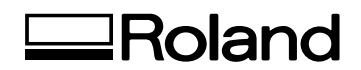

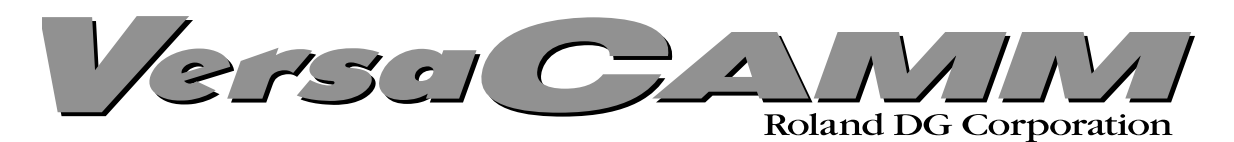

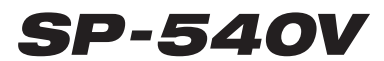

# *MANUAL DEL USUARIO*

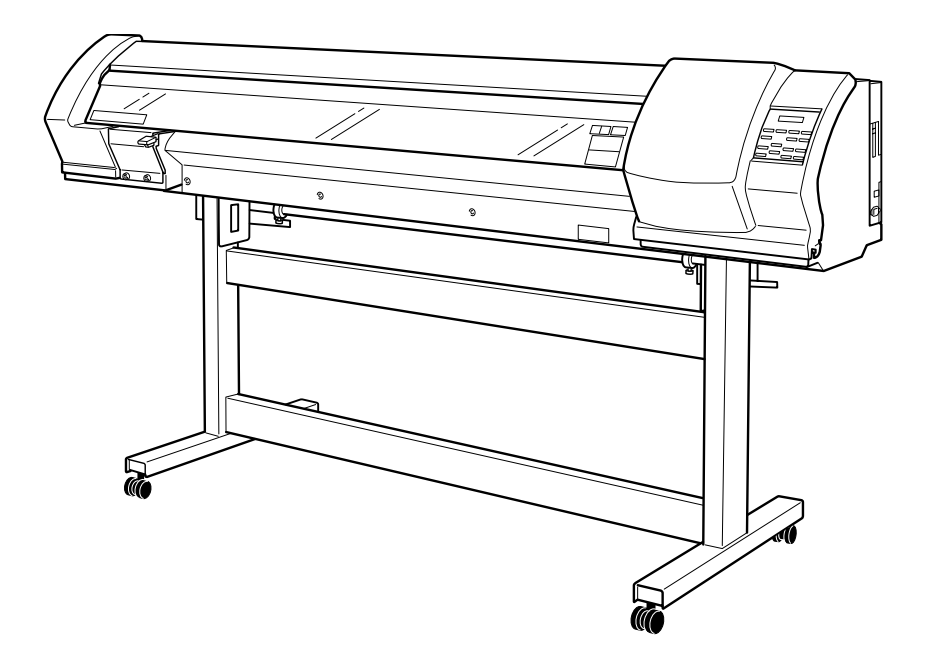

Muchas gracias por adquirir este producto.

- $\geq$  Para garantizar una utilización correcta y segura con una plena comprensión de las prestaciones de este producto, lea este manual atentamente y guárdelo en un lugar seguro.
- ➢ La copia o transferencia no autorizada de este manual, en su totalidad o en parte, queda terminantemente prohibida.
- ➢ El contenido de este manual y las especificaciones de este producto están sujetos a cambios sin previo aviso.
- $\triangleright$  El manual de funcionamiento y el producto han sido preparados y revisados exhaustivamente. Si localiza alguna falta tipográfica u otro tipo de error le agradeceríamos que nos informase del mismo.
- ➢ Roland DG Corp. no se responsabiliza de la pérdida y daños directos o indirectos que se puedan producir durante el uso de este producto, excepto en caso de un fallo en el funcionamiento del mismo.
- ➢ Roland DG Corp. no asume ninguna responsabilidad de ninguna pérdida ni daño directo o indirecto que se pueda producir con cualquier artículo al utilizar este producto.

## **Roland DG Corporation**

#### **For the USA**

#### **FEDERAL COMMUNICATIONS COMMISSION RADIO FREQUENCY INTERFERENCE STATEMENT**

This equipment has been tested and found to comply with the limits for a Class A digital device, pursuant to Part 15 of the FCC Rules.

These limits are designed to provide reasonable protection against harmful interference when the equipment is operated in a commercial environment.

This equipment generates, uses, and can radiate radio frequency energy and, if not installed and used in accordance with the instruction manual, may cause harmful interference to radio communications.

Operation of this equipment in a residential area is likely to cause harmful interference in which case the user will be required to correct the interference at his own expense.

Unauthorized changes or modification to this system can void the users authority to operate this equipment.

#### **For Canada**

#### **CLASS A NOTICE**

This Class A digital apparatus meets all requirements of the Canadian Interference-Causing Equipment Regulations.

#### **CLASSE A AVIS**

Cet appareil numérique de la classe A respecte toutes les exigences du Règlement sur le matériel brouilleur du Canada.

#### **ROLAND DG CORPORATION 1-6-4 Shinmiyakoda, Hamamatsu-shi, Shizuoka-ken, JAPÓN 431-2103 NOMBRE DEL MODELO :** Consulte el MODELO que aparece en la placa de características. **DIRECTIVAS RELEVANTES : EC LOW VOLTAGE DIRECTIVE (73/23/EEC) EC ELECTROMAGNETIC COMPATIBILITY DIRECTIVE (89/336/EEC)**

#### **ATENCIÓN**

Este es un producto de clase A. En un entorno doméstico este producto puede producir interferencias de radio. En este caso, el usuario debería tomar las medidas adecuadas.

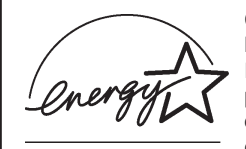

Como miembro de ENERGY STAR®, Roland DG Corp. ha determinado que este producto cumple con las directrices ENERGY STAR® para la eficacia energética.

El International ENERGY STAR® Office Equipment Program es un programa internacional que promueve el ahorro de energía con la utilización de ordenadores y otros equipos de oficina de bajo consumo energético. El programa respalda el desarrollo y la difusión de productos con funciones que reducen eficazmente el consumo de energía. Se trata de un sistema abierto en el que pueden

participar los empresarios voluntariamente. Los productos que pueden participar son equipos de oficina como ordenadores, monitores, impresoras, facsímiles, fotocopiadoras, escáneres y dispositivos multifuncionales. Sus estándares y logotipos son uniformes en todos los países.

#### **AVISO**

#### **Instrucciones de derivación a masa**

No modifique el conector de alimentación incluido; si no se adapta a la toma de corriente, haga que un electricista calificado le instale una toma adecuada.

Consulte con un técnico electricista o con el personal de servicio si no comprende completamente las instrucciones de derivación a masa, o si duda de si el equipo ha quedado derivado a masa correctamente.

Utilice sólo cables de extensión formados por 3 cables con 3 contactos y 3 polos que se adapten a la forma del conector del equipo.

Si el cable se ha estropeado, repárelo o cámbielo de inmediato.

# Tabla de contenido

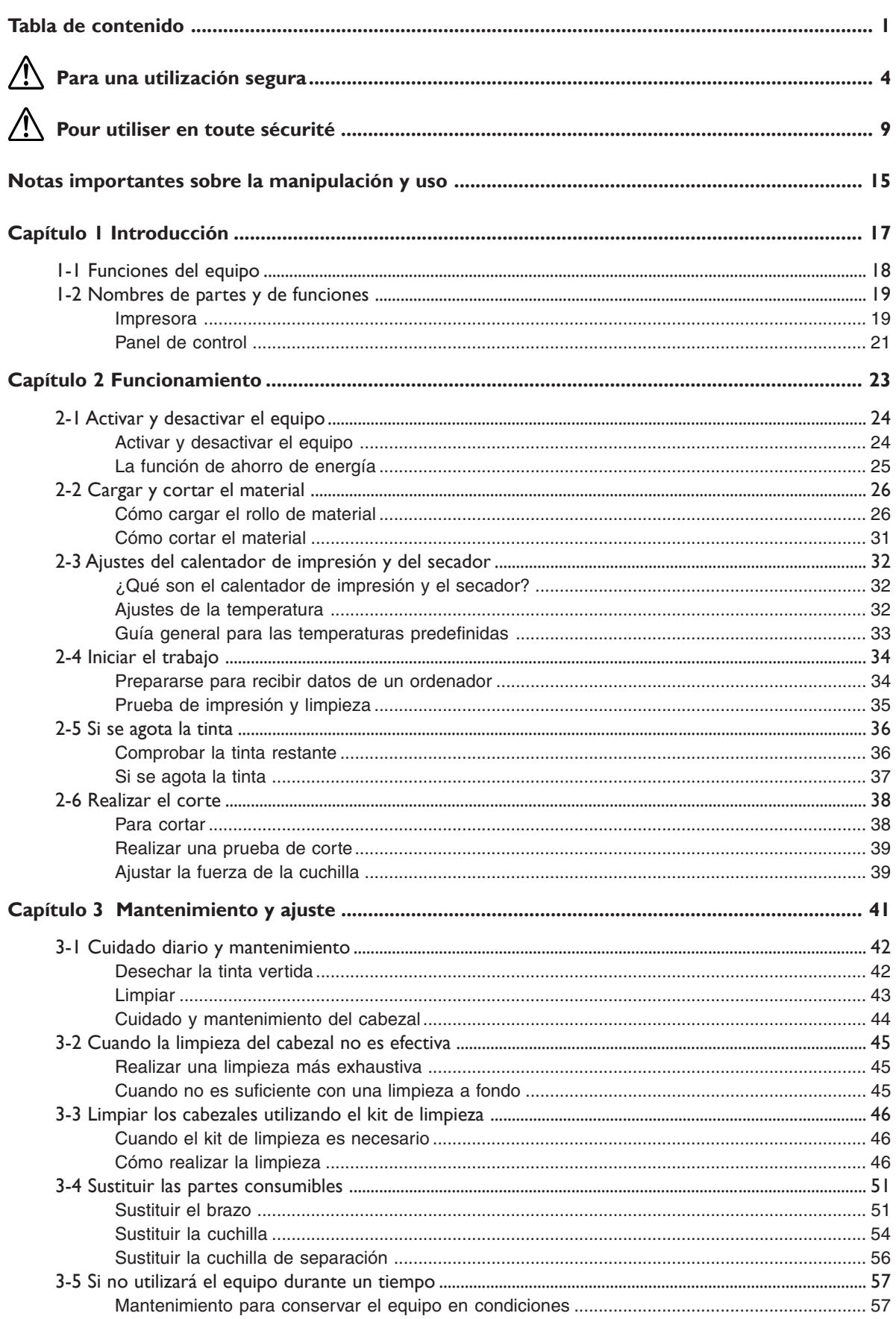

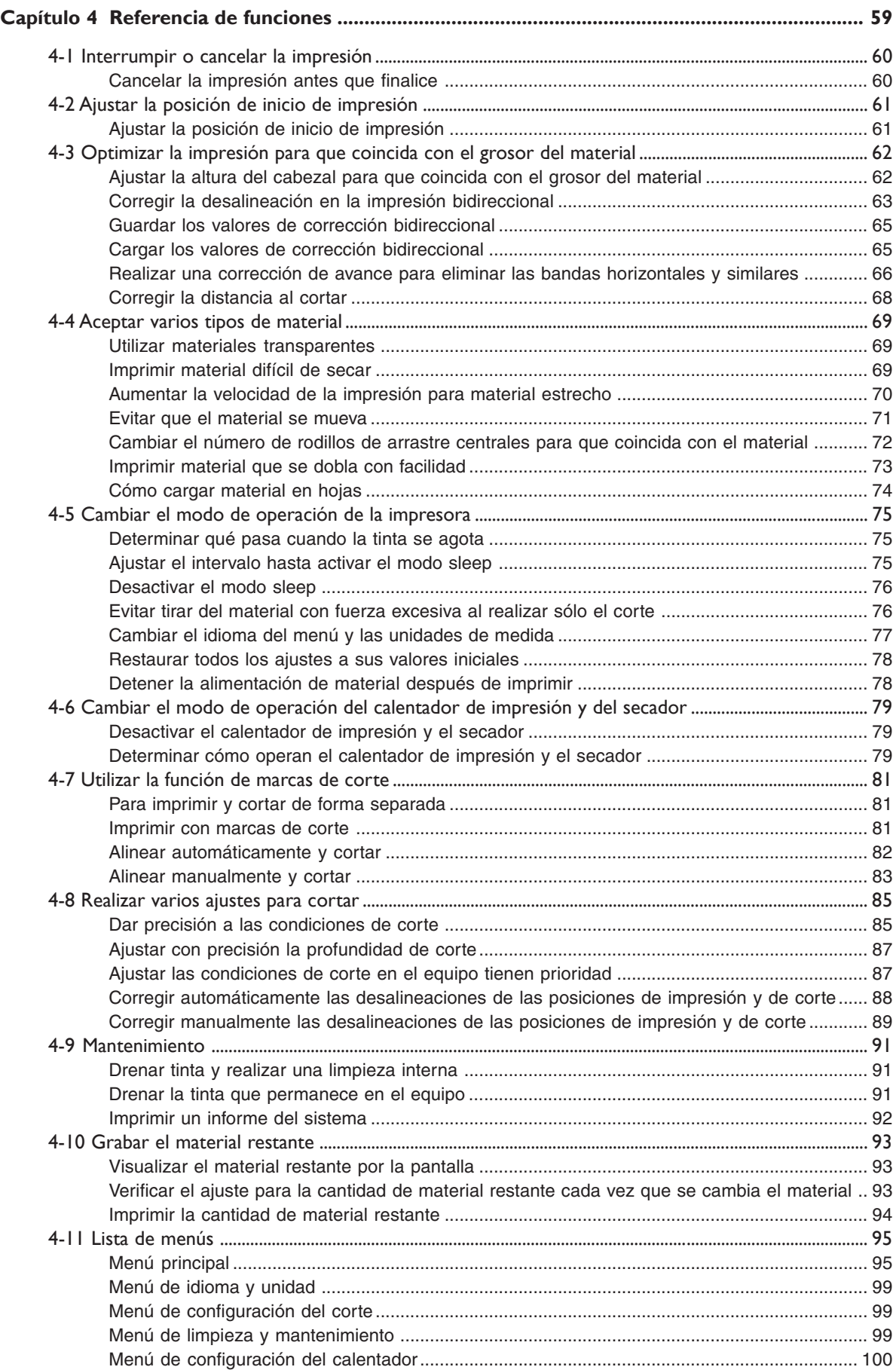

and the state of the

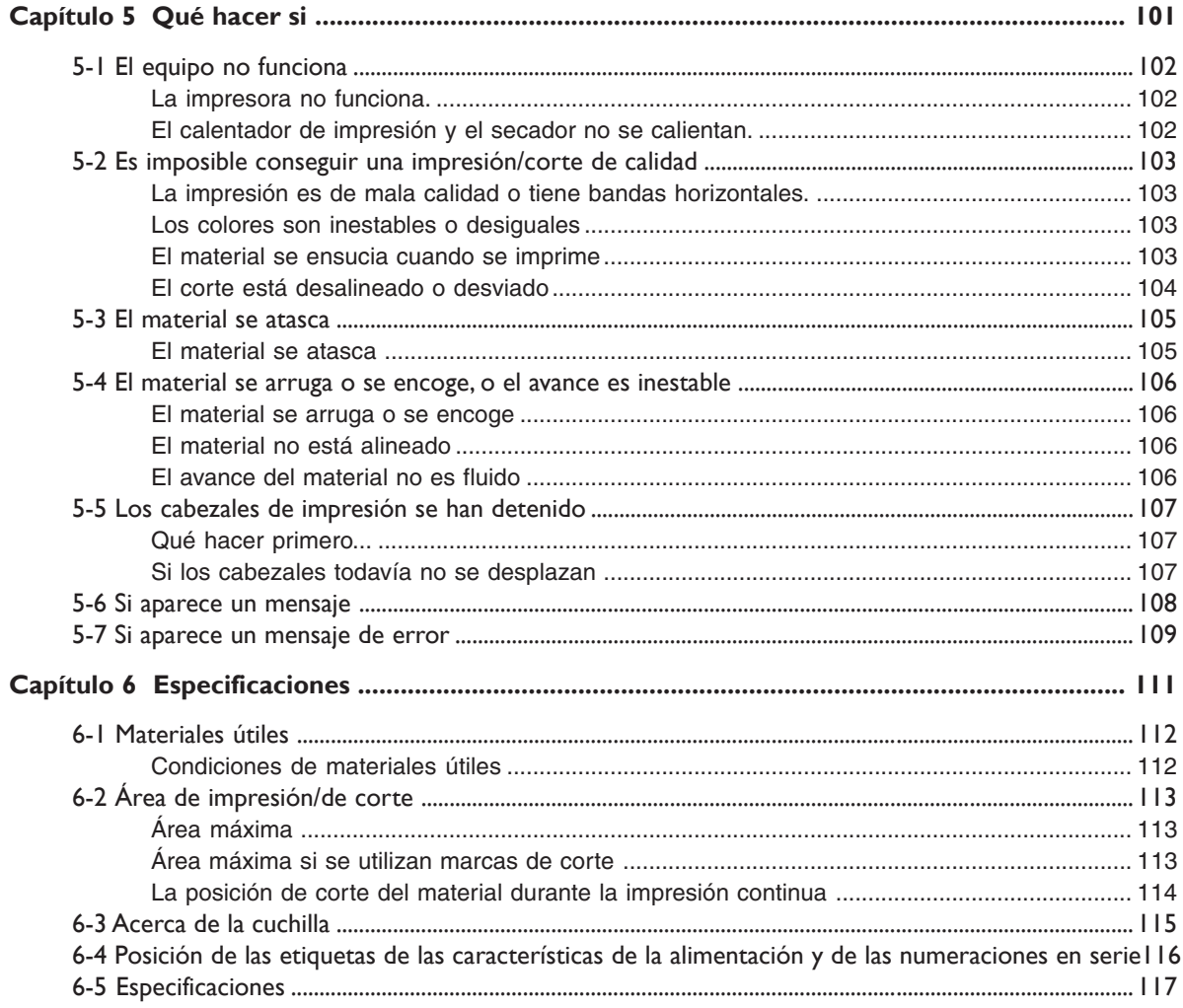

ENERGY STAR es una marca comercial registrada en los EE.UU.

Los nombres de compañías y de productos son marcas comerciales o marcas comerciales registradas de sus respectivos propietarios.

http://www.rolanddg.com/

Un uso inadecuado o una operación inadecuada del equipo podría dañarlo. A continuación se describen los puntos que debe tener en cuenta para no dañar el equipo.

# Acerca de A AVISOS y A PRECAUCIÓN

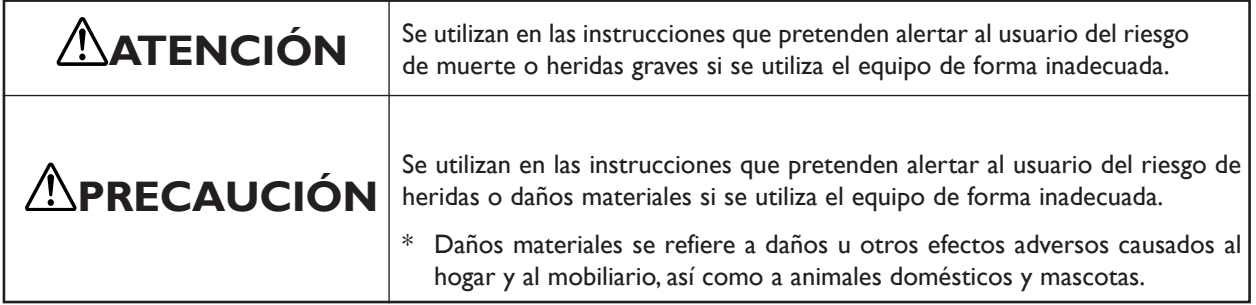

## Acerca de los símbolos

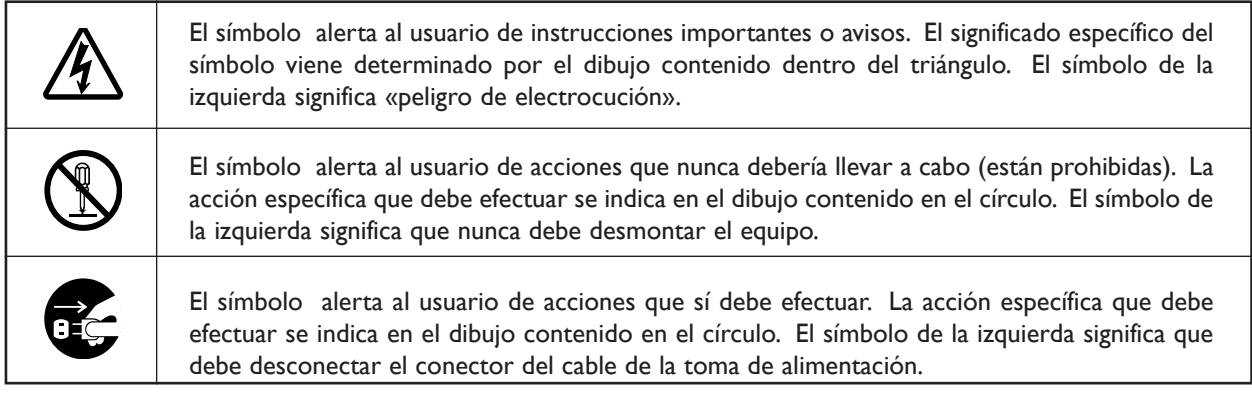

## Una operación incorrecta puede provocar lesiones

# **ATENCIÓN**

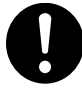

Siga los procedimientos de las operaciones como se describen en este manual.

Si no sigue las instrucciones, puede producirse funcionamientos repentinos o similares del equipo y provocar lesiones inesperadas.

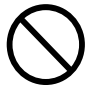

Nunca deje que los niños se acerquen al equipo. El equipo contiene posiciones y componentes que suponen un peligro para los niños y pueden ocurrir accidentes importantes como heridas, ceguera o asfixia.

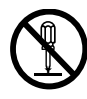

No desmonte, repare ni modifique el equipo. Si lo hiciera podría provocar un incendio o un funcionamiento anómalo, lo cual podría causar lesiones.

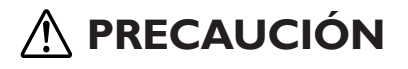

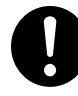

El desembalaje y la instalación deben realizarlo cuatro o más personas.

Este equipo pesa aproximadamente 150 kg. (330 lb). Si las tareas que requieren un esfuerzo excesivo las realizan pocas personas, podrían lesionarse.

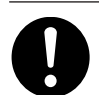

Instale el equipo en una superficie plana y estable.

Si no lo hiciera, el equipo podría caerse y provocar lesiones.

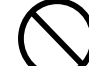

Nunca se siente ni se apoye en el equipo.

El equipo no está preparado para soportar personas. Subir al equipo o apoyarse en él podría desplazar los componentes y provocar un deslizamiento o una caída y lesionarle.

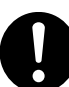

Utilice los tornillos de unión para fijar el equipo al soporte.

Si no lo hiciera, el equipo podría caerse y provocar lesiones.

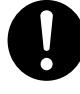

Tenga cuidado con no pillarse los dedos al colocar el equipo sobre el soporte. Si lo hiciera podría lesionarse.

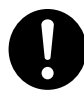

Libere los frenos de las ruedas del soporte antes de intentar moverlo.

De lo contrario, el equipo podría caerse y provocar lesiones.

# Hay riesgo de incendios, quemaduras o emisiones de gases tóxicos

# **ATENCIÓN**

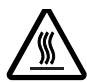

Este equipo dispone de áreas de alta temperatura (placa y cubierta de desplazamiento). Tome precauciones para evitar incendios y quemaduras.

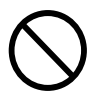

Nunca deje el equipo cargado de material si no debe imprimir.

Una aplicación continua de calor en una posición determinada puede producir incendios o liberar gases tóxicos. Si no debe realizar impresiones, desconecte el equipo y retire el material cargado.

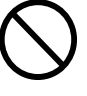

Nunca utilice material que no pueda soportar el calor.

Si lo hiciera, podría provocar incendios, podrían desprenderse gases tóxicos o dañarse el material.

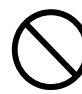

Nunca utilice la placa o la cubierta de desplazamiento para otras finalidades, por ejemplo, secar ropa.

Si lo hiciera podría sobrecalentar el equipo y provocar un incendio o un accidente.

## Hay peligro de corto circuito, descargas eléctricas, electrocuciones o incendios

Este equipo utiliza una corriente muy intensa de aproximadamente 9 amperios. Puede provocar situaciones que no ocurrirían con un equipo de baja potencia, tome precauciones.

# **ATENCIÓN**

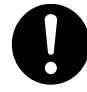

Antes de activar el equipo, ajuste el conmutador de voltaje para que coincida con el voltaje de la región donde se utiliza el equipo.

Si no están bien ajustados, puede que el equipo no funcione con normalidad. La temperatura del calentador de impresión y el secador puede subir a niveles inadecuados, lo que podría provocar un incendio, o la temperatura podría no subir a la velocidad correcta.

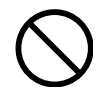

No utilice ninguna fuente de alimentación eléctrica que no cumpla con las características que aparecen en el equipo.

El uso con cualquier otra fuente de alimentación puede provocar un incendio o electrocución.

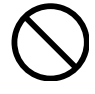

Nunca utilice el equipo ni conecte o desconecte el cable de la alimentación con las manos húmedas.

Si lo hiciera podría sufrir una descarga eléctrica o electrocutarse.

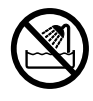

Nunca deje que el equipo se humedezca ni aplique gasolina, disolvente o cualquier otro material inflamable al equipo.

Una pérdida de corriente podría provocar descarga eléctrica, electrocución o incendio.

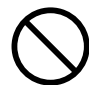

Nunca deje que entren horquillas para el pelo, monedas, mecheros o cualquier otro objeto por los puertos de ventilación.

Si lo hiciera, podría producirse un corto circuito y electrocutarse, o el objeto podría provocar un incendio.

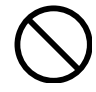

Nunca coloque gasolina, alcohol, disolvente o cualquier otro material inflamable cerca del equipo, tampoco utilice un pulverizador en aerosol cerca del equipo.

Si lo hiciera podría provocar un incendio.

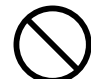

Nunca dañe el cable de alimentación ni tire de él con fuerza.

Si lo hiciera podría romper el aislante, provocar un corto circuito y descargas eléctricas, electrocuciones, o incendios.

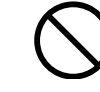

Nunca coloque un objeto en el cable de alimentación, doble el cable con una fuerza excesiva ni permita que se deforme.

Si se deforma, la parte deformada se podría calentar y provocar un incendio.

Nunca utilice el equipo con el cable de alimentación enredado ni enrollado.

Si el cable está enredado o enrollado, se podría calentar y provocar un incendio.

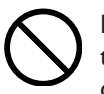

Nunca utilice un cable de alimentación diferente al incluido con el equipo. Además, nunca utilice una regleta ni un alargo.

La regleta o el alargo se podrían calentar y provocar un incendio.

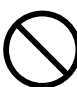

No utilice un cable de alimentación dañado o una toma de corriente floja.

Si lo hiciera podría provocar un incendio, una descarga eléctrica o una electrocución.

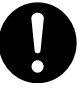

Al desconectar el cable de alimentación de la toma de corriente, sujete el conector, no tire del cable.

Si desconecta el equipo tirando del cable puede dañarlo, provocando un incendio, una descarga eléctrica o una electrocución.

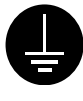

Derive el equipo a masa con el cable de masa.

Si no lo hiciera correría el riesgo de sufrir descargas eléctricas en caso de un problema mecánico.

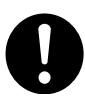

En caso de observar un estado anormal (como humo o chispas, malos olores, quemaduras o ruido anormal), desconecte inmediatamente el cable de alimentación.

Si no lo hiciera podría producirse un incendio, descarga eléctrica o electrocución. Desconecte inmediatamente el cable de alimentación y consulte su centro de servicio Roland DG Corp.

La tinta, el líquido limpiador y el fluido vertido son inflamables y tóxicos

# **ATENCIÓN**

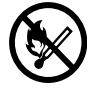

Si usa un modelo que utiliza ECO-SOL INK, nunca utilice el equipo cerca de una llama o fuente de calor, ni donde puedan generarse chispas ni electricidad estática.

La tinta y similares pueden encenderse y provocar un incendio.

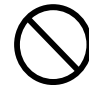

Si usa un modelo que utiliza ECO-SOL INK, nunca ponga tinta, líquido limpiador o fluido vertido en ninguna de las posiciones siguientes.

➢ Cerca de una llama

 $\ge$  En entornos sometidos a temperaturas elevadas, como cerca de un radiador o de la cubierta de desplazamiento o del rodillo del equipo

 $\triangleright$  Cerca de lejía, productos químicos, explosivos, o similares

Si lo hiciera podría provocar un incendio.

# **PRECAUCIÓN**

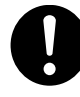

Compruebe que el área de trabajo se encuentre bien ventilada.

El olor de la tinta y similares puede provocar malestar físico o un incendio.

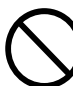

Nunca ingiera o inhale tinta, líquido limpiador o fluido vertido, ni permita que entre en contacto con los ojos o la piel.

Dichas acciones pueden ser perjudiciales para la salud.

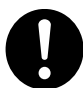

Guarde los cartuchos de tinta fuera del alcance de los niños.

#### **En caso de ingestión o malestar físico**

- ➢En caso de entrar en contacto con los ojos, láveselos inmediatamente con agua corriente durante al menos 15 minutos. Si el ojo continúa irritado, consulte a su médico.
- ➢En caso de entrar en contacto con la piel, lávesela inmediatamente con jabón. Si se producen inflamaciones o irritaciones, acuda a un médico.
- ➢En caso de ingestión, no provoque vómitos, consulte a su médico. Provocar vómitos forzados puede provocar peligro de asfixia..
- ➢Si el mal olor provoca malestar físico, vaya a un sitio bien ventilado y descanse relajado. Si los mareos o las náuseas persisten, busque tratamiento médico.

#### $\overline{\bigwedge}$ Etiquetas de aviso

Las etiquetas de aviso están pegadas para que las áreas de peligro se vean claramente. Los significados de las etiquetas son los siguientes. Preste atención a los avisos.

Tampoco retire las etiquetas ni deje que se oculten.

Frontal

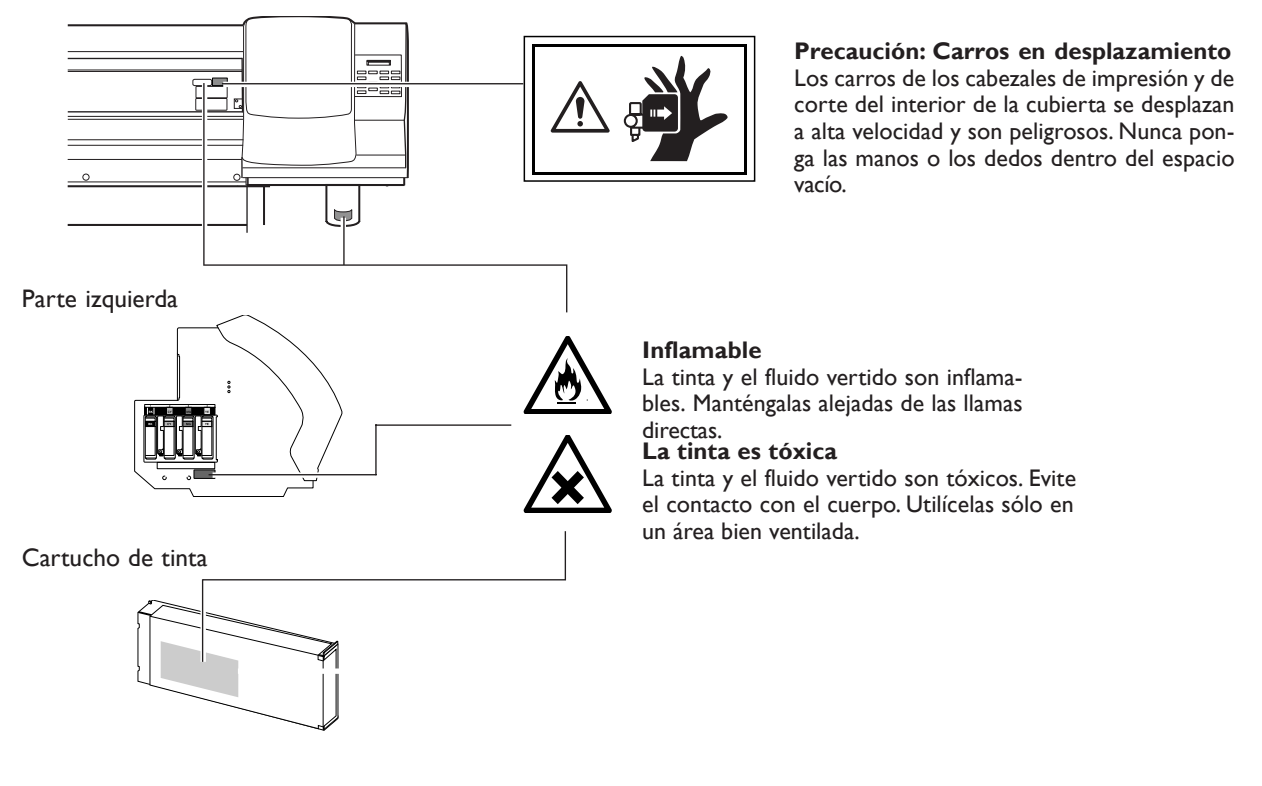

Interior de la cubierta frontal

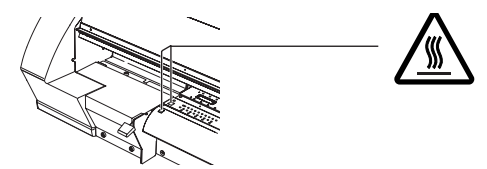

**Precaución: Alta temperatura**

La placa y la cubierta de desplazamiento se calientan. Tome precauciones para evitar incendios y quemaduras.

La manipulation ou l'utilisation inadéquates de cet appareil peuvent causer des blessures ou des dommages matériels. Les précautions à prendre pour prévenir les blessures ou les dommages sont décrites ci-dessous.

## Avis sur les avertissements

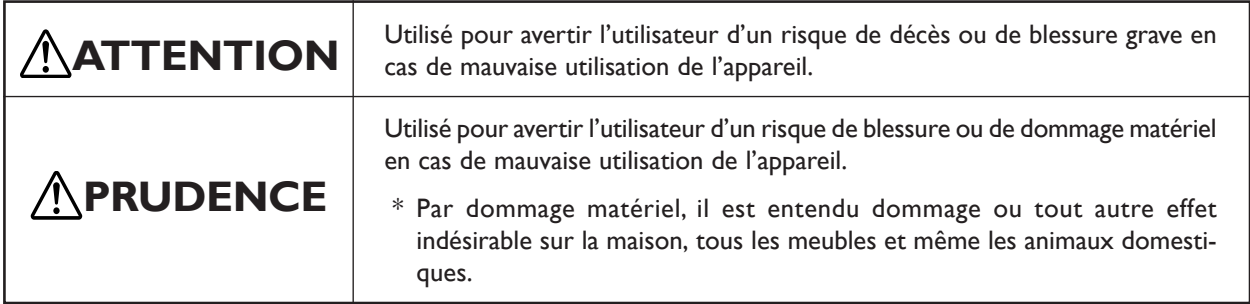

# À propos des symboles

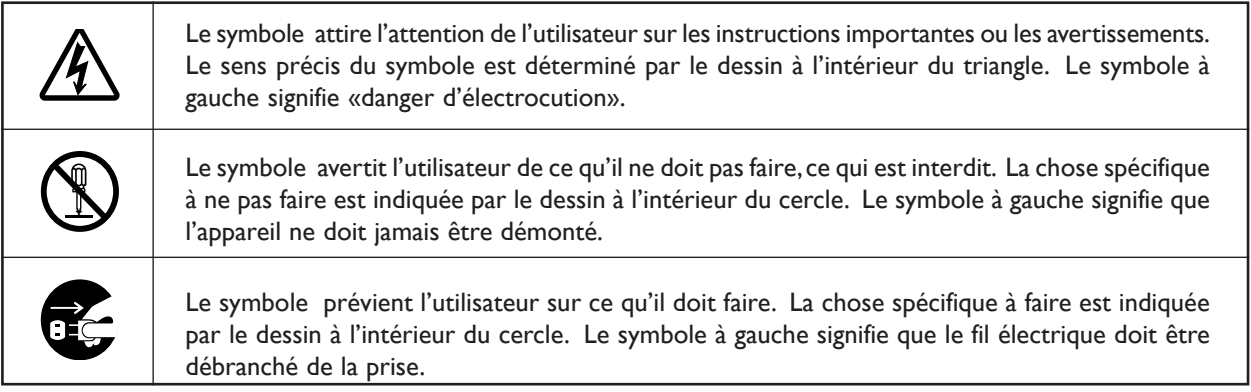

## L'utilisation incorrecte peut causer des blessures

# **ATTENTION**

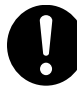

S'assurer de suivre les procédures d'utilisation décrites dans ce manuel.

Si les procédures indiquées ne sont pas suivies, le fonctionnement de l'appareil peut être déclenché soudainement, ce qui risque de causer des blessures.

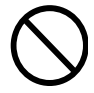

Ne jamais laisser d'enfants s'approcher de l'appareil.

Des éléments et des surfaces de l'appareil présentent des risques pour les enfants. Il pourrait se produire un accident grave qui causerait des blessures, ou créerait un risque de cécité ou de suffocation.

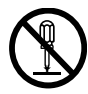

Ne pas démonter, réparer ni modifier.

Démonter, réparer ou modifier l'appareil risque de provoquer un incendie ou de causer un fonctionnement anormal entraînant des blessures.

# **PRUDENCE**

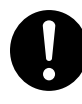

Le déballage, l'installation et le déplacement de l'appareil doivent être effectués par quatre personnes ou plus.

Le poids de cet appareil est d'environ 150 kg (330 lb.) Les tâches qui exigent un effort trop grand si elles sont exécutées par un petit nombre de personnes peuvent être cause de blessures.

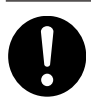

Installer sur une surface stable et de niveau. Sinon, l'appareil risque de se renverser et de causer des blessures.

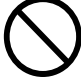

Ne jamais grimper ni s'appuyer sur l'appareil. L'appareil n'est pas conçu pour supporter le poids d'une personne. Grimper ou s'appuyer sur la machine peut déplacer des éléments et causer un faux pas ou une chute, ce qui causerait des blessures.

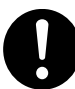

Utiliser les vis fournies pour bien fixer l'appareil sur le support.

Le non-respect de cette consigne pourrait causer des défauts dans l'appareil entraînant des blessures.

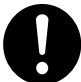

Manipuler avec précaution pour éviter de se coincer les doigts lors de l'installation de l'appareil sur le support.

Une négligence à ce niveau pourrait provoquer des blessures.

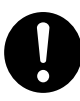

Débloquer le mécanisme d'arrêt des roulettes du support avant de le déplacer.

Sinon l'appareil pourrait se renverser et provoquer des blessures.

 Risque d'incendie, de brûlures ou d'émissions de gaz toxiq ⁄^

# **ATTENTION**

Des surfaces de cet appareil atteignent des températures élevées (éléments de chauffage et tablier). Prendre des précautions pour éviter un incendie ou des brûlures.

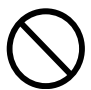

Ne jamais laisser de support dans l'appareil quand aucune impression n'est en cours.

L'application continue de chaleur au même endroit peut provoquer un incendie ou l'émission de gaz toxiques. Quand l'appareil n'est pas utilisé, couper l'alimentation ou retirer les supports qui y sont chargés.

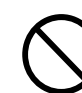

Ne jamais utiliser un support qui ne peut pas supporter la chaleur.

L'utilisation de supports qui ne supportent pas la chaleur peut causer un incendie, provoquer l'émission de gaz toxiques ou affecter le support.

Ne jamais utiliser les éléments de chauffe ni le tablier à des fins autres que celles pour lesquelles ils sont conçus, par exemple, ne pas les utiliser sécher des vêtements.

L'utilisation à ces fins risque de causer une surchauffe et de provoquer un incendie ou un accident.

## $\sqrt{N}$  Risque de décharge ou de choc électrique, d'électrocution ou d'incendie

Cet appareil transmet une tension élevée (maximum d'environ 9 ampères). Cela peut créer des situations qui ne se produisent pas avec de l'équipement à basse tension. La prudence est de mise.

# **ATTENTION**

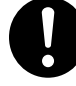

Avant de mettre l'appareil sous tension, régler le sélecteur de tension sur la tension locale. Le chauffage risque de ne pas fonctionner normalement si la tension n'est pas correctement sélectionnée. La température des éléments de chauffe et de séchage peut augmenter anormalement et provoquer un incendie, ou bien la température peut ne pas augmenter à la vitesse correcte.

Ne pas utiliser avec une source d'alimentation électrique non conforme à la norme indiquée sur l'appareil.

Utiliser l'appareil avec une autre source d'alimentation risque de provoquer un incendie ou de causer une électrocution.

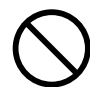

Ne jamais utiliser l'appareil, insérer la prise dans le réceptacle ou l'en enlever si on a les mains mouillées.

Il y a risque de décharge électrique ou d'électrocution.

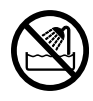

Ne jamais permettre que l'appareil soit mouillé; ne jamais y appliquer d'essence, de diluant ni aucun matériau inflammable.

Une fuite de courant peut causer un choc électrique, l'électrocution ou la combustion et un incendie.

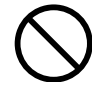

Ne jamais laisser des épingles à cheveux, des pièces de monnaie, des allumettes ni aucun autre objet pénétrer dans l'appareil par les orifices de ventilation.

Cela crée un risque de décharge électrique ou d'électrocution. En outre, les objets peuvent prendre feu.

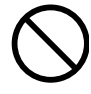

Ne jamais placer de l'essence, du diluant ni aucun matériau inflammable près de l'appareil; ne jamais utiliser de produits en aérosol près de l'appareil. Cela crée un risque d'incendie.

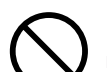

Ne jamais endommager le câble d'alimentation ni le tirer vigoureusement.

Cela risque de déchirer l'isolant du câble et de causer un court-circuit, ce qui aurait comme résultat un choc électrique, l'électrocution ou un incendie.

Ne jamais placer d'objets sur le cordon d'alimentation, plier le câble d'alimentation en utilisant une force excessive ni laisser le câble d'alimentation se déformer.

Si le câble se déforme, la section affectée peut surchauffer et causer un incendie.

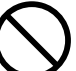

Ne jamais utiliser l'appareil si le câble d'alimentation est attaché ou enroulé.

S'il est attaché ou enroulé, il peut surchauffer et causer un incendie.

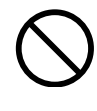

Ne jamais utiliser un cordon d'alimentation autre que celui qui est fourni avec l'appareil. Ne jamais non plus utiliser de bande d'alimentation électrique ni de rallonge.

La bande d'alimentation ou la rallonge peuvent surchauffer et causer un incendie.

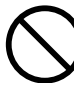

Ne pas utiliser si le fil ou la fiche électriques sont endommagés; ne pas brancher dans une prise mal fixée.

Négliger de suivre cette consigne risque de provoquer un incendie ou decauser une décharge électrique ou une électrocution.

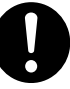

Pour débrancher l'appareil, saisir la fiche et non le fil électrique.

Tirer sur le fil peut l'endommager, ce qui risque de provoquer un incendie ou de causer une décharge électrique ou une électrocution.

# **ATTENTION**

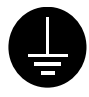

Mettre l'appareil à la terre avec le fil de mise à la terre.

Ne pas respecter cette consigne peut créer un risque d'électrocution en cas de panne mécanique.

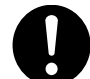

S'il se produit quoi que ce soit d'anormal (fumée, étincelles, odeur, combustion ou bruit inhabituel), débrancher immédiatement le câble d'alimentation.

Le défaut de ce faire peut entraîner un incendie, un choc électrique ou l'électrocution. Débrancher immédiatement le câble d'alimentation et communiquer avec le Centre de services Roland DG.

## $\bigwedge$  L'encre, les liquides nettoyants et les liquides usées sont inflammables et toxiques

# **ATTENTION**

Si l'appareil est un modèle qui utilise ECO-SOL INK, ne pas l'utiliser près d'une flamme nue, dans un endroit où se produisent des étincelles ou de l'électricité statique, ni dans un endroit où les températures sont élevées, par exemple à proximité d'un appareil de chauffage.

L'encre ou les autres produits combustibles peuvent s'enflammer et causer un incendie. La combustion de l'encre ou du liquide nettoyant peut créer un risque d'incendie.

Si l'appareil est un modèle qui utilise ECO-SOL INK, ne jamais placer d'encre, de liquide de nettoyage ou des liquides usés dans les endroits suivants :

- ➢ près d'une flamme nue
- ➢ dans un endroit chaud, par exemple près d'un appareil de chauffage, sur les éléments de chauffage ou de séchage de l'appareil;
- $\triangleright$  près de javellisants, de produits chimiques, d'explosifs ou d'autres produits semblables Cela crée un risque d'incendie.

# **PRUDENCE**

S'assurer que le lieu de travail est bien aéré. L'odeur de l'encre et des autres produits peut causer es troubles physique ou provoquer un incendie.

Ne jamais boire l'encre, le liquide de nettoyage ni les liquides usés, ne pas en respirer les vapeurs et ne pas laisser les produits entrer en contact avec les yeux ou la peau.

Cela est dangereux pour la santé.

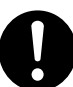

Entreposer les cartouches dans un endroit hors de la portée des enfants.

### **En cas d'ingestion ou de trouble physique**

- ➢En cas de contact avec les yeux, rincer immédiatement et abondamment à l'eau courante pendant au moins 15 minutes. Si les yeux sont toujours irrités, consulter un médecin.
- ➢En cas de contact avec la peau, laver immédiatement à l'eau et au savon Si la peau devient irritée ou inflammée, consulter un médecin.
- ➢En cas d'ingestion, ne pas provoquer le vomissement et demander immédiatement l'aide d'un médecin. Provoquer le vomissement peut créer un risque de suffocation.
- ➢Si l'odeur cause un trouble physique, amener la personne dans un endroit bien aéré et la faire se reposer. Si l'étourdissement ou les nausées persistent, consulter un médecin.

#### Vignettes d'avertissement ⁄\

Des vignettes d'avertissement sont apposées pour qu'il soit facile de repérer les zones dangereuses. La signification des vignettes est donnée ci-dessous. Respecter les avertissements. Ne jamais retirer les vignettes et ne pas les laisser s'encrasser.

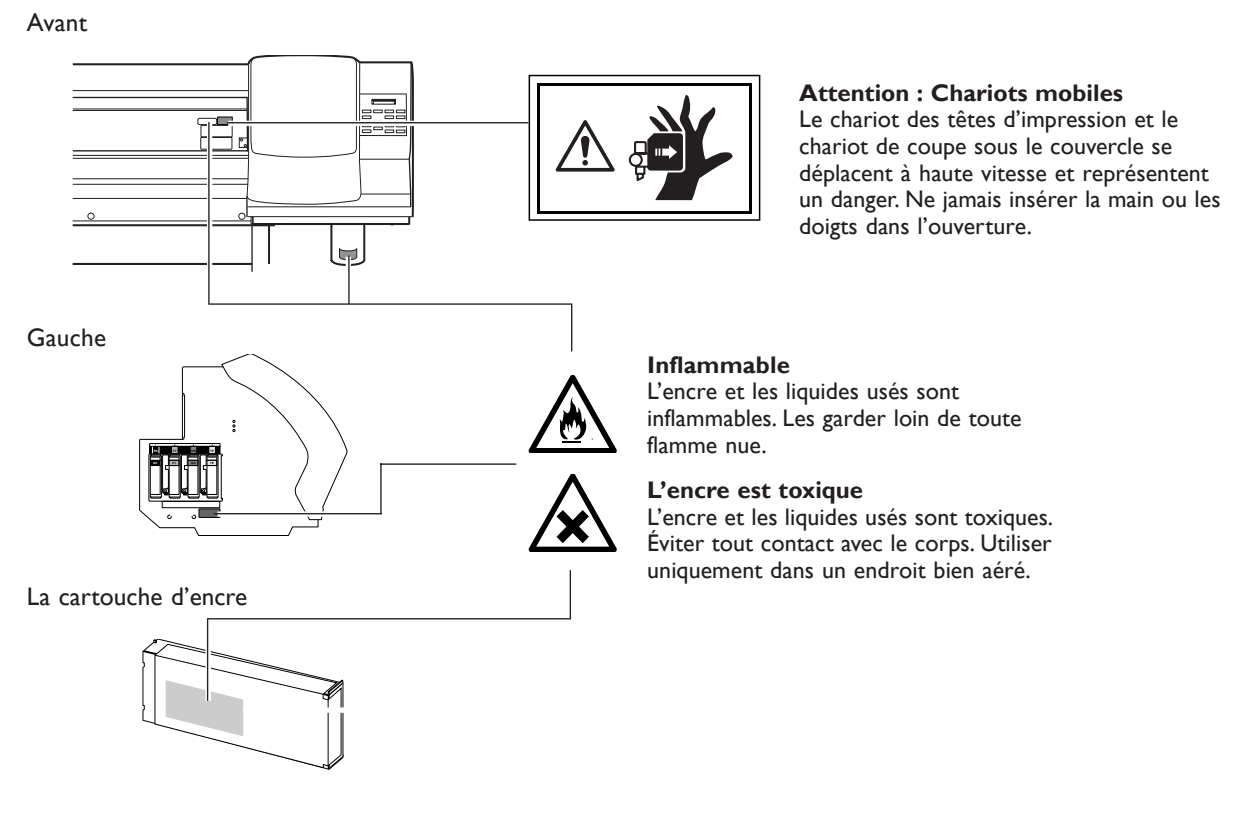

Intérieur de le couvercle

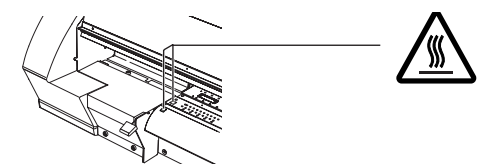

#### **Attention : Température élevée**

La platine et la surface de séchage chauffent. Être prudent pour éviter un incendie ou des brûlures.

Este equipo es un dispositivo de precisión. Para garantizar unas máximas prestaciones de este equipo, asegúrese de observar las indicaciones descritas a continuación. Si no observa estas indicaciones, puede verse afectado no sólo el rendimiento del equipo, sino que puede llegar a averiarse o estropearse.

## **Unidad impresora**

#### *Este equipo es un equipo de precisión*

- ➢Manéjelo con cuidado y nunca le dé golpes ni aplique presión excesiva al manipularlo.
- ➢Tenga cuidado con no introducir las manos o los dedos de forma inadvertida en el interior de la cubierta, las ranuras para los cartuchos de tinta ni otras zonas internas del equipo.
- ➢Nunca se ponga de pie ni se siente en el soporte del equipo.
- ➢Nunca coloque objetos pesados sobre el equipo.

#### *Coloque el equipo en un lugar adecuado*

- ➢Coloque el equipo en un lugar con la temperatura y humedad especificados.
- $\triangleright$ Instálelo en un lugar silencioso y estable con condiciones de funcionamiento correctas.

#### *Los cabezales de impresión son delicados*

- ➢Tenga cuidad evitar que de forma inadvertida se toquen o que los soportes los rayen. Si no observa estas precauciones puede estropearlos.
- ➢Los cabezales de impresión se pueden dañar si los deja secar. El equipo evita automáticamente el secado, pero una manipulación incorrecta puede dejar inoperativa esta función. Opere el equipo correctamente, tal como se indica en el manual.
- ➢Nunca permite que el equipo esté sin un cartucho de tinta. La tinta restante en la impresora puede endurecerse y atascar los cabezales de impresión.
- ➢Los cabezales de impresión son componentes que se desgastan. Se requiere un cambio periódico, cuya frecuencia depende del uso.

#### *Este equipo puede calentarse*

➢Nunca obstruya los orificios de ventilación con trapos, cintas ni objetos similares.

## **Cartuchos de tinta**

#### *Hay varios tipos de cartuchos de tinta*

➢Use un tipo que sea compatible con la impresora. Además, asegúrese de usar sólo recambios originales Roland DG Corp.

#### *No le propine golpes ni intente desmontar el equipo*

- ➢Nunca lo deje caer ni lo sacuda con violencia. El impacto puede romper el contenedor interno y derramar la tinta.
- ➢Nunca intente desmontarlos.
- ➢Nunca intente rellenarlos.
- ➢Si se mancha de tinta las manos o la ropa, láveselas cuanto antes. Si espera a limpiarlo puede resultar difícil eliminar las manchas.

#### *Almacenamiento*

➢Guárdelos sin abrir en lugares bien ventilados a temperaturas entre -20 y 40ºC (-4 a 104ºF).

# *Capítulo 1 Introducción*

# **1-1 Funciones del equipo**

Este equipo es un equipo de "Impresión y Corte" que combina la función de impresión de alta calidad y la función de corte de contorno en una sola unidad. Esto no sólo supone disponer tanto de una impresora como de una herramienta de corte, sino que también permite una utilización versátil realizando primero la impresión e inmediatamente a continuación el corte, sin tener que retirar primero el material del equipo.

El equipo dispone de la función de marcas de corte. De esta forma, se consigue una alineación precisa cuando desea retirar el material después de imprimir, realizar la laminación u otros procesos, y a continuación volver a cargar el material para realizar el corte.

Además, dispone de dos calentadores integrados: un calentador de impresión y un secador. Esto ayuda a fijar y a secar la tinta, perfeccionando las prestaciones. El ajuste de la temperatura de ambos se puede predefinir para que se adapte al entorno y al material utilizado.

Con estas funciones, el equipo permite una gran variedad de usos, desde la creación de adhesivos, texto recortado y la impresión de una pequeña cantidad de etiquetas hasta la producción de paneles, rótulos para exteriores, y mucho más.

# **1-2 Nombres de partes y de funciones**

## **Impresora**

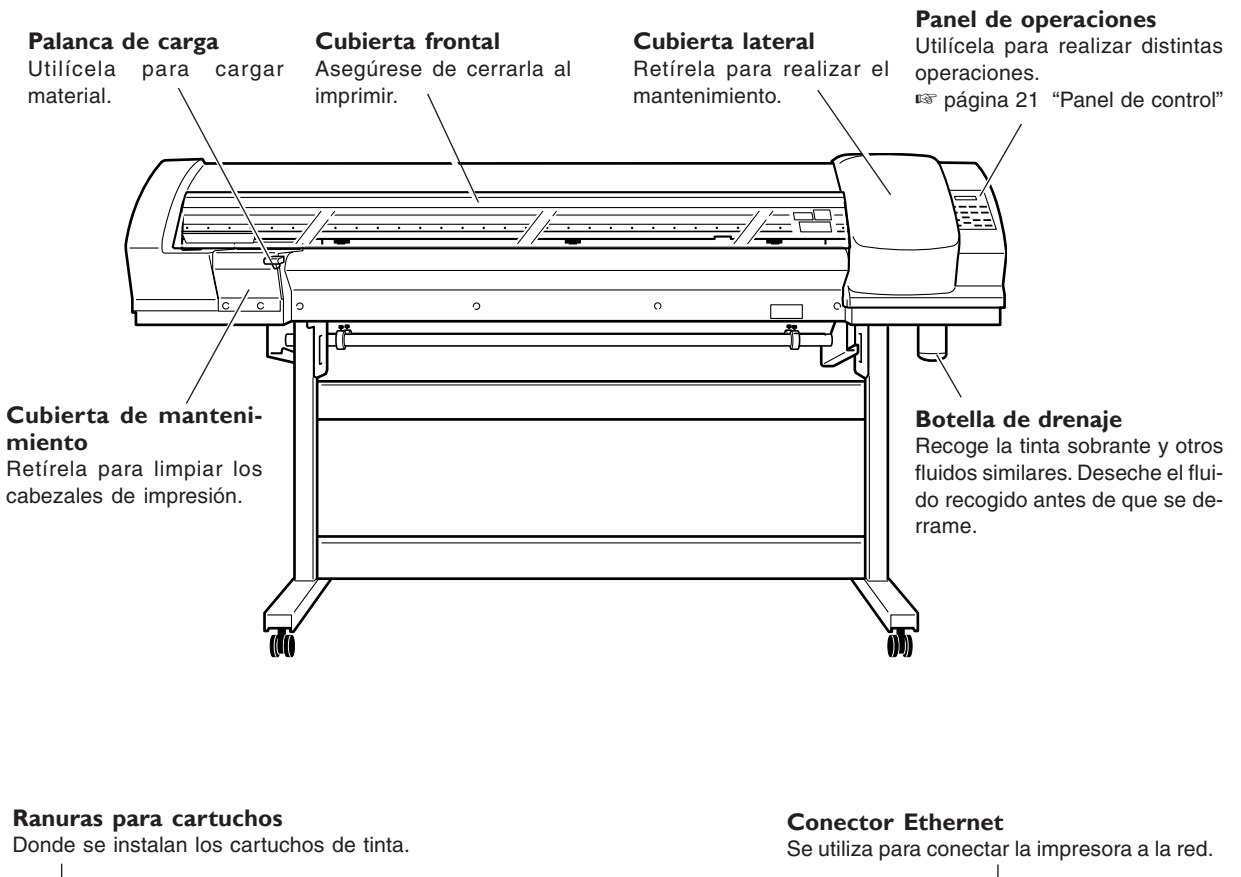

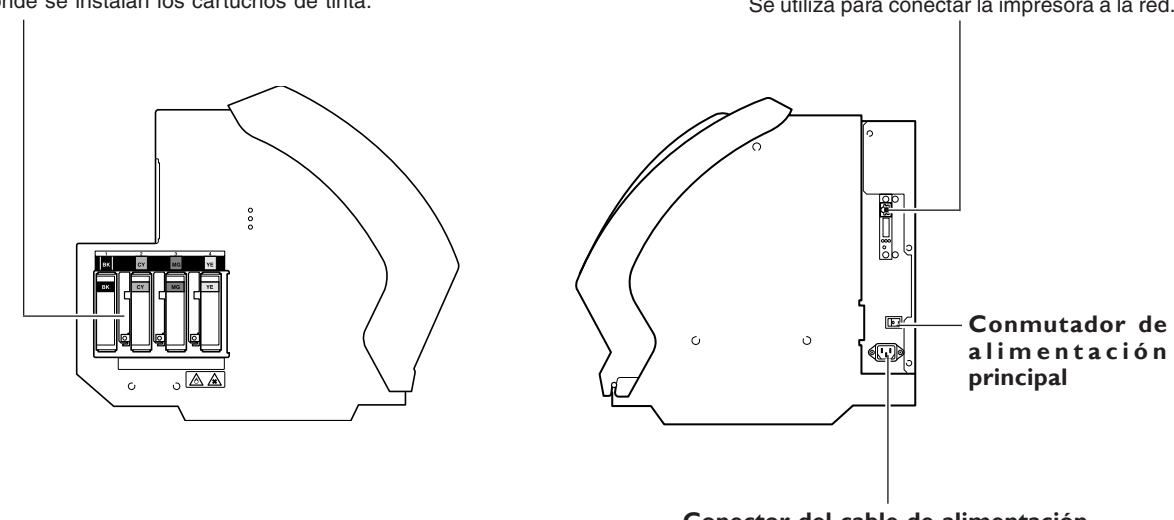

**Conector del cable de alimentación** Alimenta la impresora.

**Rodillos de arrastre Rodillos de arrastre centrales** Pueden colocarse o retirarse para Sujetan el material cuando se Evitan que el material se mueva zado.

#### **Abrazaderas del material**

#### **Carro de los cabezales de impresión**

Los cabezales de impresión se encuentran en el interior.

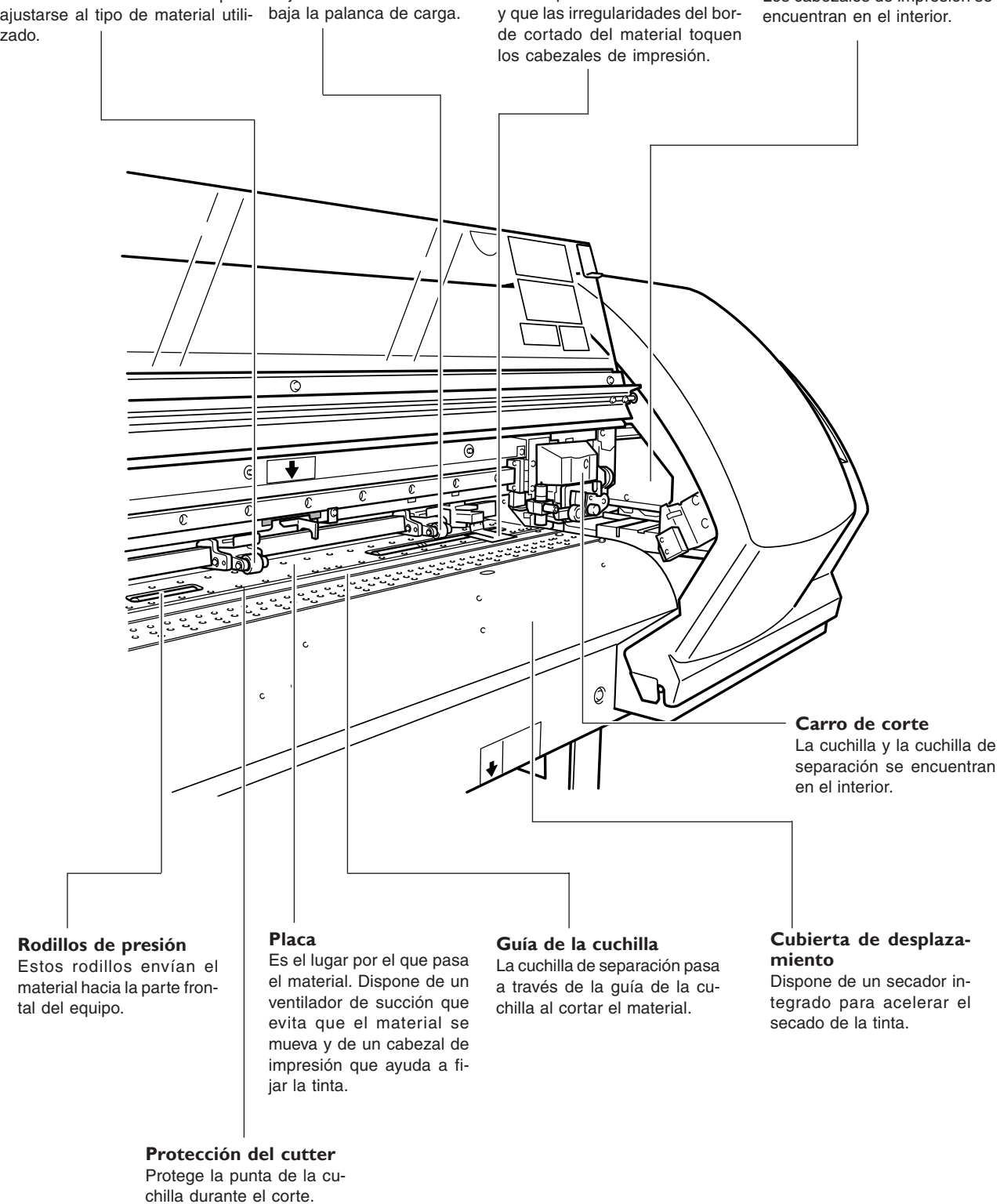

# **Panel de control**

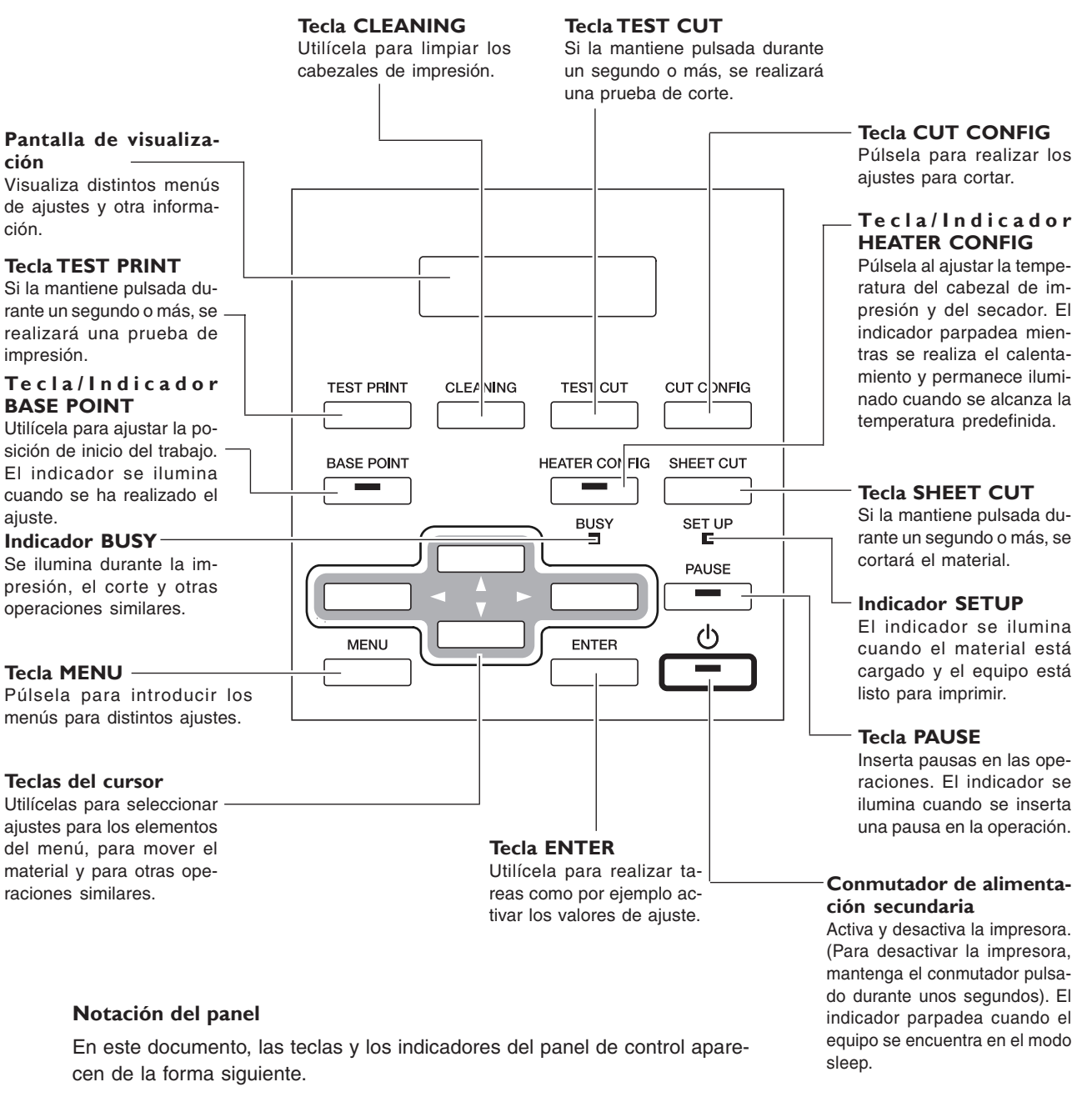

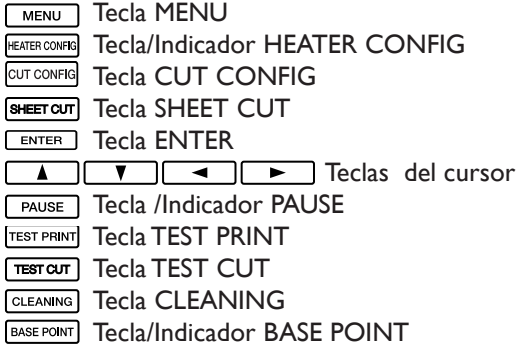

# *Capítulo 2 Funcionamiento*

## **Activar y desactivar el equipo**

Este equipo dispone de un conmutador de alimentación principal y de un conmutador de alimentación secundaria. Actívelos para utilizar el equipo.

Cuando se haya terminado la impresión o el corte, desactive la alimentación secundaria. Además, levante la palanca de carga.

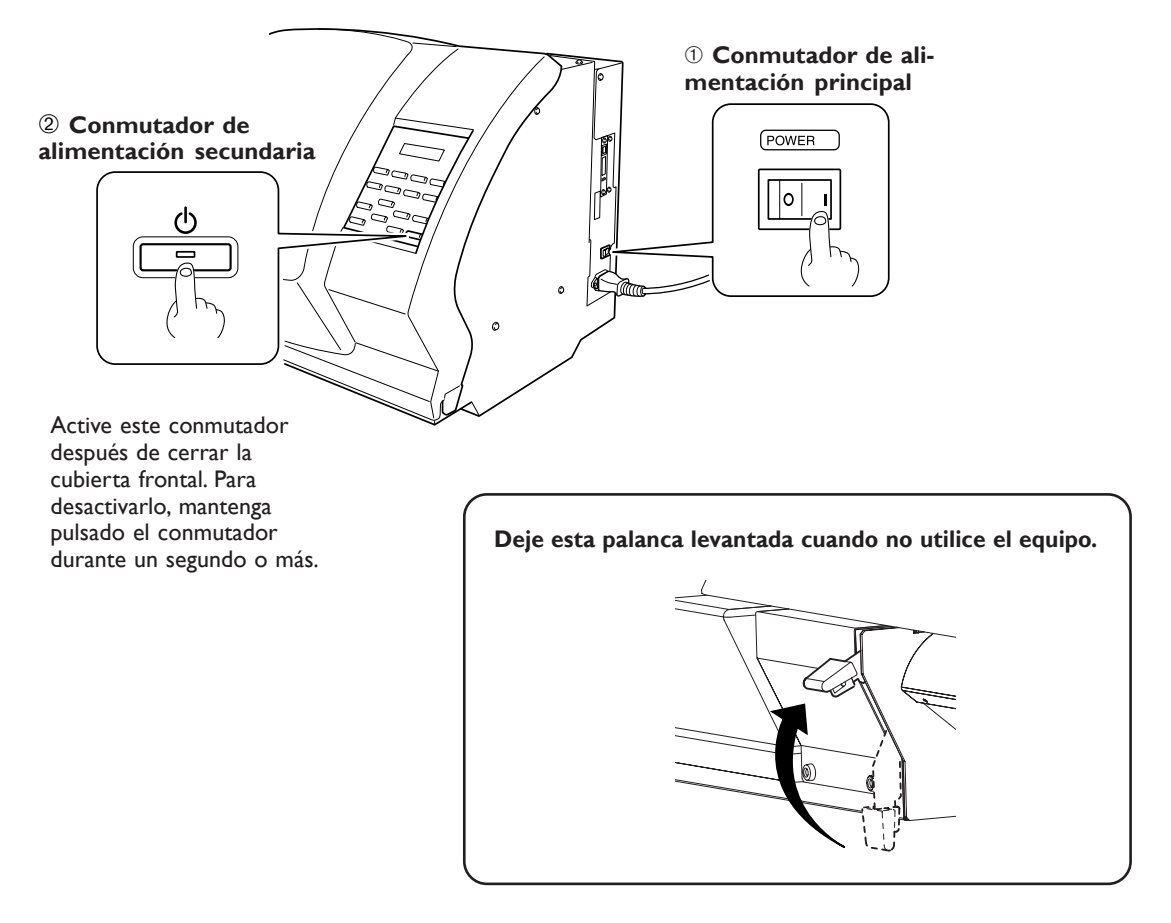

#### *Nota importante al desactivar la alimentación*

No desactive nunca la alimentación principal ni desconecte el cable de alimentación cuando el equipo esté en funcionamiento. Si lo hiciera podría dañar los cabezales de impresión. Primero, asegúrese de desactivar la alimentación secundaria.

Si se desactiva l a alimentación principal de forma accidental, inmediatamente vuelva a activar la alimentación y a continuación desactive la alimentación secundaria.

## **La función de ahorro de energía**

Este equipo dispone de una función de ahorro de energía que pasa a un "modo sleep" de bajo consumo, transcurrido un intervalo de tiempo determinado sin que se realice ninguna operación. El ajuste por defecto para dicho intervalo de tiempo antes de que el equipo pase al modo sleep es de 30 minutos.

Puede cambiar el ajuste de tiempo antes de pasar al modo sleep. También puede desactivar la función de ahorro de energía.

☞ página 75 "Ajustar el intervalo hasta que se active el modo sleep", página 76 "Desactivar el modo sleep"

Cuando el equipo se encuentra en el modo sleep, el indicador POWER parpadea lentamente y el calentador de impresión y el secador se paran. Utilice el panel de control o realice operaciones como por ejemplo enviar datos de impresión desde el ordenador (cuando el material esté cargado) para reajustar el equipo a su modo normal.

Para reducir el consumo eléctrico y evitar problemas como por ejemplo el sobrecalentamiento, le recomendamos dejar la función de ahorro de energía activada y ajustar el tiempo de activación del modo sleep a 30 minutos o menos.

## **Cómo cargar el rollo de material**

**PRECAUCIÓN Al cargar el rollo de material, asegúrese de utilizar los ejes.** Si no lo hiciera, el material podría caerse y provocar lesiones.

### **1. Cargue el rollo de material.**

- ❶ Abra la cubierta frontal.
- ❷ Coloque los bordes del material al rollo de material.

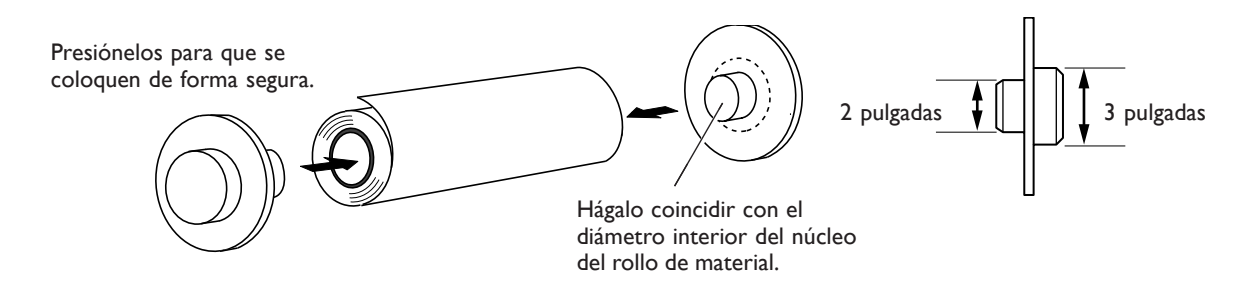

❸ Coloque el rollo de material en los ejes.

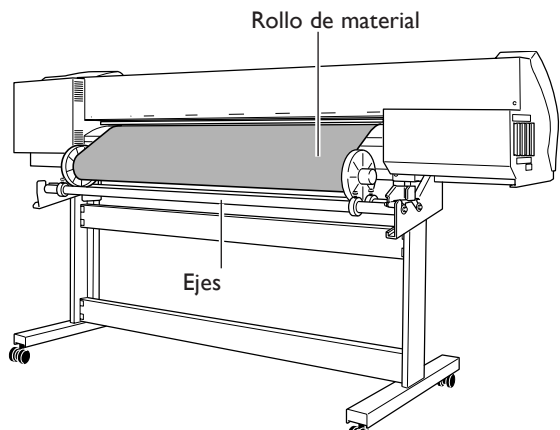

**@** Pase el material entre los rodillos de arrastre y los rodillos de presión y coloque el extremo del material hasta la placa.

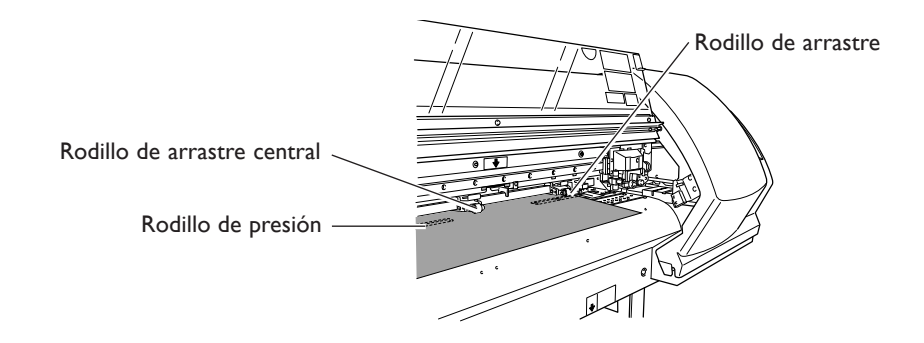

## **2. Alinee el material.**

❶ Colóquelo de forma que los dos bordes del material queden alineados por encima de los rodillos de presión y mueva los rodillos de arrastre para colocarlos por encima de los rodillos de presión.

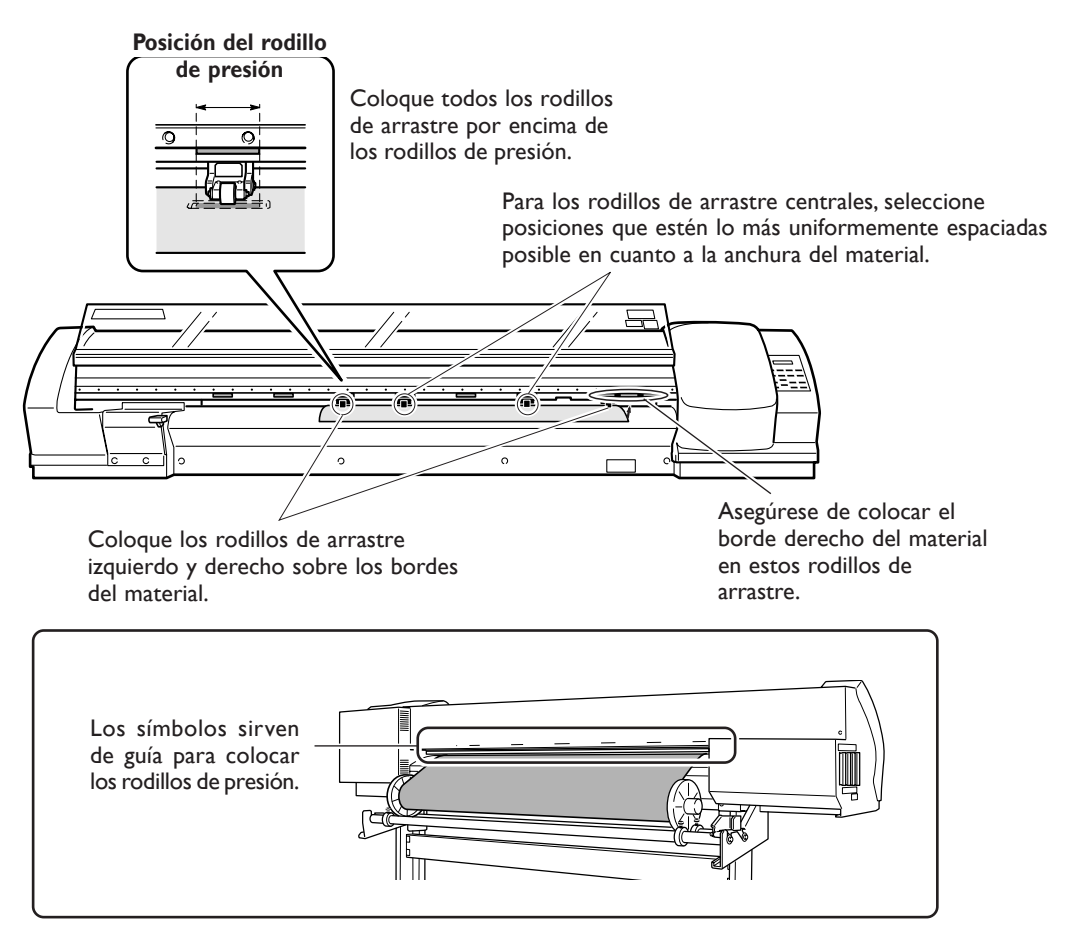

#### *Los rodillos de arrastre centrales pueden desmontarse.*

Puede desmontar libremente los rodillos de arrastre centrales. Durante su uso, cambie el número utilizado en función de la anchura y composición del material. Si desea más información, consulte la página siguiente. ☞ página 72 "Cambiar el número de rodillos de arrastre centrales para coincidir con el material"

❷ Asegure los topes de forma que queden alineados con la anchura del material.

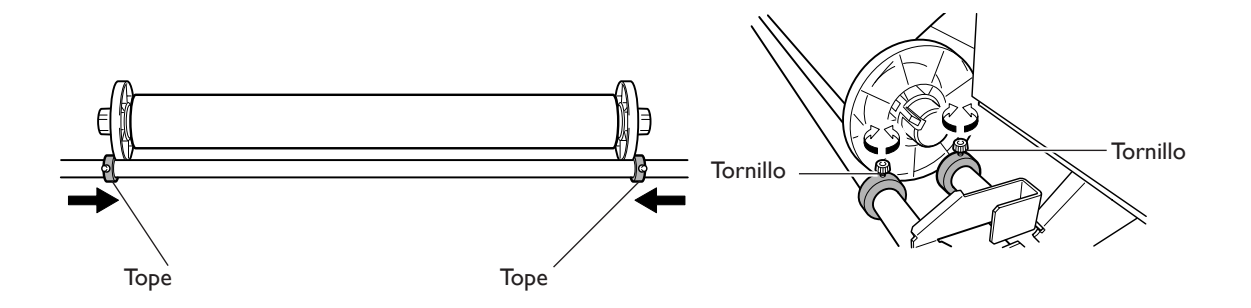

**3. Cargue el material para que quede tensado.**

❶ Tire del material.

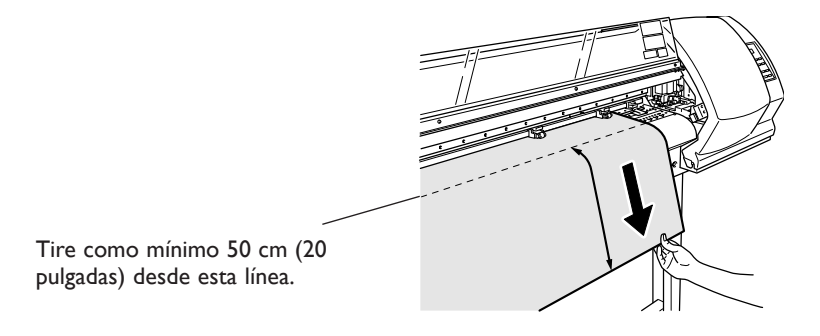

❷ Recoja el material hasta que se coloque en un lugar donde pueda ser detectado por el sensor.

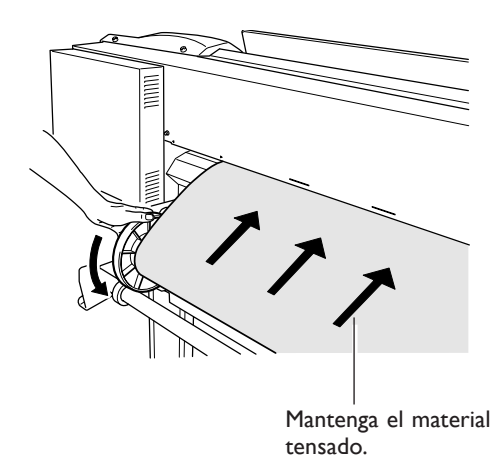

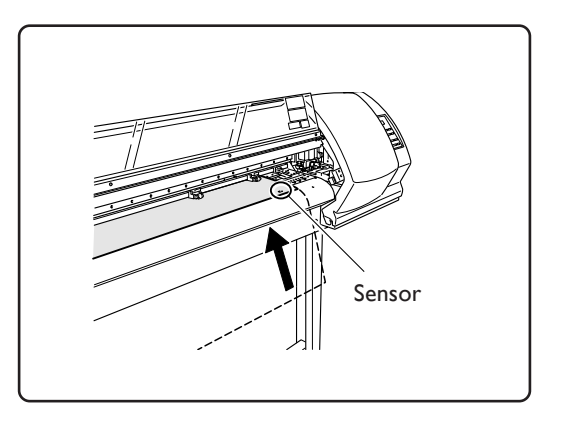

❸ Baje la palanca de carga para sujetar el material. El indicador [SETUP] parpadeará y aparecerá la pantalla siguiente.

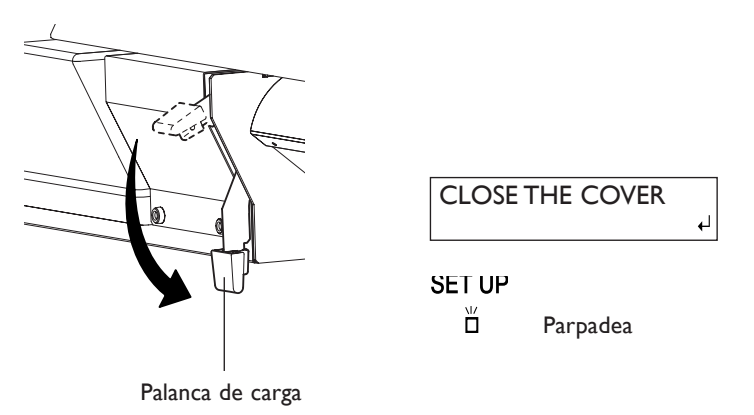

## **4. Fije las abrazaderas del material y cierre la cubierta frontal.**

❶ Fije las abrazaderas del material.

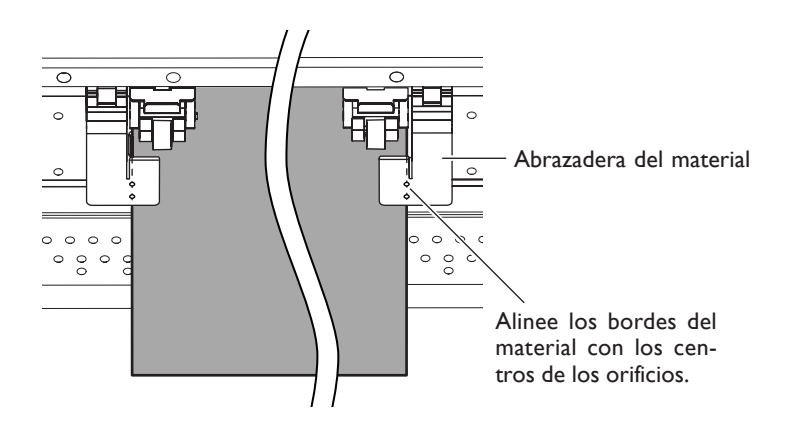

#### ❷ Cierre la cubierta frontal.

La pantalla visualizará la anchura imprimible.

W 1200mm

#### *Nota importante al utilizar las abrazaderas del material*

- ➢Fije las abrazaderas del material en las posiciones correctas. Si no están fijadas en las posiciones correctas, el material podría atascarse o provocar otros problemas que podrían impedir una impresión correcta.
- ➢A medida que avanza la impresión, el material puede moverse hacia la izquierda o hacia la derecha y tocar (o soltarse de) las abrazaderas. Cuando haya avanzado aproximadamente 1 m (3 pies) de material, compruebe la posición de las abrazaderas. Si parece que el material podría soltarse de las abrazaderas, ajuste la posición de éstas.
- ➢Al cortar el material utilizando las abrazaderas cortas, y dependiendo del material, es posible que se suelte de las abrazaderas. Una vez cortado el material, asegúrese de que no se haya soltado de las abrazaderas.

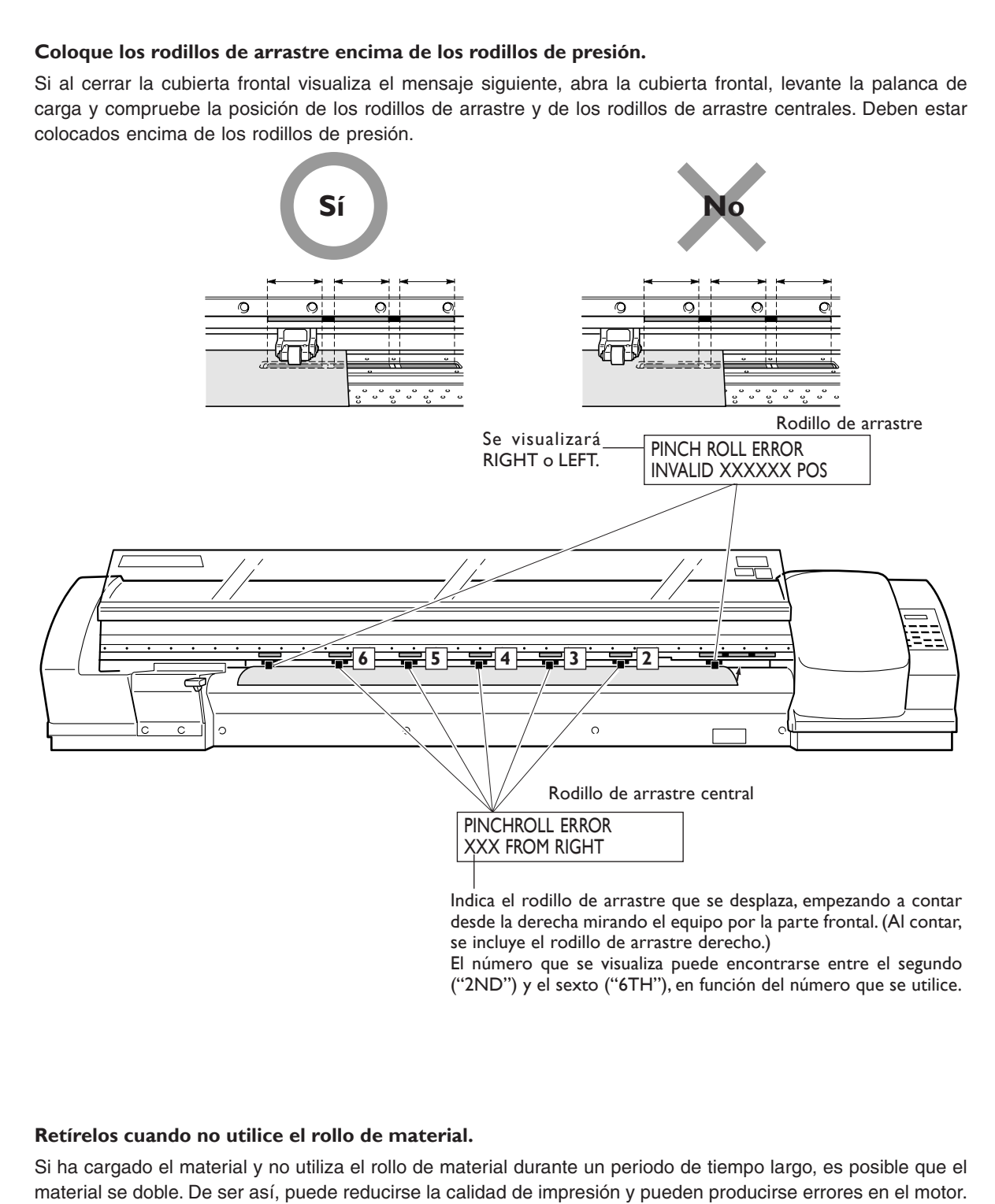

Por lo tanto, asegúrese de extraer y guardar el material cuando no lo utilice.

## **Cómo cortar el material**

#### **Procedimiento**

❶ Asegúrese de que el indicador [SET UP] se ilumine.

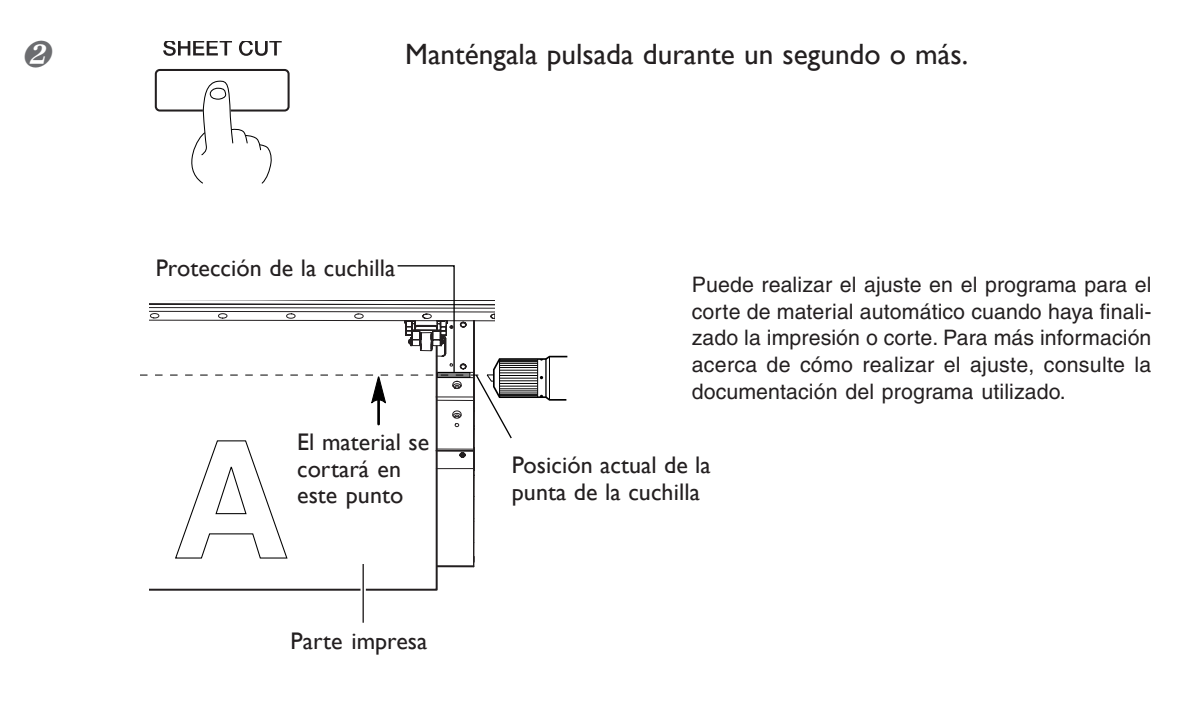

#### *Notas importantes al utilizar las abrazaderas del material largas*

Cuando utilice las abrazaderas del material largas, asegúrese desactivar el corte del material.

De lo contrario, las interferencias con la cuchilla de separación podrían provocar un funcionamiento incorrecto o dañar el equipo.

Si desea separar el material una vez finalizada la impresión, asegúrese de extraer las abrazaderas del material largas y a continuación seleccione un valor diferente a [LONG] en el elemento del menú [MEDIA CLAMP].

☞ página 73 "Imprimir material que se dobla con facilidad"

#### *Preste atención a la composición del material*

- ➢Determinados tipos de material no pueden cortarse.
- ➢Según el tipo de material, es posible que queden restos en la placa después de realizar el corte. Si quedan restos en la placa, retírelos con las manos.

#### Al cortar, nunca utilice **para hacer retroceder el material.**

A no ser que el extremo del material se haya colocado en una posición en la placa frontal, el corte no se realizará correctamente.

## **¿Qué son el calentador de impresión y el secador?**

El equipo dispone de dos dispositivos para calentar el material. Se utilizan principalmente para mejorar la adhesión de la tinta y para secar la tinta. Puede ajustar la temperatura para que coincida con el tipo de material y la velocidad de impresión.

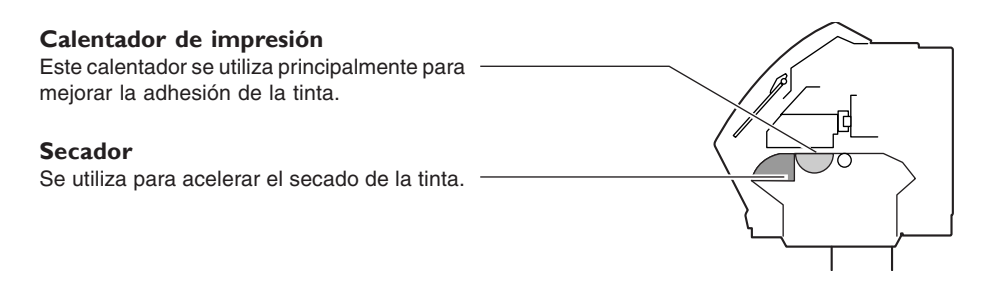

**ATENCIÓN No coloque objetos potencialmente inflamables en la placa ni en la cubierta de desplazamiento cuando el calentador de impresión o el secador estén en funcionamiento.** Si lo hiciera podría provocar un incendio.

**PRECAUCIÓN No toque la placa ni la cubierta de desplazamiento cuando el cabezal de impresión o el secador estén en funcionamiento.** Si lo hiciera podría quemarse.

## **Ajustes de la temperatura**

#### **Procedimiento**

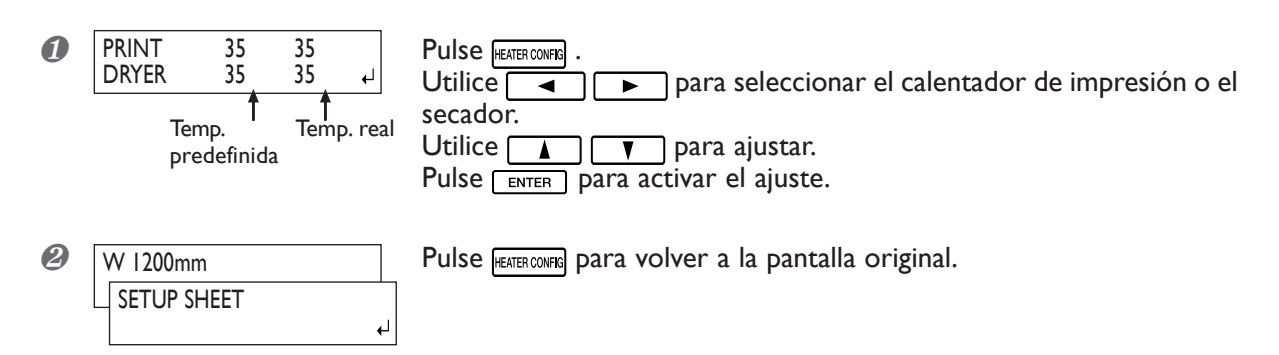

En un principio, el calentador de impresión y el secador no se calientan a la temperatura predefinida. (Ajuste original de fábrica.) Cuando se carga el material de forma correcta y el indicador [SETUP] se ilumina, el equipo se calienta a la temperatura predefinida.

## **Guía general para las temperaturas predefinidas**

Los ajustes de la temperatura varían en función del tipo de material, las diferencias en el modo de impresión y otros factores. Utilice la información siguiente como guía general y realice los ajustes correspondientes.

#### **Guía general para los ajustes**

#### **Calentador de impresión**

Se utiliza principalmente para mejorar la adhesión de la tinta y evitar las manchas de tinta. Si la tinta forma grumos o manchas, aumente la temperatura. Sin embargo, tenga en cuenta que si la temperatura es demasiado alta puede dañar o arrugar el material.

#### **Secador**

Si la calidad del secado de la tinta no es óptima, aumente la temperatura. Sin embargo, tenga en cuenta que si la temperatura es demasiado alta puede dañar o arrugar el material.

#### **Relación entre el modo de impresión y la temperatura**

Si se producen manchas o el secado de la tinta es de baja calidad incluso después de aumentar la temperatura, utilice un modo de impresión que ofrezca una calidad superior. De lo contrario, si desea utilizar un modo de impresión más rápido, aumente la temperatura.

#### **Cantidad de tinta**

Al cambiar la cantidad de tinta utilizando los ajustes del programa RIP, ajústelos para obtener mejores resultados. Si incluso después de aumentar la temperatura se producen problemas como por ejemplo manchas, reduzca la cantidad de tinta.

➢Si se facilitan ajustes para la temperatura, el modo de impresión y otros valores, utilícelos.
## **Prepararse para recibir datos de un ordenador**

Cuando haya terminado de cargar el material y de ajustar la temperatura para el calentador de impresión y el secador, siga los pasos que aparecen a continuación. Este procedimiento permite que el equipo reciba datos del ordenador y realice la impresión.

Sin embargo, tenga en cuenta que cuando sólo desee cortar, deberá realizar una operación distinta a la siguiente. ☞ página 38 "Realizar el corte"

#### **Procedimiento**

- ❶ Cierre la cubierta frontal. (Se iluminará el indicador [SETUP])
- $\odot$  Espere hasta que el indicador  $\overline{\text{mass}}$  deje de parpadear y permanezca iluminado.
- ❸ Compruebe que se encuentra en el menú principal. Si no se encuentra en el menú principal, pulse  $\sqrt{\frac{MENU}{m}}$ .

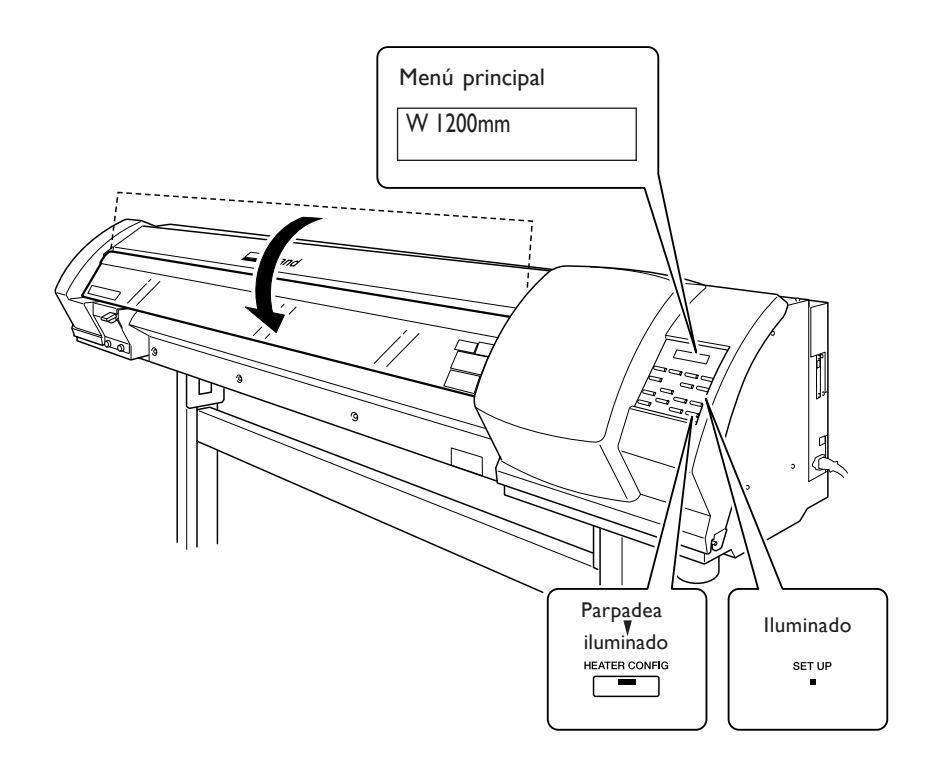

#### *No podrá imprimir en las situaciones siguientes*

- ➢El equipo no funciona cuando la cubierta frontal está abierta. No la abra nunca durante la impresión. Si lo hiciera, se interrumpiría la impresión.
- ➢No se aceptarán los datos del ordenador cuando el indicador [SETUP] esté apagado.
- >La impresión no empezará hasta que el indicador FEATER CONFIGI se ilumine.
- ➢No se aceptarán los datos del ordenador si no se encuentra en la pantalla principal.

#### *Puntos que debe tener en cuenta*

- ➢Asegúrese de instalar las abrazaderas del material. De lo contrario, los bordes del material podrían doblarse y engancharse en los cabezales de impresión.
- ➢Durante la impresión, nunca toque el material que se haya descartado. Si lo hiciera podría dificultar el avance del material, o causar que éste toque los cabezales y provocar un atasco del papel o daños en los cabezales.

## **Prueba de impresión y limpieza**

Le recomendamos que realice una prueba de impresión para asegurarse de que no se producirán problemas durante la impresión, como por ejemplo falta de puntos en la impresión antes de realizar la impresión real. Si se producen problemas como por ejemplo la falta de puntos en la impresión, limpie los cabezales de impresión.

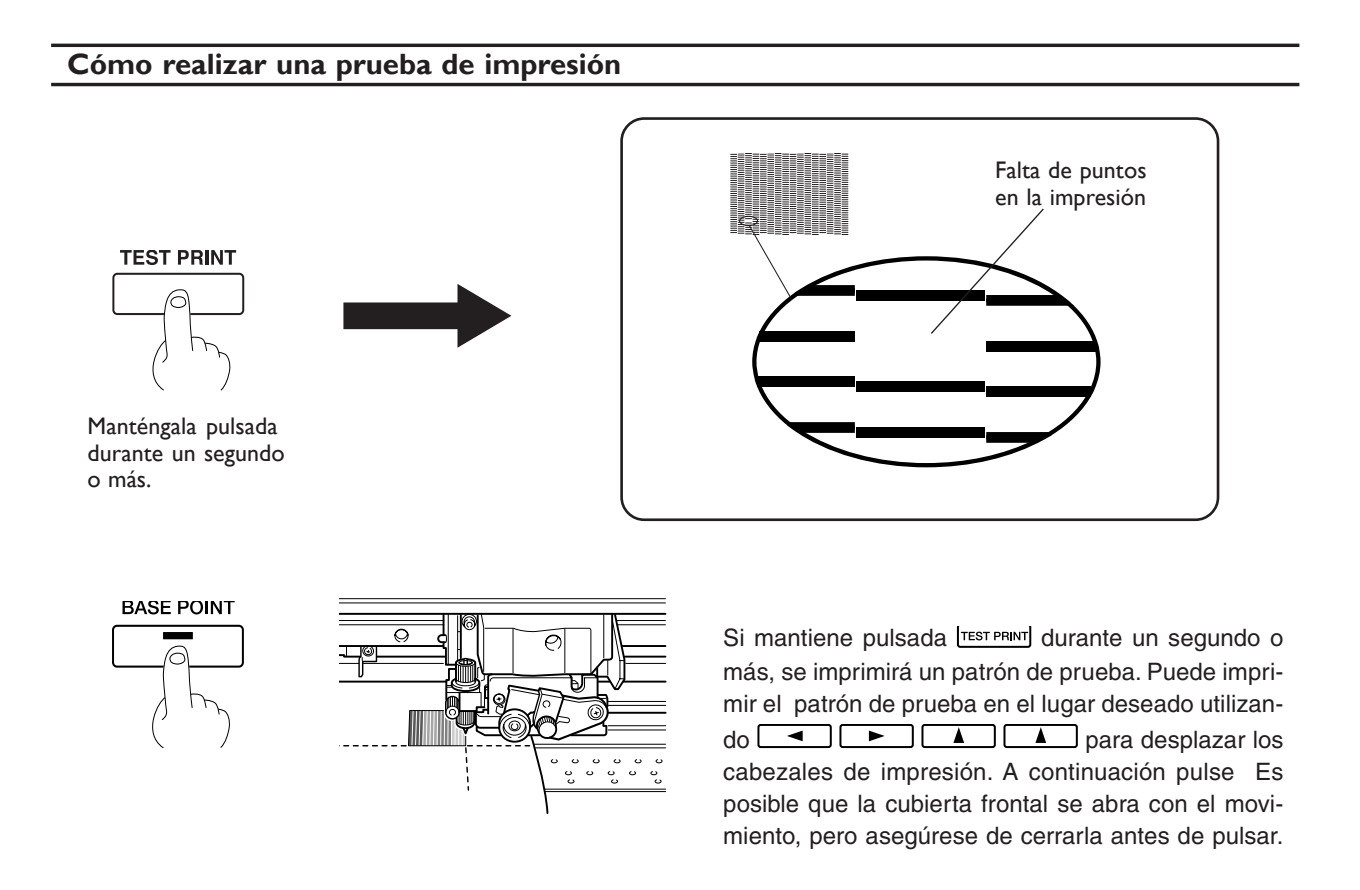

#### **Cómo realizar la limpieza**

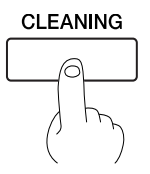

Manténgala pulsada durante un segundo o más.

Cierre la cubierta frontal y mantenga pulsada [CLEANING] durante un segundo o más para limpiar los cabezales.

Es aconsejable volver a realizar la prueba de impresión para comprobar que se ha corregido la falta de puntos en la impresión. Si el problema persiste, realice la limpieza por segunda vez. Si incluso después de realizar la limpieza dos o tres veces el problema no se soluciona, realice la limpieza utilizando un método diferente.

☞ página 45 "Cuando la limpieza del cabezal no es efectiva"

## **Comprobar la tinta restante**

**Procedimiento**

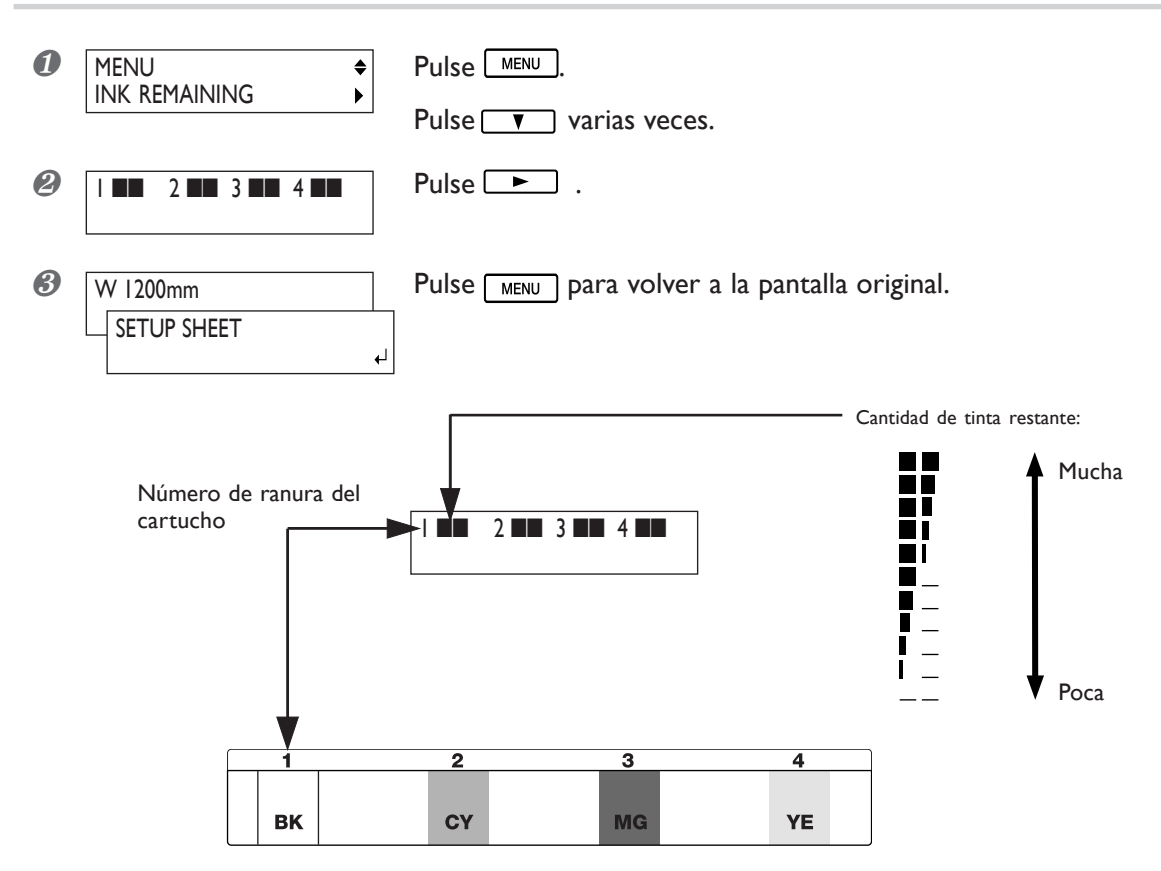

La pantalla muestra una guía aproximada de la cantidad de tinta restante, que puede ser algo diferente a la cantidad real restante. Además, si introduce un cartucho de tinta usado parcialmente o cambia los cartuchos cuando el equipo está desactivado es posible que la información que se visualice sea muy diferente a la cantidad real restante.

## **Si se agota la tinta**

Cuando se agote la tinta, escuchará un pitido de aviso y la impresión se pausará (a no ser que haya cambiado los ajustes originales). Extraiga el cartucho vacío e inserte uno de nuevo. La impresión se reanudará.

#### **Procedimiento**

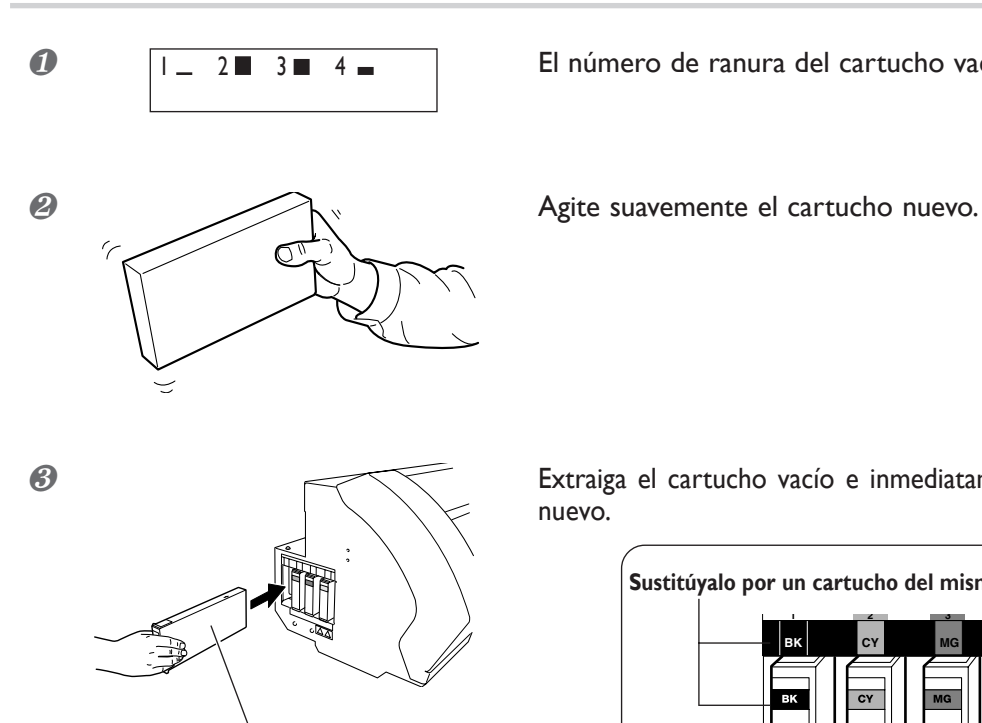

 Mantenga la cara de la etiqueta hacia arriba. Insértelos y extráigalos lentamente, uno a uno. Insértelos con firmeza, hasta el punto máximo.

*O*  $\boxed{1 - 2}$  3 **El número de ranura del cartucho vacío parpadeará.** 

❸ Extraiga el cartucho vacío e inmediatamente inserte uno de nuevo.

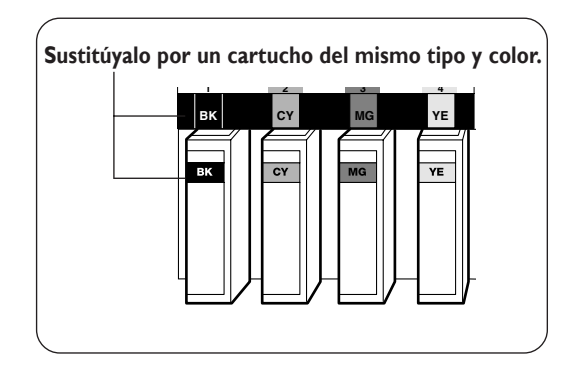

#### *Notas importantes al sustituir los cartuchos*

- ➢Asegúrese de sustituirlo por un cartucho del mismo tipo. Nunca mezcle cartuchos de tipos diferentes.
- ➢Nunca permite que el equipo esté sin un cartucho de tinta. Los cabezales de impresión podrían atascarse.
- ➢Nunca inserte o extraiga un cartucho de tinta parcialmente usado.
- ➢Nunca extraiga un cartucho de tinta de forma repentina cuando la impresora esté en funcionamiento.
- ➢Si se realiza una pausa en la impresión, es posible que se altere el color cuando se reinicie la impresión. Antes de realizar una impresión larga, compruebe la cantidad de tinta restante en los cartuchos de tinta.

**ATENCIÓN Si usa un modelo que utiliza ECO-SOL INK, nunca ponga tinta, líquido limpiador o fluido vertido en ninguna de las posiciones siguientes.**

- **Cerca de una llama**
- **A altas temperaturas, como cerca de un radiador o en la cubierta de desplazamiento o placa del equipo**
- **Cerca de lejía, productos químicos, explosivos, o similares**
- Si lo hiciera podría provocar un incendio.

## **Para realizar el corte**

Para cortar, realice el procedimiento que se describe a continuación.

❶ Si las abrazaderas del material están instaladas, desplace el material hacia una posición en la que no esté sujetado con abrazaderas.

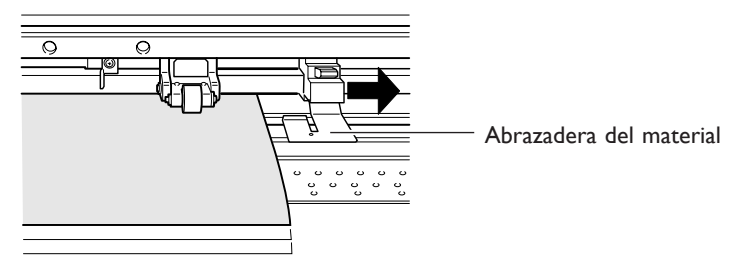

❷ Si sólo realiza el corte y desea cortar el rollo de material, deje que el material sobresalga por la parte posterior del equipo.

Si empieza a cortar sin realizar el procedimiento anterior, puede producirse un error del motor o el rollo de material puede caerse debido a que se tira de él con demasiada fuerza.

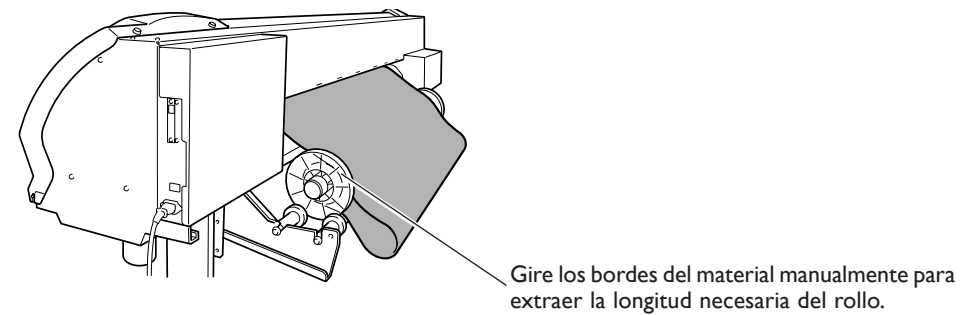

#### *Notas importantes al cortar*

➢Nunca utilice las abrazaderas del material. Si no las utiliza, puede desmontarlas.

☞ página 73 "Imprimir material que se dobla con facilidad"

➢Cuando imprima y corte, seque el material suficientemente antes de iniciar el corte. Utilice su programa RIP para ajustar el tiempo de secado. Para más información acerca de cómo realizar el ajuste, consulte la documentación del programa RIP utilizado. El tiempo de secado varía según el material.

#### *Trucos y consejos para el corte*

➢Si utiliza la función [PREFEED], el material avanza de forma automática y se vuelve a recoger antes de realizar el corte. De esta forma, no será necesario que el material sobresalga por la parte posterior del equipo antes de realizar la operación.

☞ página 76 "Evitar tirar del material con fuerza excesiva al realizar sólo el corte"

- ➢Al realizar el corte, desactive el calentador de impresión y el secador y deje que la temperatura se enfríe antes de cortar para obtener unos resultados más sólidos.
- ☞ página 79 "Desactivar el calentador de impresión y el secador"
- ➢Es posible que el extremo del tapón del soporte para cuchillas raye o dañe la superficie impresa. En este caso, incremente la extensión de la cuchilla.

☞ página 87 "Ajustar con precisión la profundidad de corte"

## **Realizar una prueba de corte**

Para obtener un corte de alta calidad, antes de realizar el corte real, le recomendamos que realice una prueba de corte para comprobar la calidad de corte del material.

#### **Realizar una prueba de corte**

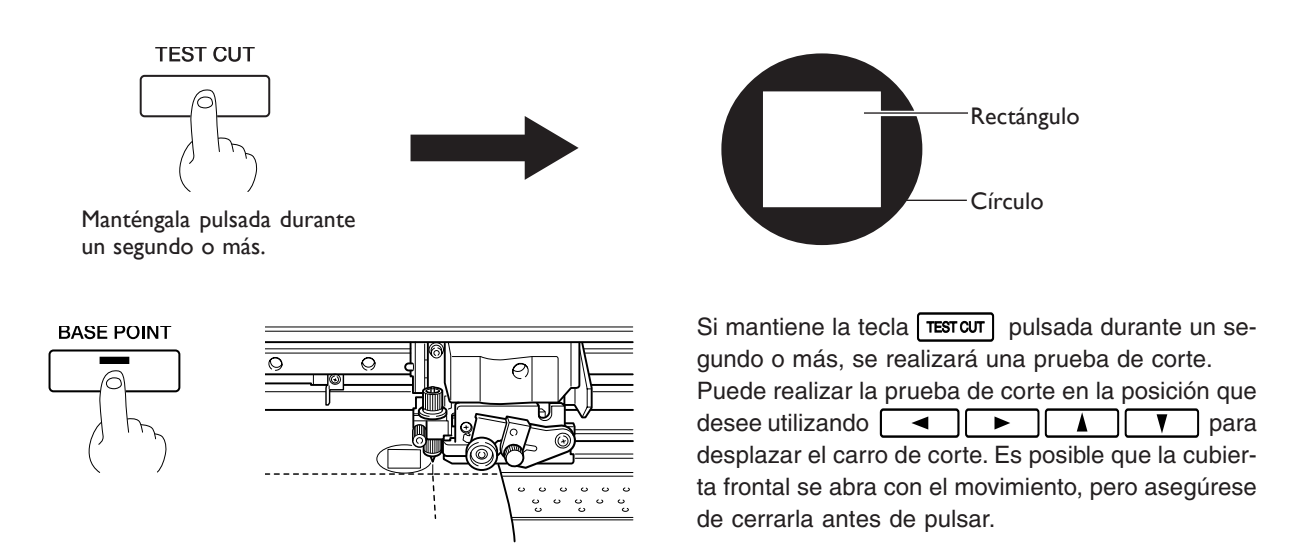

Separe las formas cortadas para comprobar la calidad de corte. Si las dos formas se separan a la vez, ajuste la fuerza de la cuchilla.

## **Ajustar la fuerza de la cuchilla**

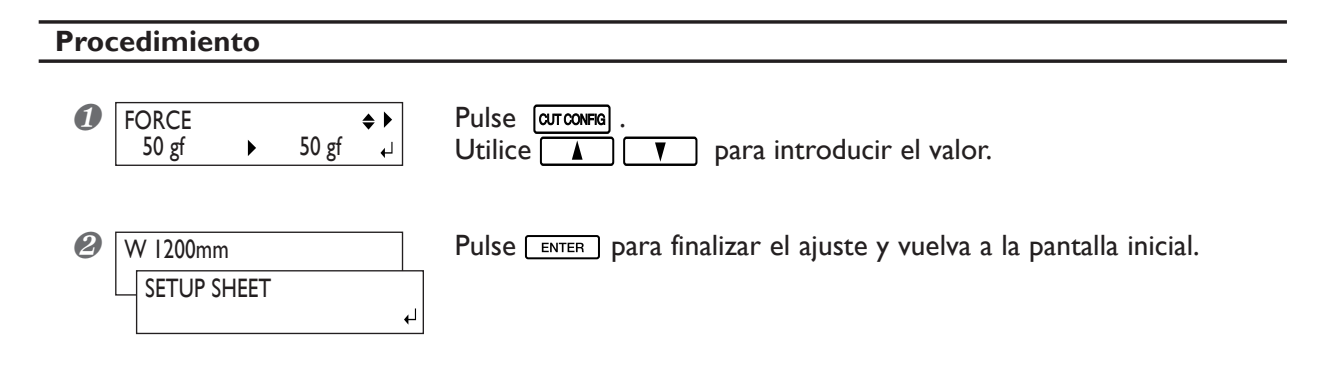

Si pulsa **curconna** entrará al menú de configuración del corte. Además de la fuerza de la cuchilla, también puede ajustar otras condiciones de corte. Consulte las páginas siguientes.

☞ página 85 "Dar precisión a las condiciones de corte"

# *Capítulo 3 Mantenimiento y ajuste*

## **Desechar la tinta vertida**

La botella de drenaje recoge el fluido vertido. Deseche el material recogido antes de que se llene la botella. Desactive la alimentación secundaria y extraiga la botella con cuidado de no derramar su contenido.

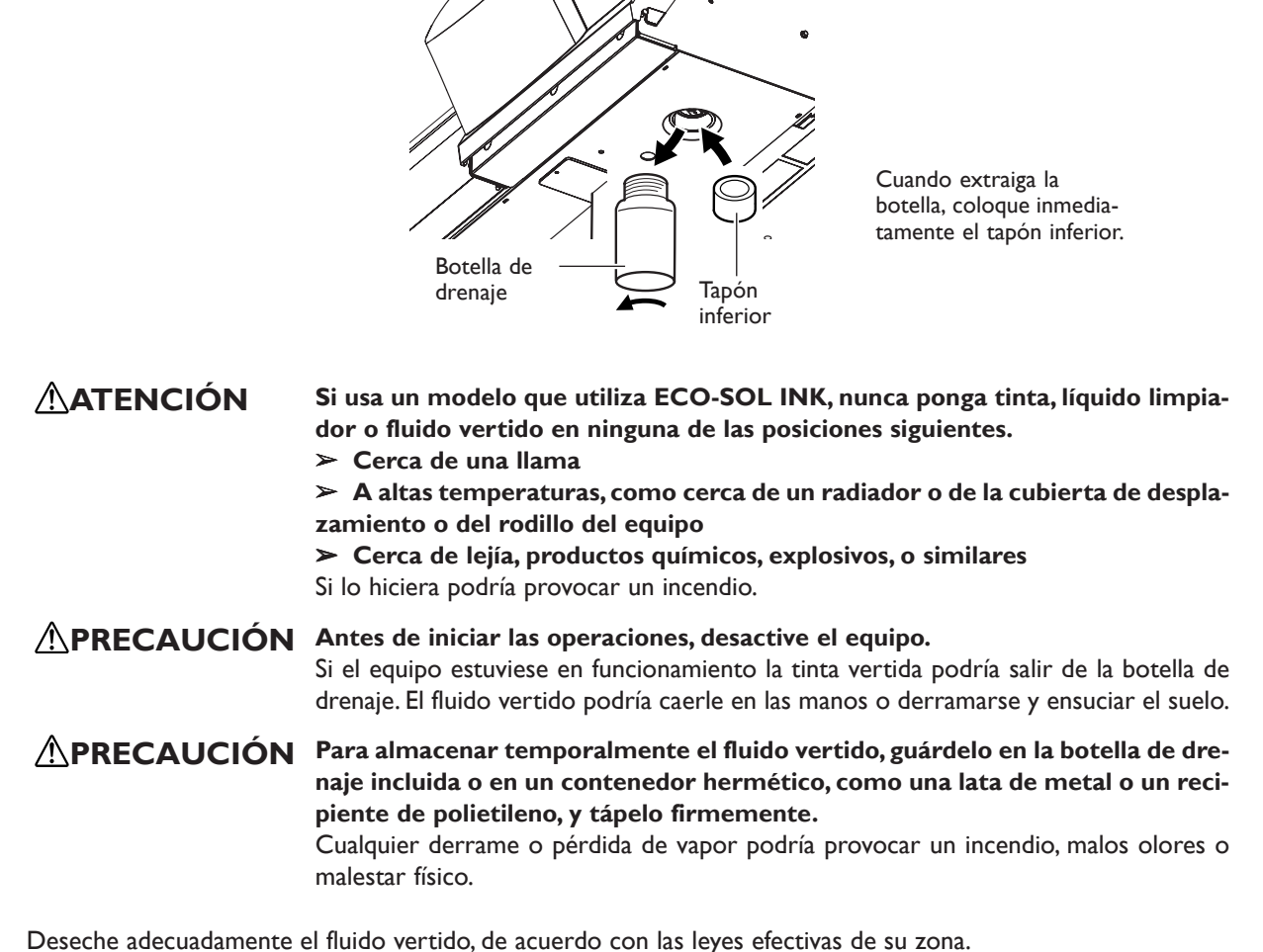

Los fluidos vertidos contienen ingredientes tóxicos.

Si utiliza ECO-SOL INK, el fluido vertido también es inflamable. No intente quemar el fluido vertido ni desecharlo con la basura habitual. Tampoco la deseche en las cloacas, en el río ni en los canales. Si lo hace puede tener un impacto negativo en el medio ambiente.

## **Limpiar**

#### **Rodillos de arrastre**

Cepille periódicamente la suciedad. Si no se limpia bien, la suciedad podría transferirse a la superficie del soporte.

#### **Rodillos de presión**

Extraiga la acumulación de materiales con un cepillo. Nunca utilice un cepillo de metal.

Elimine cualquier acumulación de tinta o de suciedad que encuentre en el paso del material.

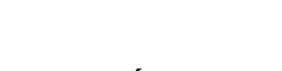

#### ATENCIÓN No utilice nunca gasolina, alcohol, disolvente o cualquier otro material inflama**ble.**

 $\sqrt{ }$ 

Si lo hiciera podría provocar un incendio.

#### **PRECAUCIÓN Antes de intentar limpiar, desactive el equipo y espere que se enfríe la placa y la cubierta de desplazamiento (30 minutos aprox.).** Un movimiento repentino del equipo puede provocar lesiones y los componentes calientes pueden quemar.

- ➢ Este equipo es un dispositivo de precisión y es sensible al polvo y a la suciedad. Límpielo diariamente.
- ➢ Límpielo con un paño humedecido con detergente diluido con agua y séquelo.
- ➢ No utilice nunca solventes como el disolvente o la gasolina.
- ➢ Nunca intente lubricar o engrasar los mecanismos.

## **Cuidado y mantenimiento del cabezal**

#### **Cuidado diario y mantenimiento**

Utilice la función de limpieza de cabezales del equipo para realizar el mantenimiento.

☞ página 35 "Prueba de impresión y limpieza"

☞ página 45 "Cuando la limpieza del cabezal no es efectiva"

#### **Cuidado periódico y mantenimiento**

Si frecuentemente se dan problemas la falta de puntos y la función de limpieza de cabezales del equipo no los soluciona, limpie los cabezales utilizando el kit de limpieza. Este tipo de limpieza puede ser efectiva si se realiza periódicamente, de acuerdo con la frecuencia de uso.

☞ página 46 "Limpiar el cabezal utilizando el kit de limpieza"

\* Los cabezales de impresión son componentes que se desgastan. Se requiere un cambio periódico, cuya frecuencia depende del uso. Cómprelos en un distribuidor Roland DG Corp. autorizado o en un centro de servicio Roland DG Corp.

## **Realizar una limpieza más exhaustiva**

Si problemas como la falta de puntos en la impresión no se solucionan realizando la limpieza presionando (limpieza normal), intente la "medium cleaning" más profunda, o incluso aún más profunda "powerful cleaning." Una limpieza más profunda progresivamente utiliza más tinta, y si se realizara demasiado a menudo podría dañar los mismos cabezales de impresión. Nunca realice estos procesos de limpieza más a menudo de lo necesario.

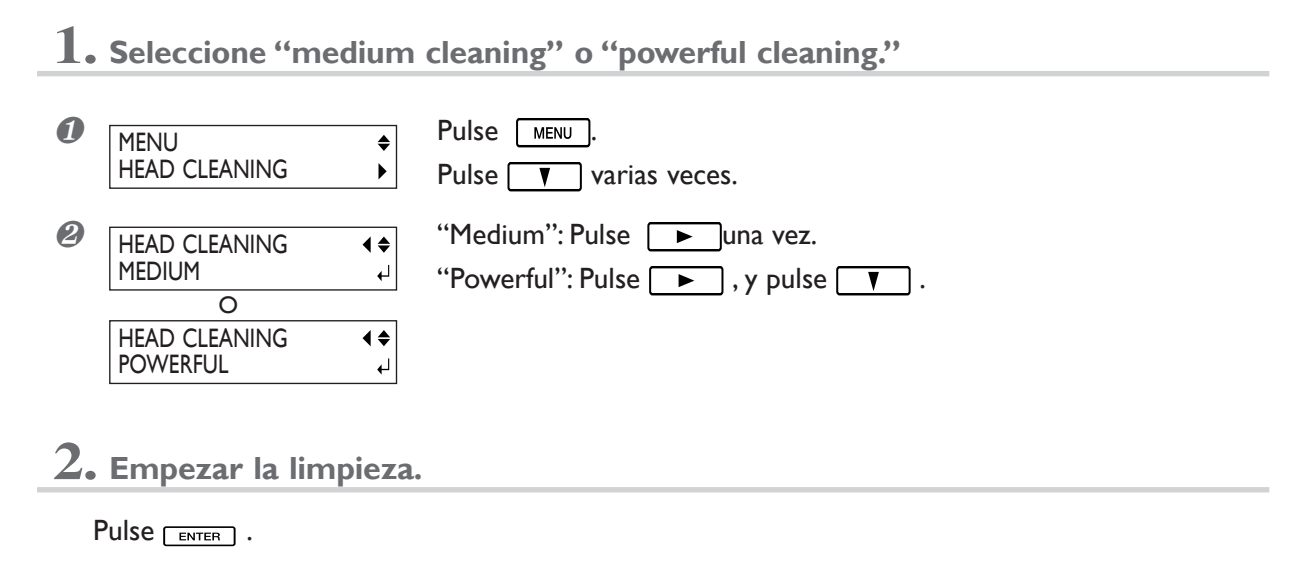

## **Cuando la limpieza a fondo "Powerful" no es efectiva**

Si problemas como la falta de puntos en la impresión persisten incluso después de haber realizado varias veces una limpieza a fondo "Powerful", utilice el kit de limpieza para limpiar los cabezales. Este tipo de limpieza puede ser efectiva si se realiza periódicamente, de acuerdo con la frecuencia de uso.

☞ página 46 "Limpiar el cabezal utilizando el kit de limpieza"

## **Cuando el kit de limpieza es necesario**

Si frecuentemente se dan problemas la falta de puntos y la función de limpieza de cabezales del equipo no los soluciona, limpie los cabezales utilizando el kit de limpieza. Este tipo de limpieza puede ser efectiva si se realiza periódicamente, de acuerdo con la frecuencia de uso.

- ➢Si utiliza el kit de limpieza, compre uno nuevo a un distribuidor Roland DG Corp. autorizado o en un centro de servicio Roland DG Corp.
- ➢Los cabezales de impresión son componentes que se desgastan. Se requiere un cambio periódico, cuya fre cuencia depende del uso. Cómprelos en un distribuidor Roland DG Corp. autorizado o en un centro de servicio Roland DG Corp.

## **Cómo realizar la limpieza**

#### *Notas importantes acerca de este proceso*

- ➢Para que los cabezales no se sequen, realice este proceso en 30 minutos o menos.
- ➢Después de 30 minutos sonará un pitido de aviso. Detenga el trabajo, coloque las cubiertas laterales y pulse . Una vez finalizada la operación de protección del cabezal, desactive el equipo y reinicie el proceso desde el principio.
- ➢Nunca utilice una herramienta que no esté incluida en el bastoncillo de limpieza. Los bastoncillos de algodón y otros objetos que dejan pelusa podrían dañar los cabezales.
- ➢Nunca toque la superficie de los inyectores de los cabezales.
- ➢Pase las esponjas con suavidad, aplicando la mínima presión posible. Nunca las frote ni las presione.
- ➢Tenga cuidado con no dejar caer las cubiertas al extraerlas. Si se cae, el impacto podría romperla.

### *A* **PRECAUCIÓN** Asegúrese de realizar las operaciones de la forma especificada en estas ins**trucciones y nunca toque ningún área que no se especifique en las instrucciones.**

Los movimientos repentinos de la máquina pueden provocar lesiones.

**1. Cambiar al modo de limpieza manual de los cabezales de impresión.**

❶ Retire cualquier material de la placa.

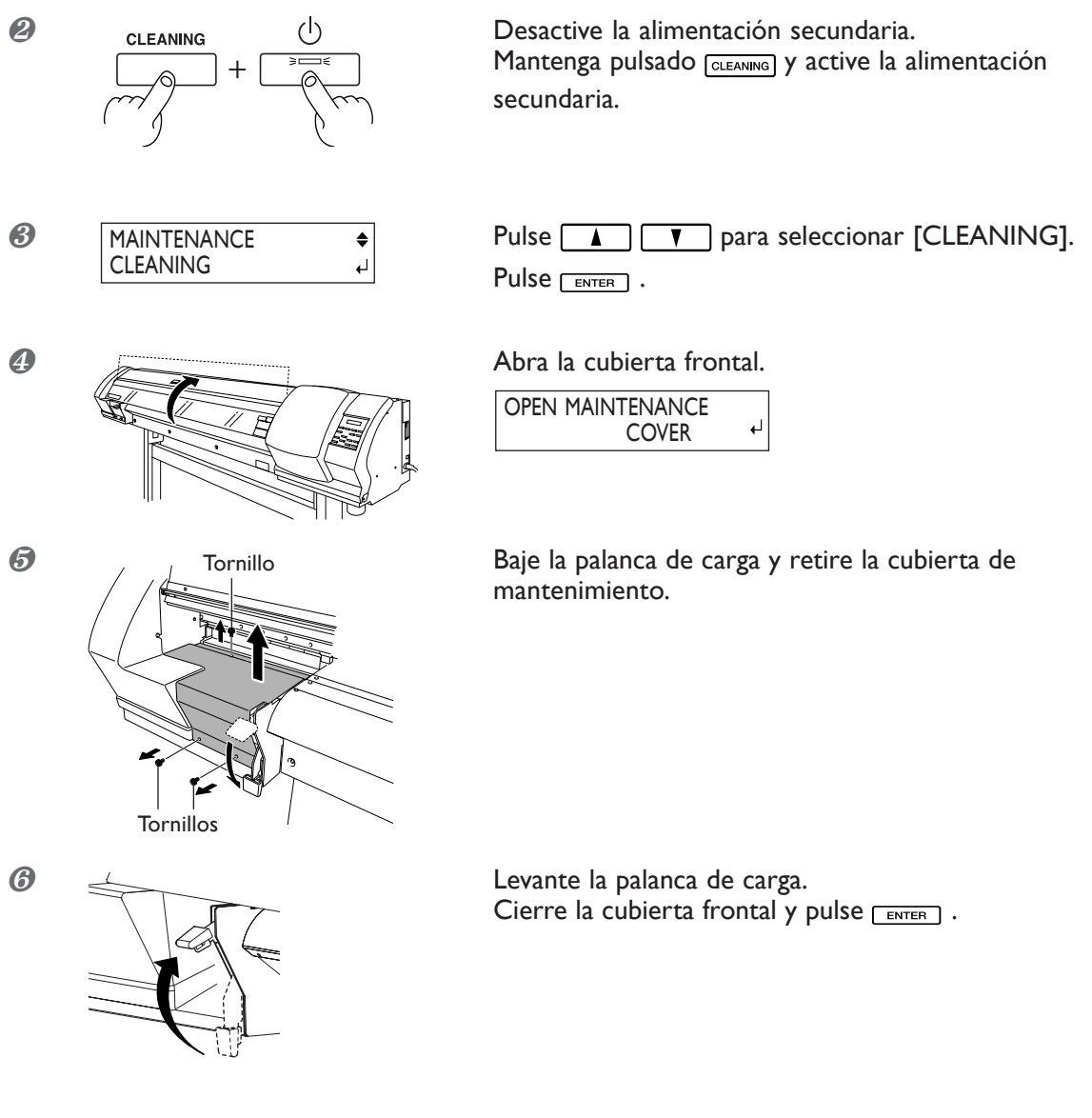

**FINISHED** CLEANING

❼ Cuando visualice esta pantalla, la preparación se habrá completado.

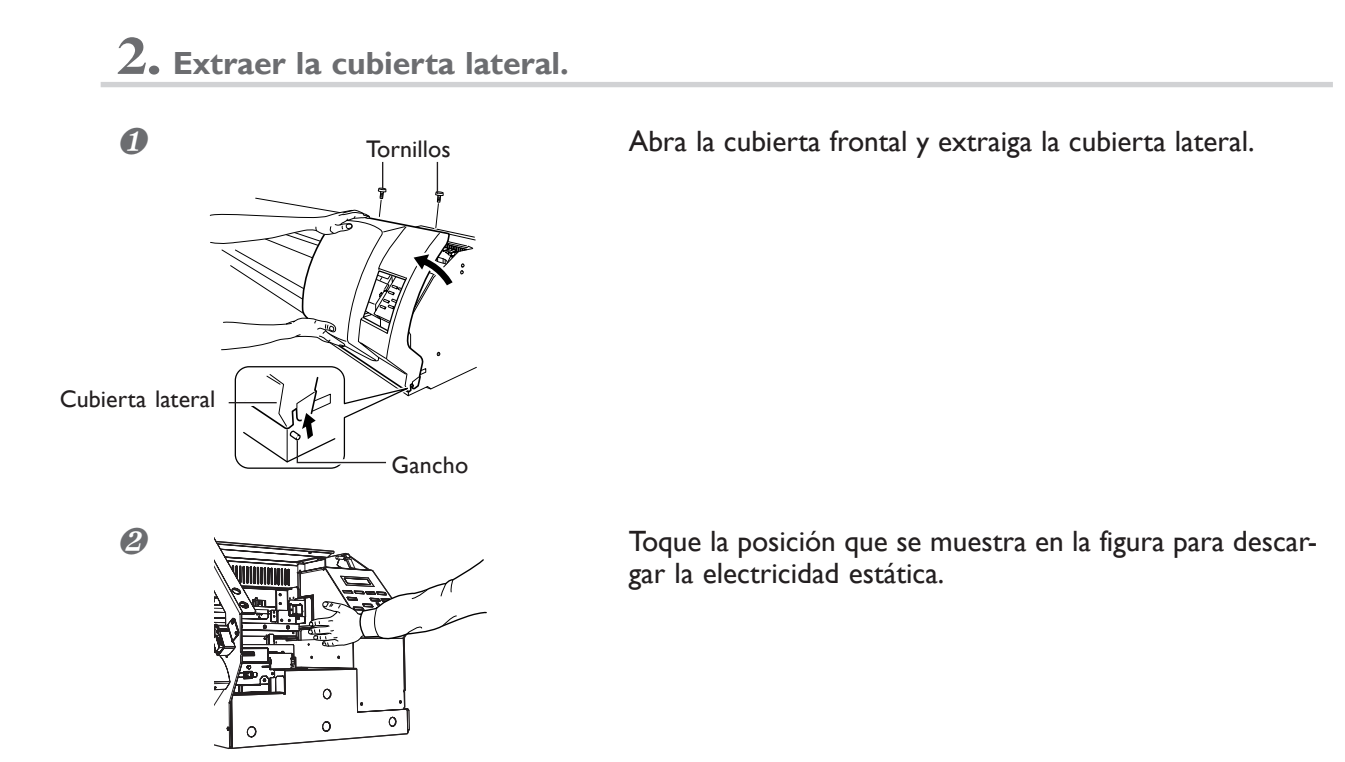

#### *48 Capítulo 3 Mantenimiento y ajuste*

## **3. Limpiar utilizando un bastoncillo de limpieza. Tenga un cuidado especial con limpiar cualquier polvo fibroso (pelusa).**

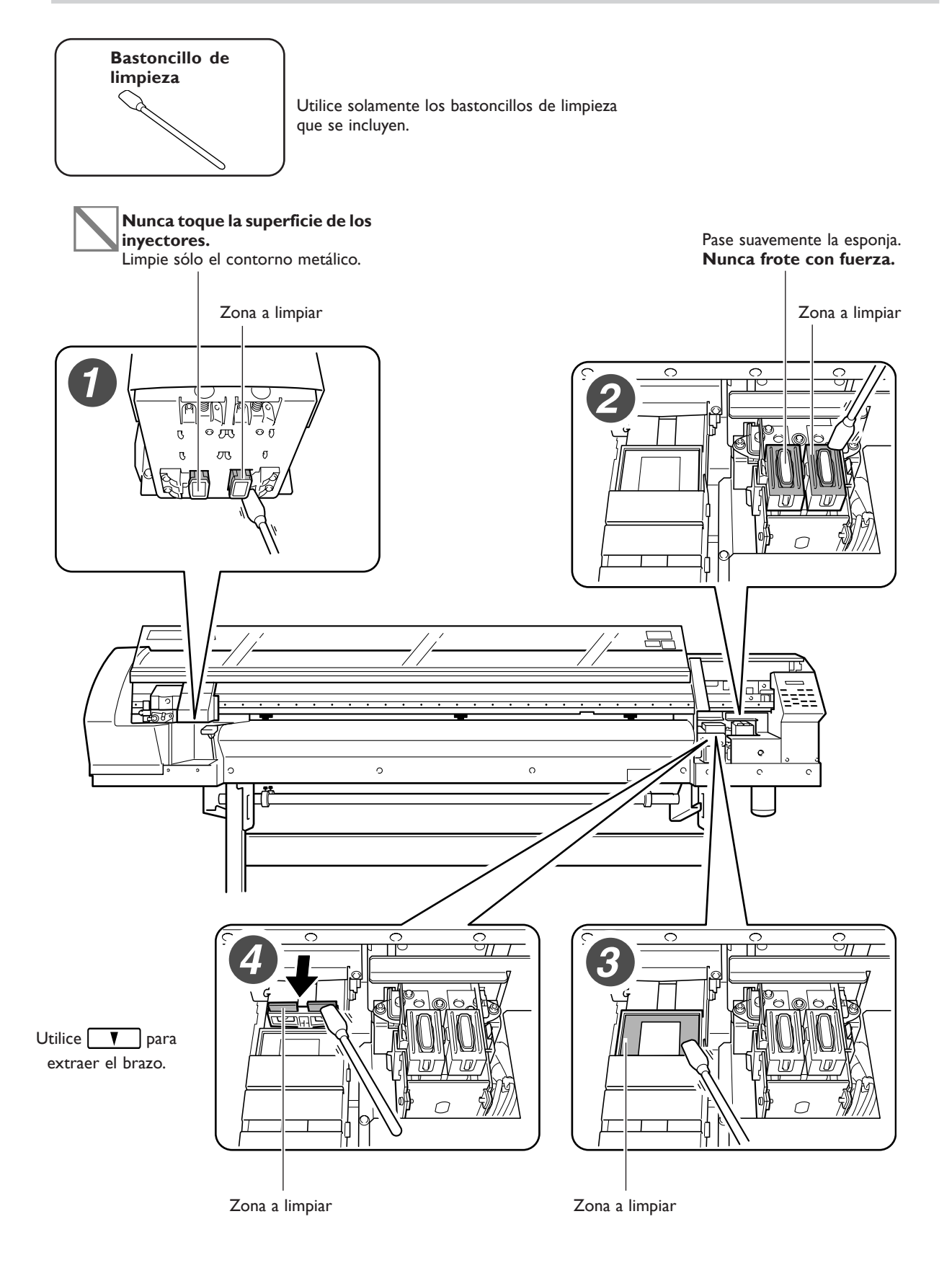

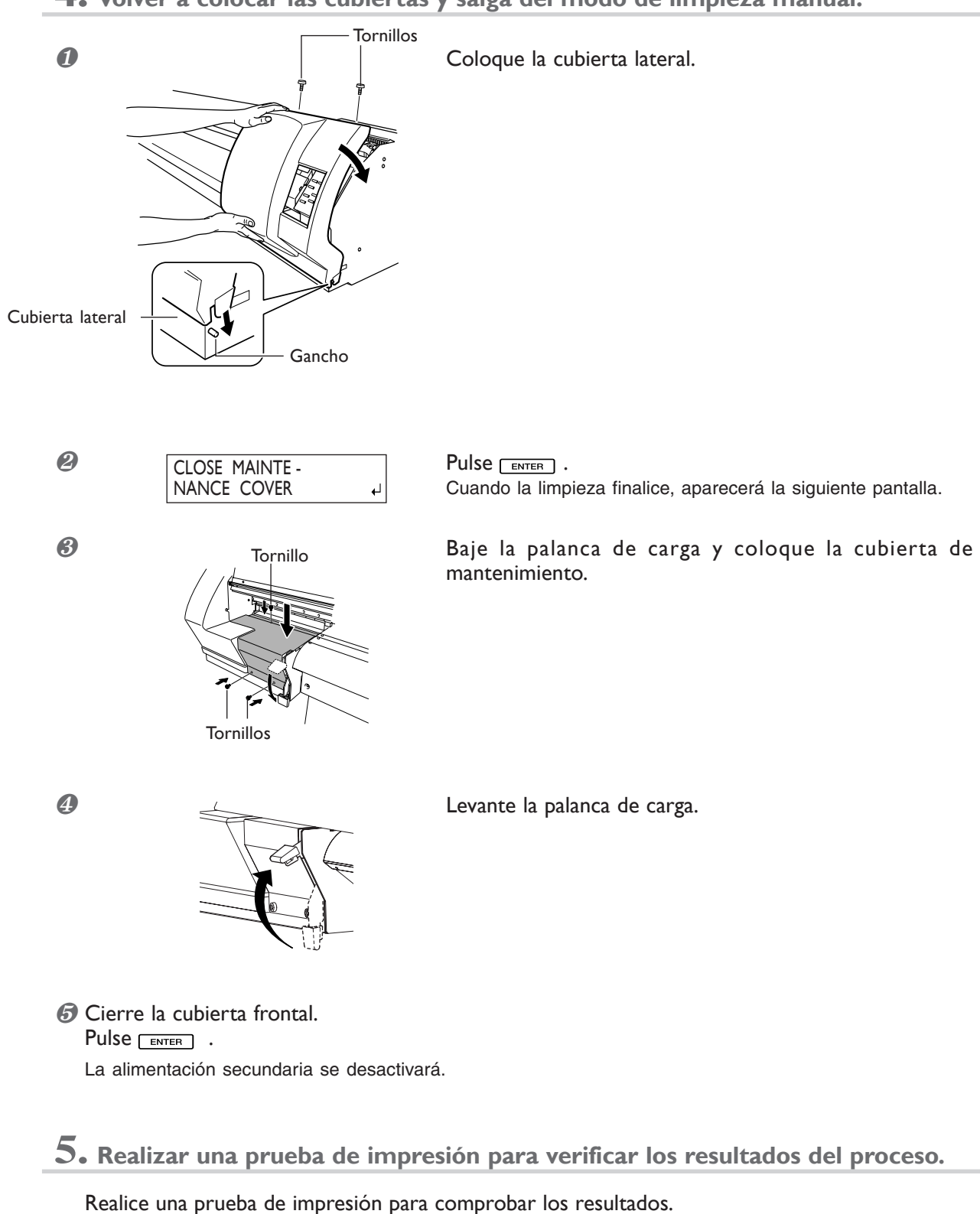

Realice varias veces, tantas como sea necesario, la limpieza automática.

**4. Volver a colocar las cubiertas y salga del modo de limpieza manual.**

*50 Capítulo 3 Mantenimiento y ajuste*

## **Sustituir el brazo**

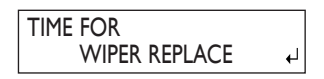

El brazo es un componente que se utiliza par limpiar los cabezales de impresión. Cuando aparezca un mensaje como este en la pantalla, debe sustituirse el brazo. Sustitúyelo con un brazo nuevo.

**PRECAUCIÓN Asegúrese de realizar las operaciones de la forma especificada en estas instrucciones y nunca toque ningún área que no se especifique en las instrucciones.**

Los movimientos repentinos de la máquina pueden provocar lesiones.

**1. Introducir el modo de recambio de brazos.**

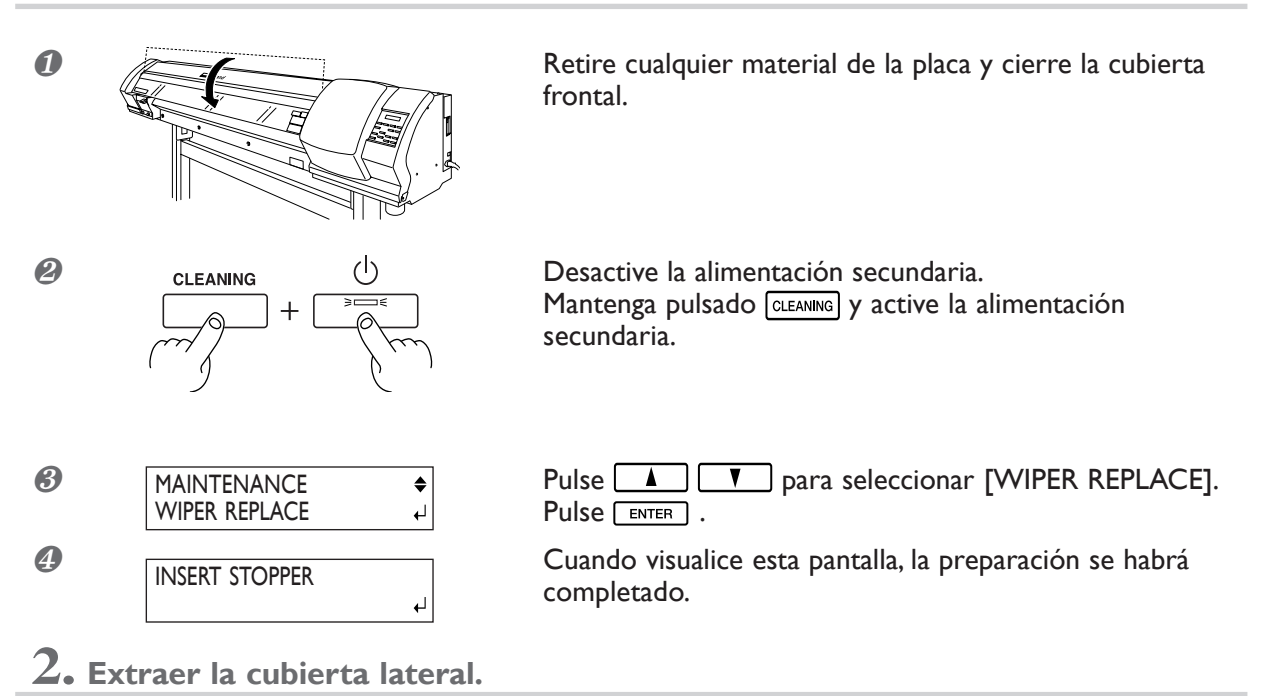

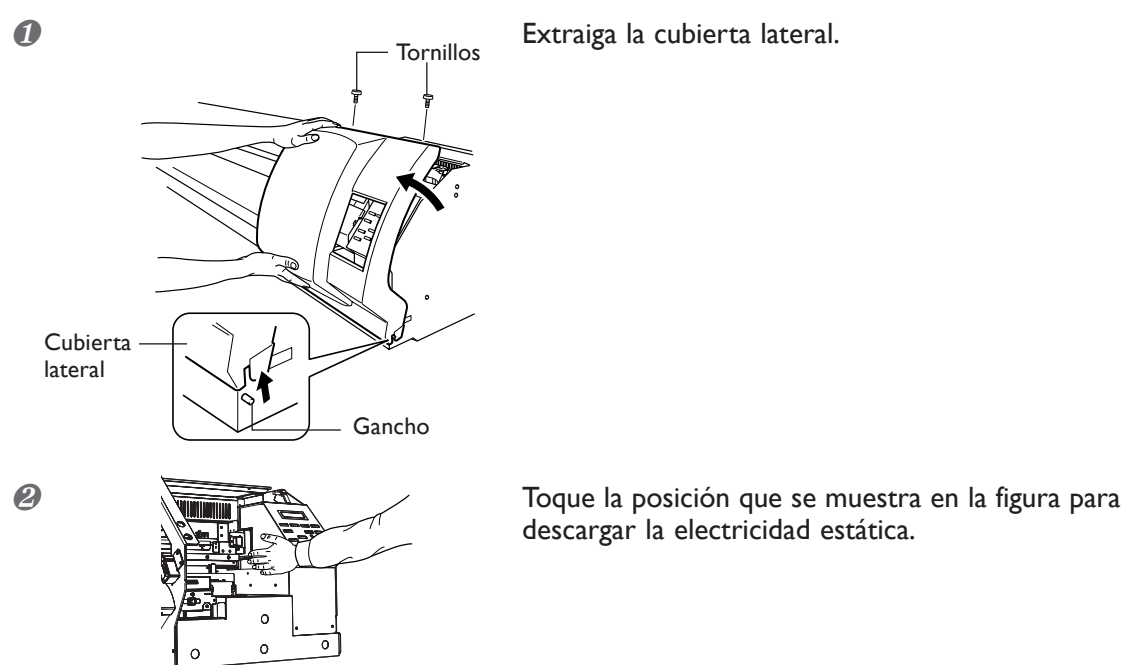

descargar la electricidad estática.

**3. Colocar un tope. Para el tope, utilizar un bastoncillo de limpieza o similar.**

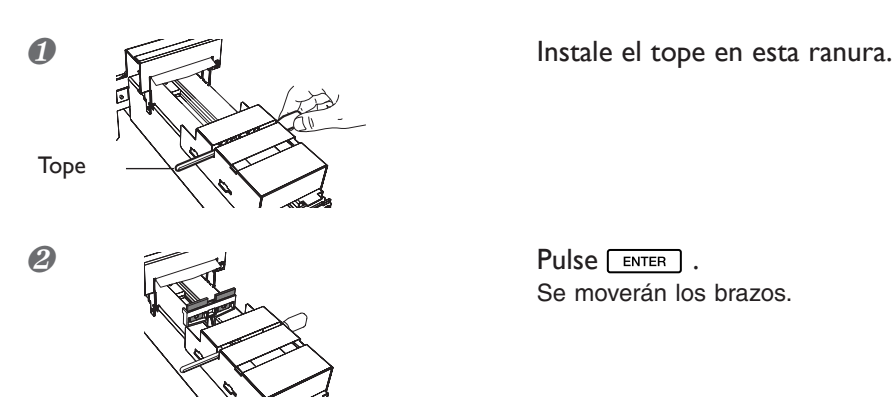

Se moverán los brazos.

**4. Sustituir los brazos. Utilizar las pinzas incluidas.**

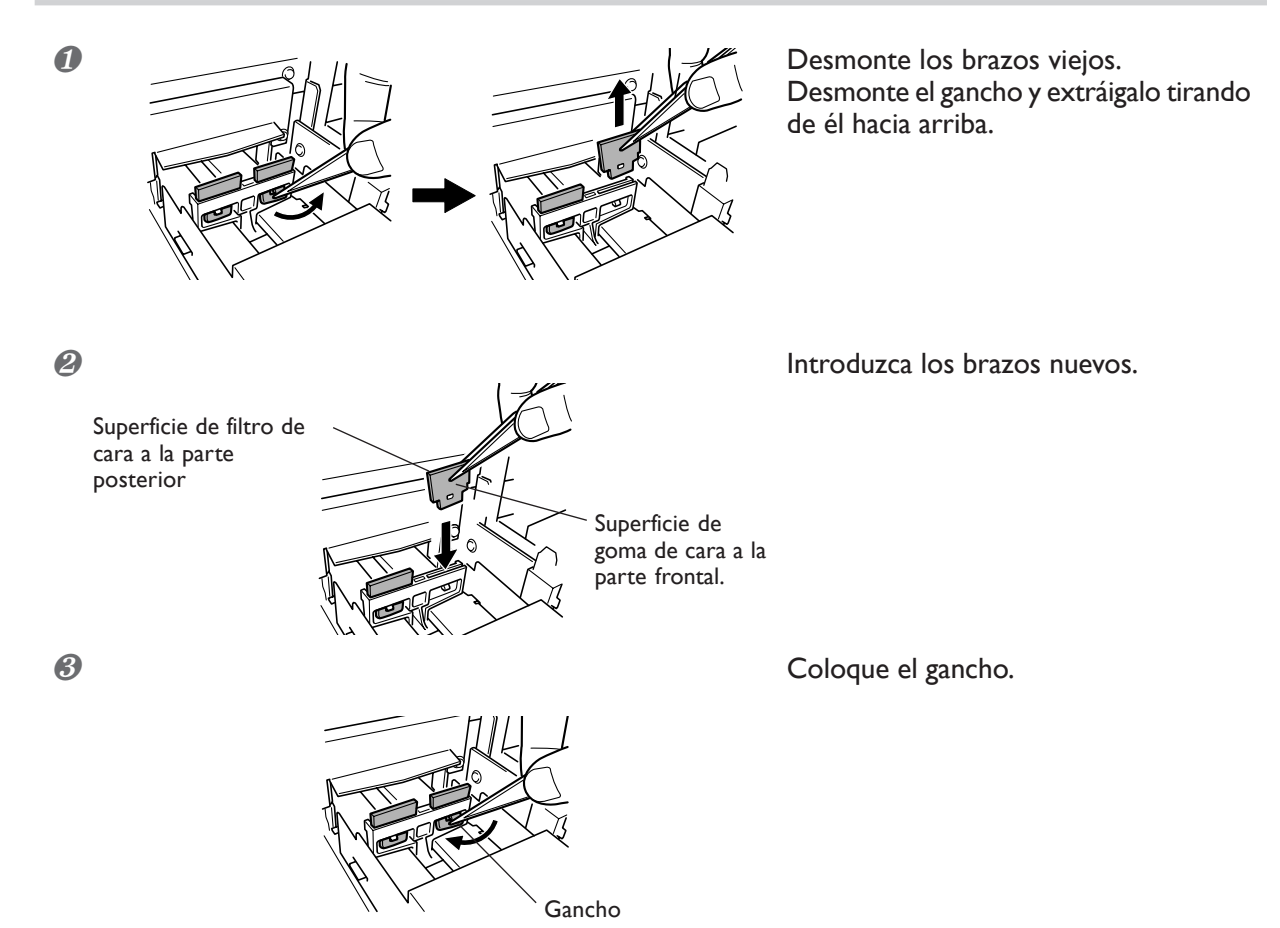

**O** a a a a a base of the contract of the contract of the contract of the contract of the contract of the contract of the contract of the contract of the contract of the contract of the contract of the contract of the con Tope  $\leftarrow$  REMOVE STOPPER ᅬ ❷ Coloque la cubierta lateral. **Tornillos** Æ  $\overline{\mathbb{Z}}$ Cubierta lateral Gancho

**5. Extraer el tope, recolocar la cubierta lateral, y salir del modo de recambio de brazos.**

#### **<sup>3</sup>** Pulse **ENTER** .

Una vez termina el proceso de reemplazo de brazos, la alimentación secundaria se desactivará.

❹ Realice una prueba de impresión para verificar los resultados del proceso.

## **Sustituir la cuchilla**

Si la cuchilla está gastada, sustitúyala por la cuchilla de recambio incluida.

**PRECAUCIÓN Asegúrese de realizar las operaciones de la forma especificada en estas instrucciones y nunca toque ningún área que no se especifique en las instrucciones.** Los movimientos repentinos de la máquina pueden provocar lesiones.

**PRECAUCIÓN No toque la punta de la cuchilla con los dedos.** Si lo hiciera podría lesionarse.

**Procedimiento**

❶ Introduzca el modo de recambio de cuchillas.

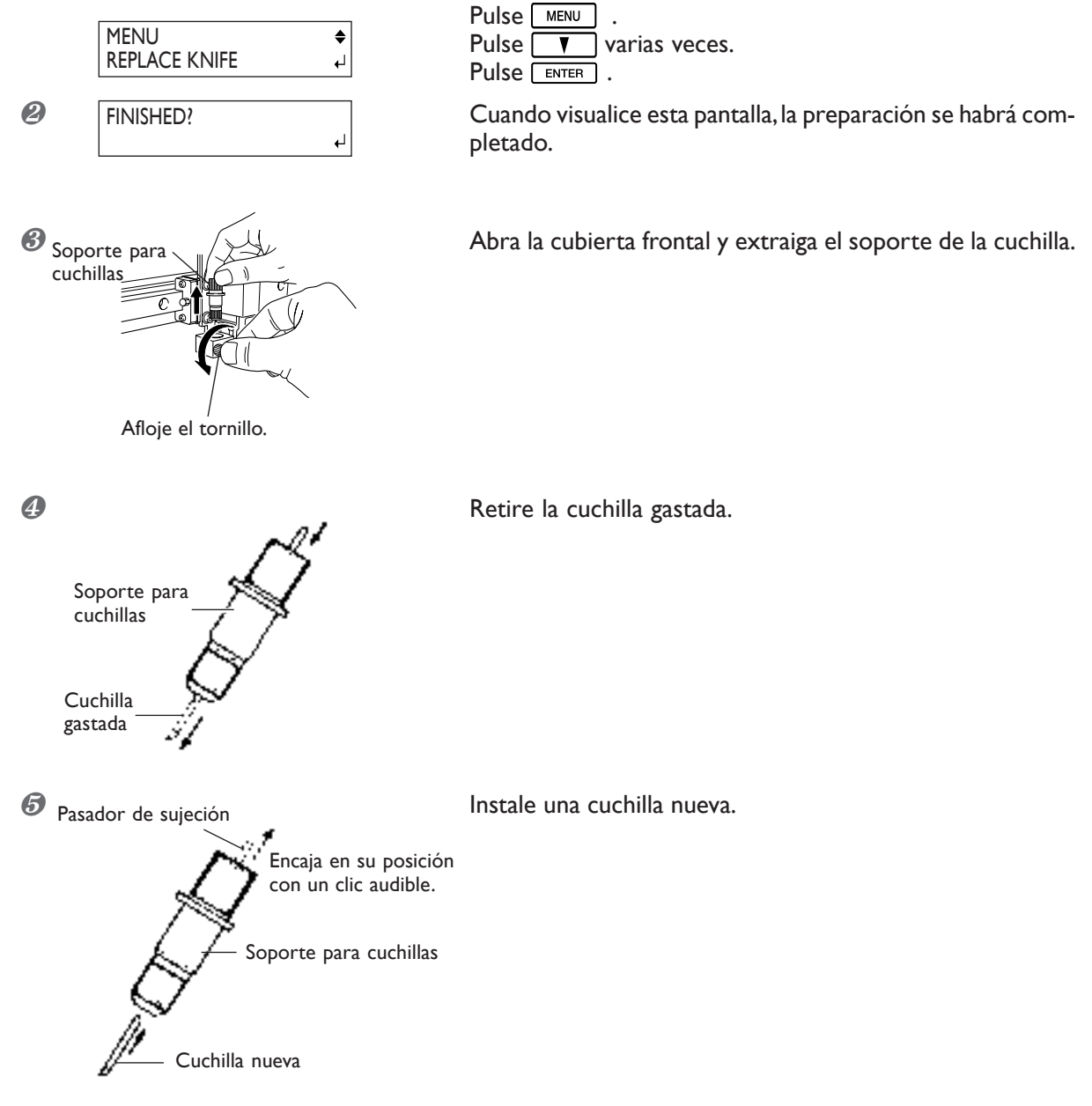

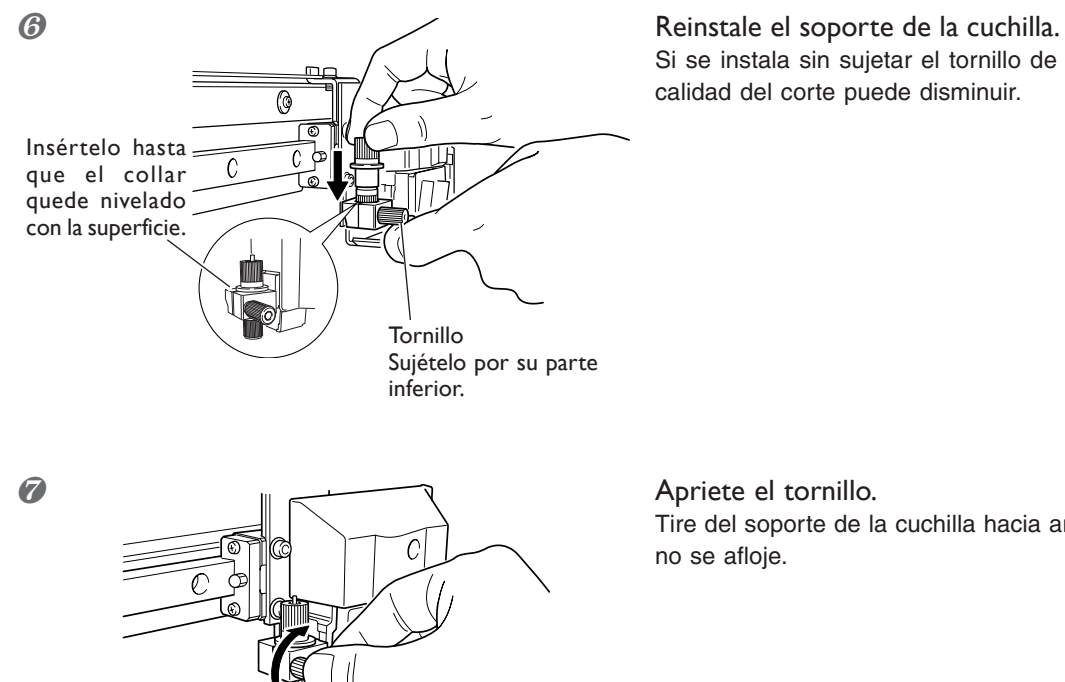

Si se instala sin sujetar el tornillo de este modo, la calidad del corte puede disminuir.

Tire del soporte de la cuchilla hacia arriba para que no se afloje.

*S* Cierre la cubierta frontal y pulse ENTER .

## **Sustituir la cuchilla de separación**

Si la cuchilla de separación está gastada, cámbiela por la cuchilla de recambio incluida.

**PRECAUCIÓN Asegúrese de realizar las operaciones de la forma especificada en estas instrucciones y nunca toque ningún área que no se especifique en las instrucciones.** Los movimientos repentinos de la máquina pueden provocar lesiones.

**PRECAUCIÓN No toque la punta de la cuchilla de separación con los dedos.** Si lo hiciera podría lesionarse.

**Procedimiento**

❶ Introduzca el modo de recambio de cuchillas.

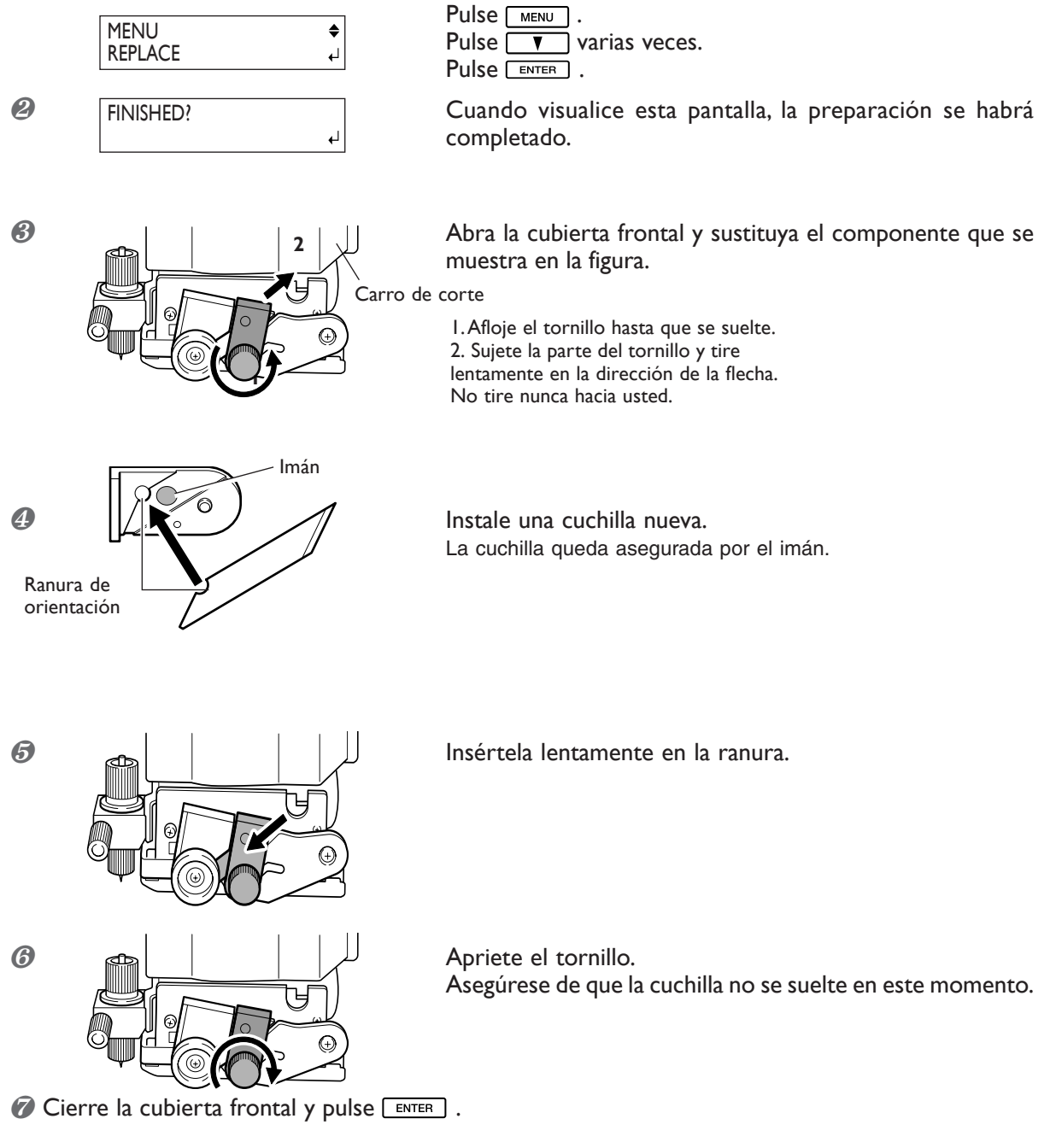

## **Mantenimiento para conservar el equipo en condiciones**

#### **Conectar el equipo una vez al mes**

Conecte la alimentación secundaria una vez al mes. Cuando active el equipo, se realizarán automáticamente una serie de operaciones como evitar que se seque el cabezal impresor. No utilizar el equipo durante un periodo de tiempo largo podría dañar el cabezal de impresión, debe asegurarse de activar la alimentación para que realice estas operaciones automáticas.

#### **Mantener el equipo a temperatura constante y humedad relativa**

Incluso cuando no utilice el equipo, mantenga la temperatura de 5 a 40½C (41 a 104½F) y la humedad relativa del 20 al 80% (sin condensación). Las temperaturas demasiado elevadas pueden degradar la tinta y provocar funcionamientos incorrectos. Las temperaturas demasiado bajas pueden helar la tinta y dañar los cabezales.

☞ La guía de instalación también describe como proceder si no utiliza el equipo durante un tiempo. Consúltela también.

# *Capítulo 4 Referencia de funciones*

## **Cancelar la impresión antes de que finalice**

#### **Procedimiento**

- **D** Pulse **PAUSE**.
- <sup>2</sup> Mantenga pulsada la tecla **FAUSE** durante un segundo o más.
- ❸ Deje de enviar datos de impresión desde el ordenador.

#### **Descripción**

La tecla **FRUSE** detiene la impresión o el corte. Pulsando la tecla **FRUSE** una segunda vez, reanudará la impresión, pero aparecerá una banda horizontal en la posición donde se detuvo la impresión. No es recomendable reanudar la impresión.

## **Ajustar la posición de inicio de impresión**

#### **Procedimiento**

**O** Utilice  $\begin{array}{|c|c|c|c|}\n\hline\n\end{array}$ ,  $\begin{array}{|c|c|c|}\n\hline\n\end{array}$  y  $\begin{array}{|c|c|c|}\n\hline\n\end{array}$  para desplazar el carro de corte. Alinee el centro de la cuchilla en esta nueca posición de inicio de impresión.

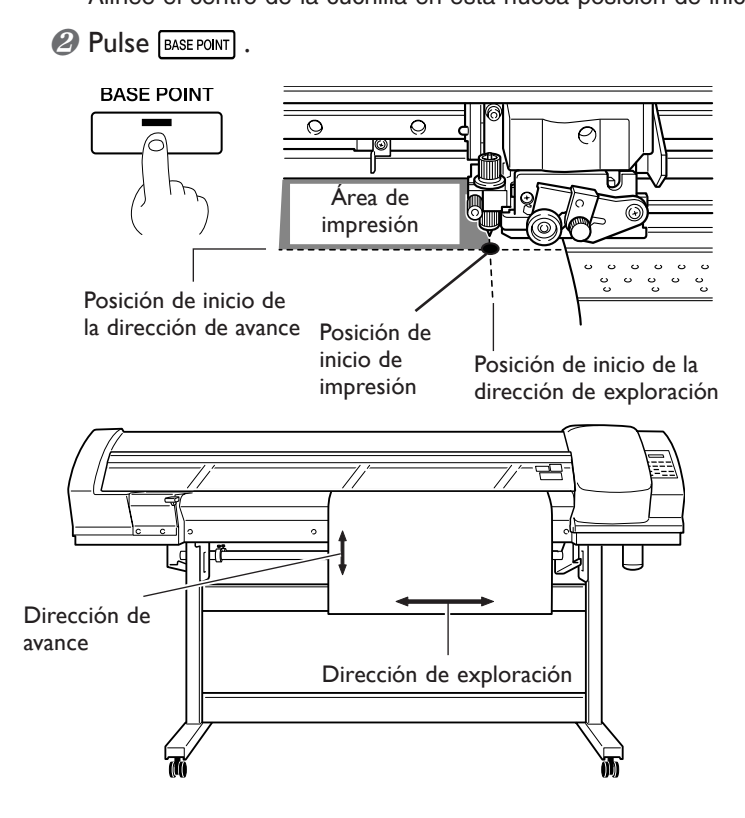

#### **Descripción**

Utilice **BASE POINT** para ajustar la posición de inicio de impresión donde desee. Tenga en cuenta que debe ajustar cada una de las páginas individuales. Una vez ajustada la posición, se enciende la luz [BASEPOINT]. Además, la pantalla muestra la anchura imprimible en la posición ajustada.

Esta función también está disponible si imprime o corta varios patrones de prueba, y le ayuda a aprovechar mejor el material.

Sin embargo, tenga en cuenta que las posiciones izquierda y derecha no restauran sus posiciones por defecto para los patrones de prueba.

## **Ajustar la altura del cabezal para que coincida con el grosor del material**

### **Procedimiento**

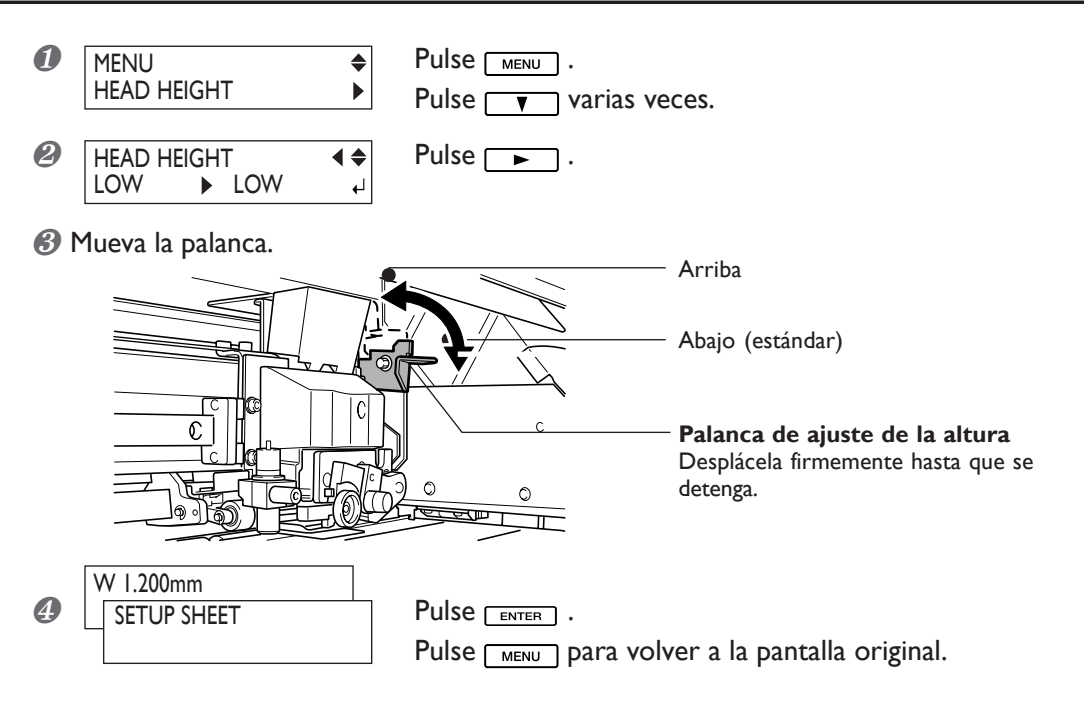

#### **Descripción**

Dependiendo del material, el material puede doblarse o aflojarse de la placa al imprimirse, aumentando la posibilidad de que entre en contacto con los cabezales de impresión. Cuando utilice dichos materiales, levante los cabezales de impresión al máximo.

Tenga en cuenta que la altura de los cabezales no viene determinada sólo por el grosor del material.

## **Corregir la desalineación en impresión bidireccional**

#### **Procedimiento**

**1. Imprimir un patrón de impresión.**

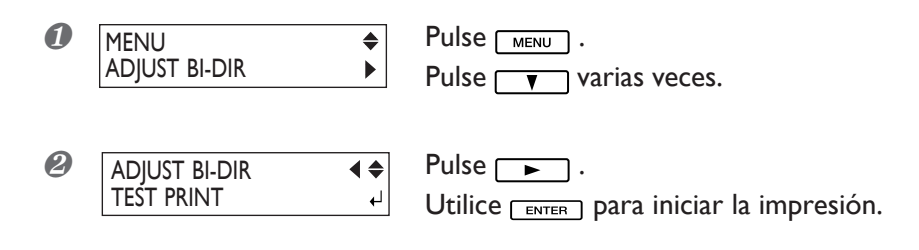

**2. Leer los valores de corrección desde el patrón de prueba.**

❶ Lea los valores de corrección.

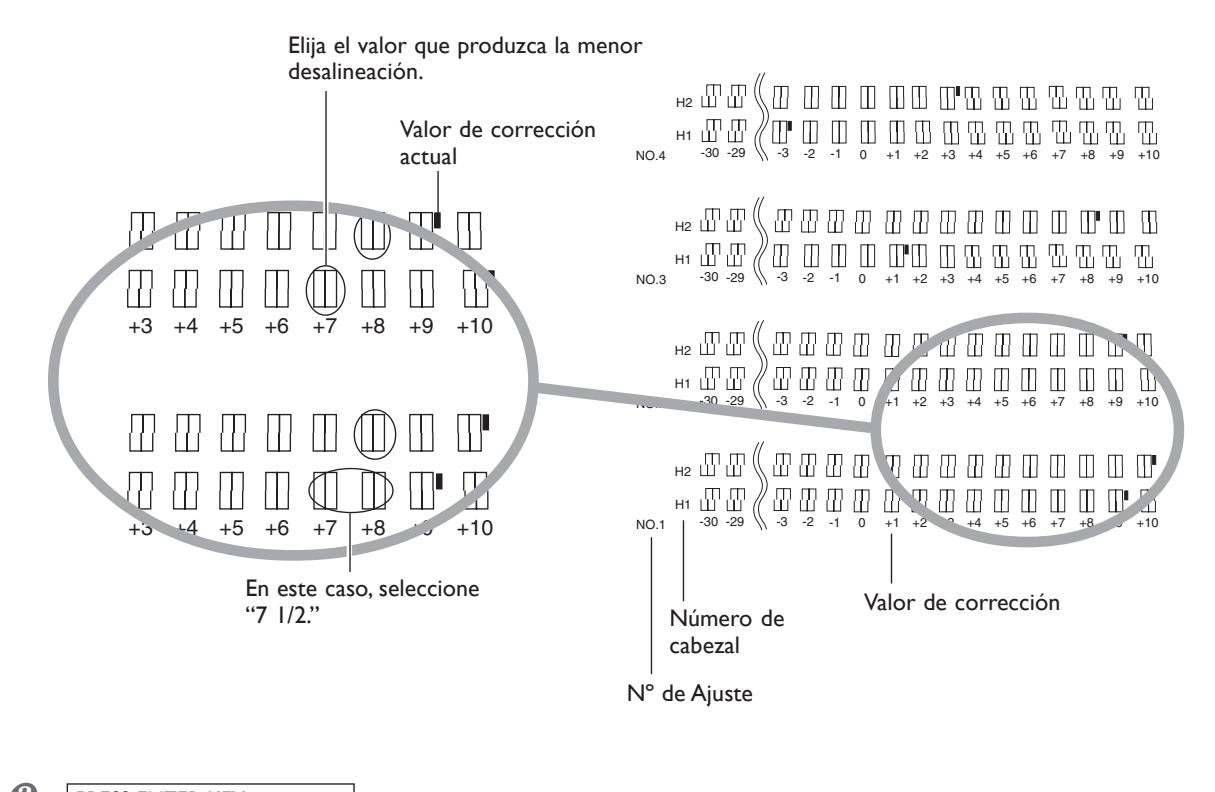

 $\bigotimes$  PRESS ENTER KEY Una vez haya leído los valores de corrección, pulse  $\overline{\text{C}^{\text{ENTER}}}$ . PRESS ENTER KEY

## **3. Introducir los valores de corrección que se leen.**

Inserte los valores de corrección H1 y H2 para cada número de ajuste (SETTING NO. 1 a 4), para un total de 8 valores de corrección.

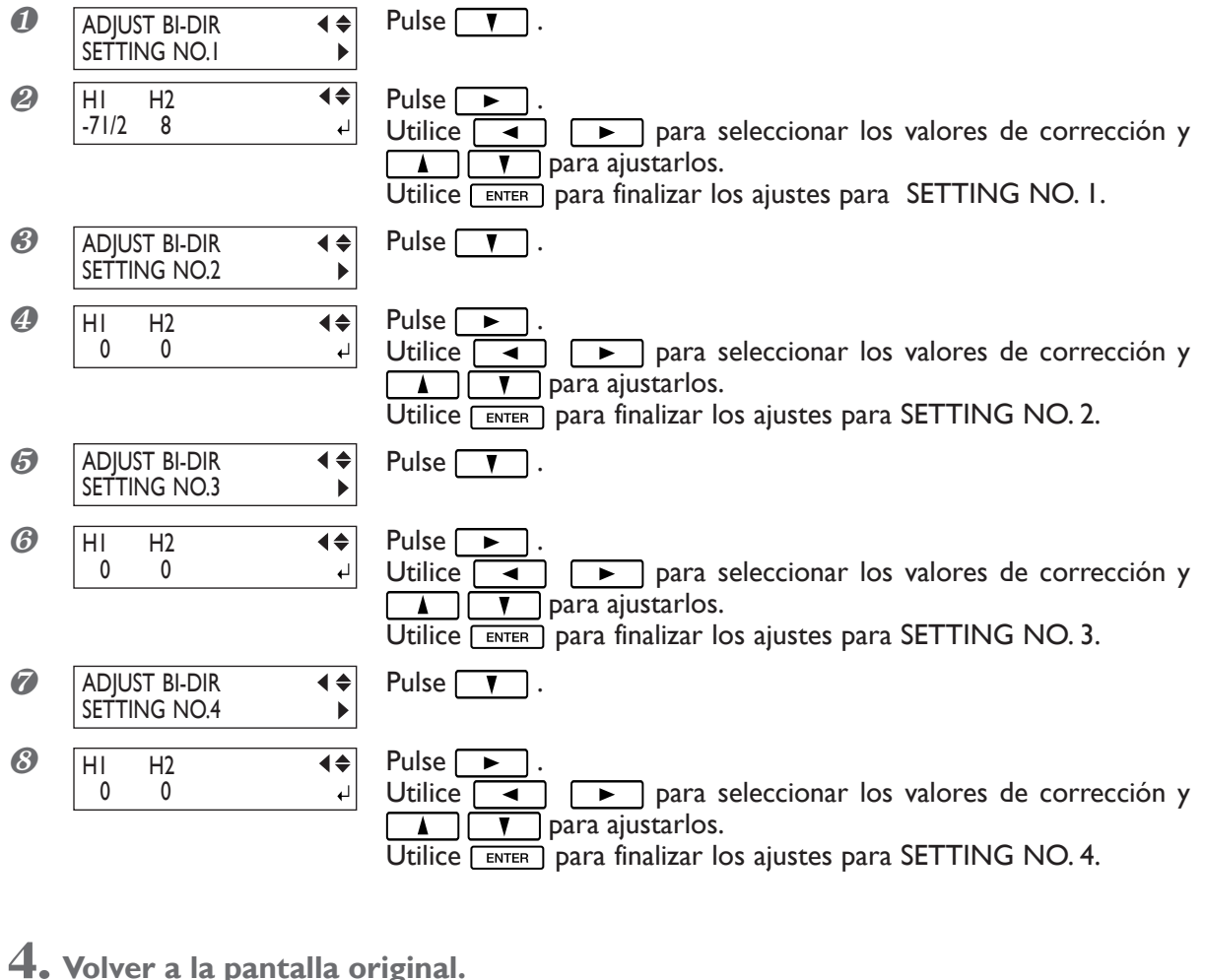

**4. Volver a la pantalla original.**

```
W 1200mm
```
Pulse **MENU** para volver a la pantalla original.

#### **Descripción**

El modo de impresión bidireccional (en los cuales los cabezales imprimen en ambas direcciones) es rápido, pero ocurren pequeñas desalineaciones entre las pasada de ida y la de vuelta. Para corregir este desalineación es necesaria la corrección bidireccional. Esta desalineación varia de acuerdo con el peso del cabezal y el grosor del material, por lo cual es recomendable realizar correcciones para que el material se adapte.

Realizar correcciones cada vez que imprima es extremadamente complicado. Puede utilizar valores de corrección ya utilizados y guardados en la memoria para acceder fácilmente a ellos siempre que los necesite.

- ☞ página 65 "Guardar los valores de corrección bidireccional"
- ☞ página 65 "Cargar los valores de corrección bidireccional"

## **Guardar los valores de corrección bidireccional**

#### **Procedimiento**

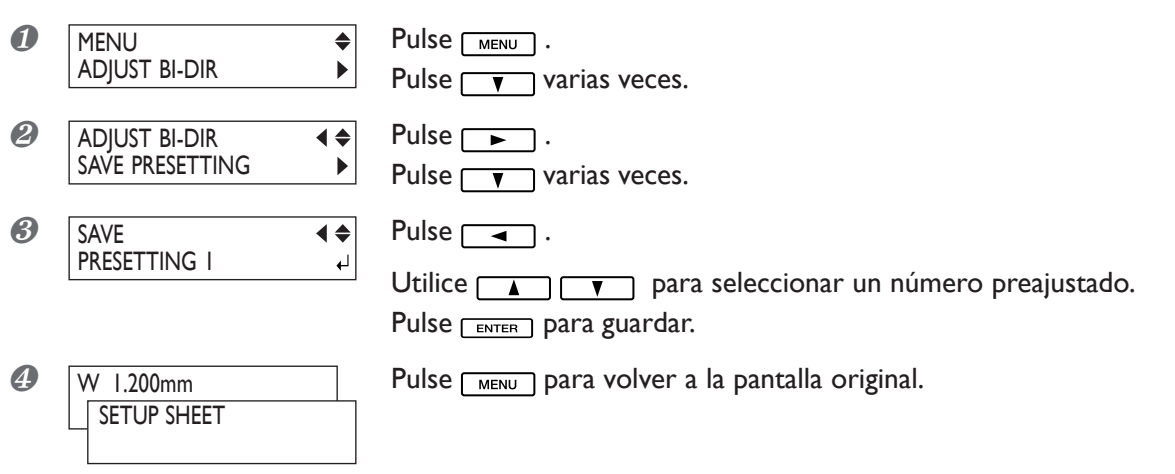

#### **Descripción**

Guarda los valores actuales de corrección en la memoria. Puede tener un total de ocho grupos de ajustes en las memorias del 1 al 8. Sobrescribiendo una memoria elimina cualquier valor antiguo de corrección que tenga.

## **Cargar los valores de corrección bidireccional**

#### **Procedimiento**

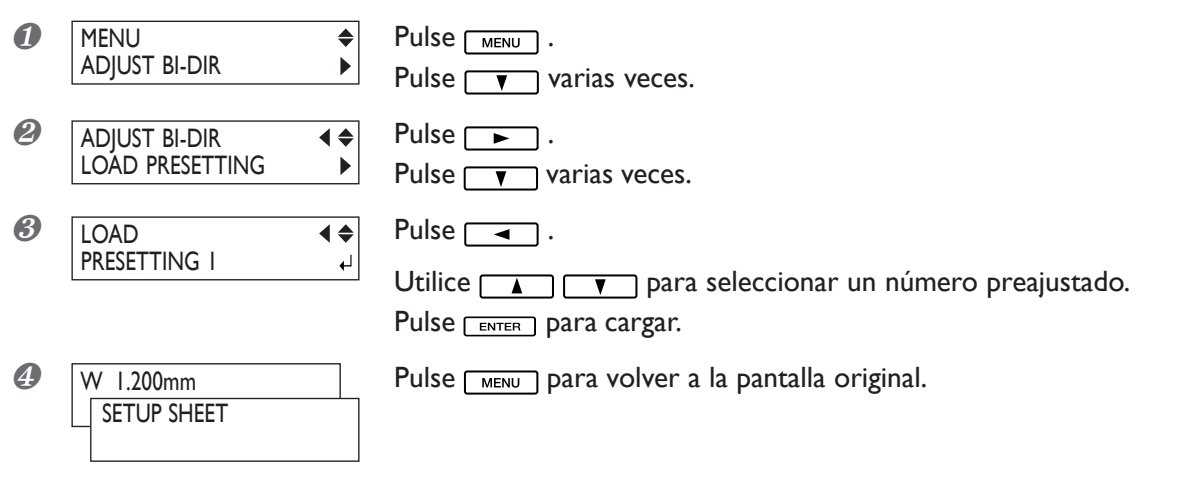

#### **Descripción**

Carga los valores de corrección guardados en la memoria. Puede seleccionar cualquier memoria del 1 al 8. Observe que cargar valores desde la memoria borra cualquier valor de corrección que no haya guardado.

## **Corregir la impresión para suavizar las bandas horizontales y similares**

#### **Procedimiento**

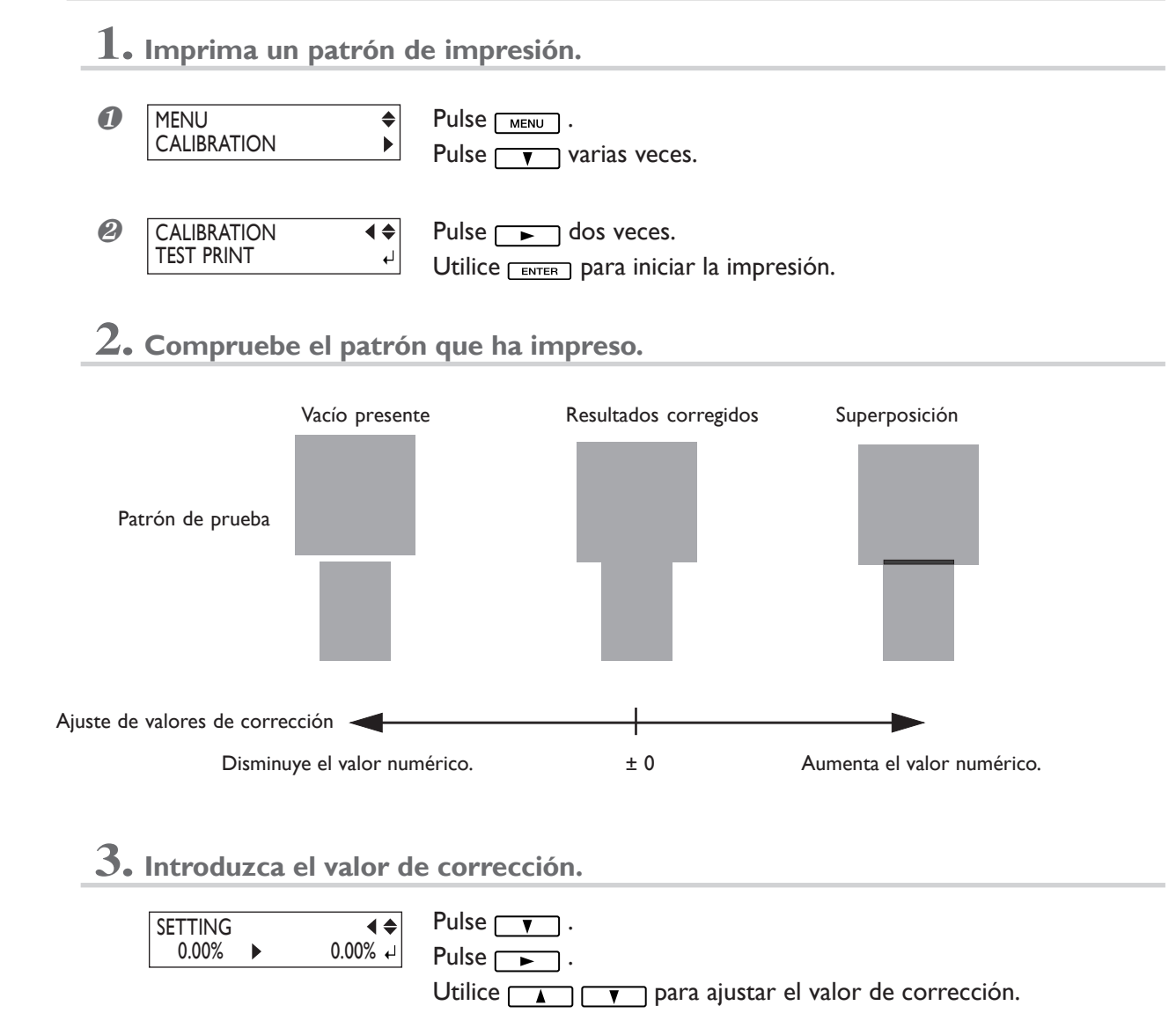

Pulse **FENTER** para activar el ajuste.

## **4. Vuelva a la pantalla original.**

Pulse *menu* para volver a la pantalla original. W 1.200mm

#### **Descripción**

La transferencia del movimiento de material experimenta cambios sutiles debido al grosor del material y a la temperatura del calentador de impresión. Si puede discreparse la distancia del movimiento, al imprimir pueden aparecer bandas horizontales más fácilmente. Es recomendable realizar correcciones para que el material utilizado coincida con el calentador de impresión. Repita el proceso de imprimir un patrón de prueba e introducir un valor de corrección las veces que sea necesario para encontrar los valores óptimos.

Tenga en cuenta que también puede realizar este ajuste en el ordenador. Si desea definir un ajuste en la impresora, sin cambiar ningún ajuste en el ordenador. Una vez ajustado en el ordenador, se utilizará el ajuste del ordenador y se ignorará el de la impresora.

#### **Ajuste por defecto**

[CALIBRATION] : 0.00%

## **Corregir la distancia al cortar**

#### **Procedimiento**

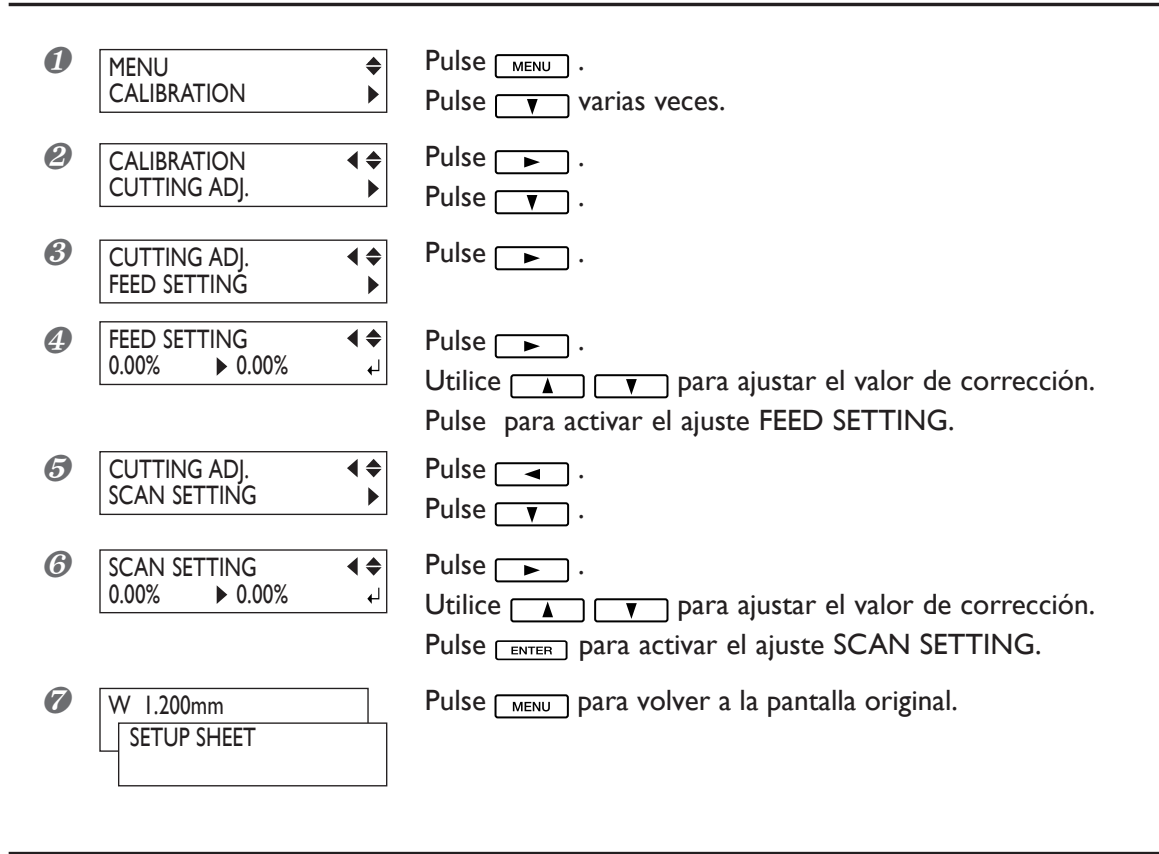

#### **Descripción**

La distancia del movimiento para el el material cambia sutilmente dependiendo del grosor del material. Esto significa que la longitud de una línea al cortarla puede ser diferente del ajuste de la longitud ajustada en los datos. Introduzca un valor de corrección si desea alinear de forma precisa las longitudes de las líneas de corte.

Sin embargo, al imprimir y al cortar compruebe que esté ajustado a "0.00." Si no lo hiciera, se podrían desalinear los resultados de impresión y de corte.

#### **Ajuste por defecto**

[FEED SETTING]: 0.00% [SCAN SETTING]: 0.00%

## **Utilizar materiales transparentes**

#### **Procedimiento**

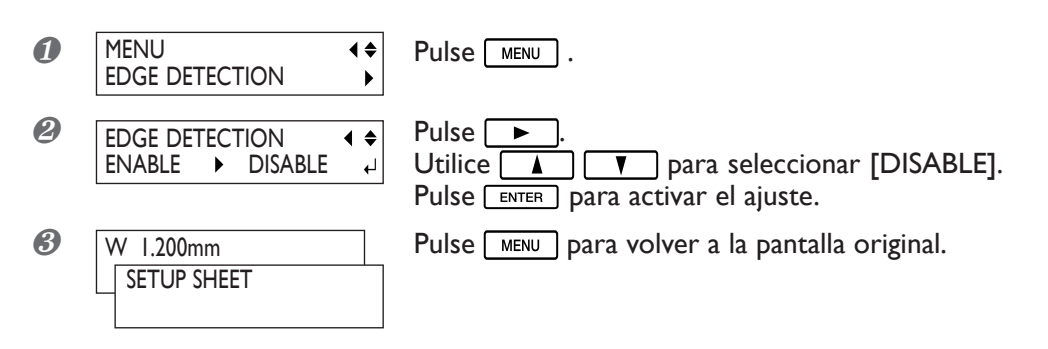

#### **Descripción**

El equipo detecta automáticamente el borde de carga y la parte arrastrada del materia transparente, pero no puede detectar materiales transparentes. Cuando imprima material transparente, deje un margen de 80 mm. (3-3/ 16") o más desde el borde principal del material hasta la posición de inicio de la impresión o del corte.

#### **Ajuste por defecto**

**IEDGE DETECTIONI ENABLE** 

## **Imprimir material difícil de secar**

#### **Procedimiento**

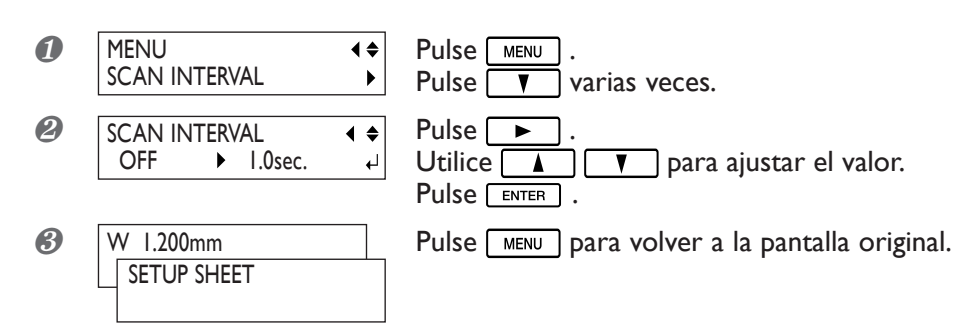
### **Descripción**

Utilícelo cuando utilice una difícil de secar incluso cuando utilice el calentador de impresión y el secador. Valores mayores producen un movimiento del material progresivamente más lento , haciendo que aumente proporcionalmente el tiempo de secado. El tiempo de impresión es correspondientemente mayor.

También puede realizar este ajuste en el ordenador. Una vez ajustado en el ordenador, se utilizará el ajuste del ordenador y se ignorará el de la impresora.

#### **Ajuste por defecto**

[SCAN INTERVAL] OFF

### **Aumentar la velocidad de la impresión para material estrecho**

### **Procedimiento**

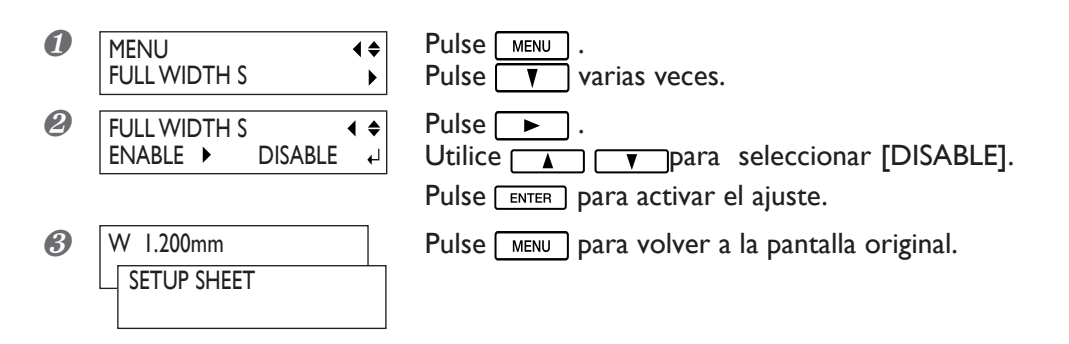

### **Descripción**

Reducir al mínimo necesario el ancho del movimiento del cabezal aumentará la velocidad de impresión. Es principalmente efectivo cuando utiliza material estrecho. Como que el material se desplaza más rápido, también cambia la efectividad del calentador de impresión y del secador. Podría ser necesario cambiar las temperaturas predefinidas.

"DISABLE" hace coincidir la frecuencia de movimiento del cabezal con los datos impresos. El movimiento está limitado al mínimo y se podría esperar que se produjera la impresión a velocidad máxima. Sin embargo, cabe señalar que debido a que la velocidad de movimiento del material no es constante, los colores podrían ser desiguales.

"ENABLE" mantiene la velocidad de impresión constante.

#### **Ajuste por defecto**

[FULL WIDTH S] ENABLE

### **Evitar que el material se mueva**

### **Procedimiento**

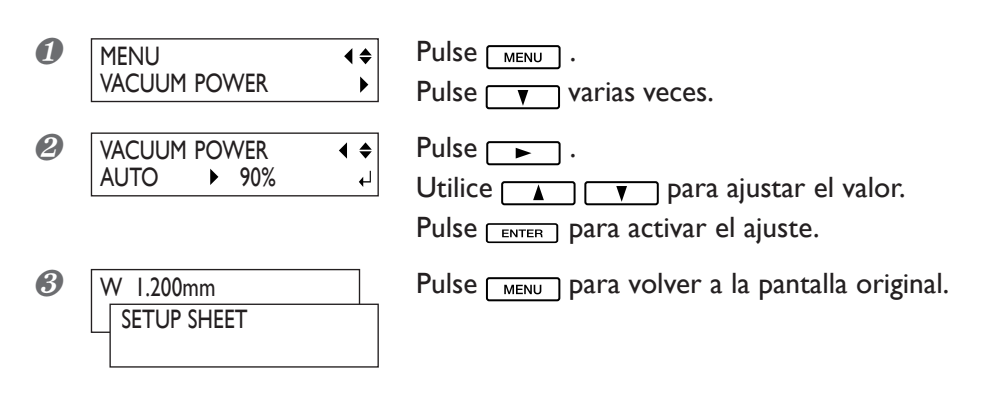

### **Descripción**

La placa utiliza succión para adherir el material y mantenerlo estable. Si el material se mueve de la placa porque se ha doblado o arrugado, podrá corregir el problema aumentando la fuerza de succión. De lo contrario, cuando el material sea demasiado fino y no se pueda mover con facilidad, lo podrá corregir reduciendo la fuerza de succión.

También puede realizar este ajuste en el ordenador. Una vez ajustado en el ordenador, se utilizará el ajuste del ordenador y se ignorará el de la impresora.

### **Ajuste por defecto**

[VACUUM POWER] : AUTO

### **Cambiar el número de rodillos de arrastre centrales ajustarse al material**

Este equipo incluye cinco rodillos de arrastre centrales. Dos de ellos vienen instalados de fábrica. Los puede desmontar libremente, de forma que puede cambiar el número de rodillos que utilice de acuerdo con el ancho y la composición del material.

Aumentar el número de rodillos de arrastre centrales estabiliza más la alimentación de material. Sin embargo, tome precauciones cuando los rodillos de arrastre central toquen la superficie de impresión, como en las operaciones de imprimir y cortar.

### **Insertar o extraer**

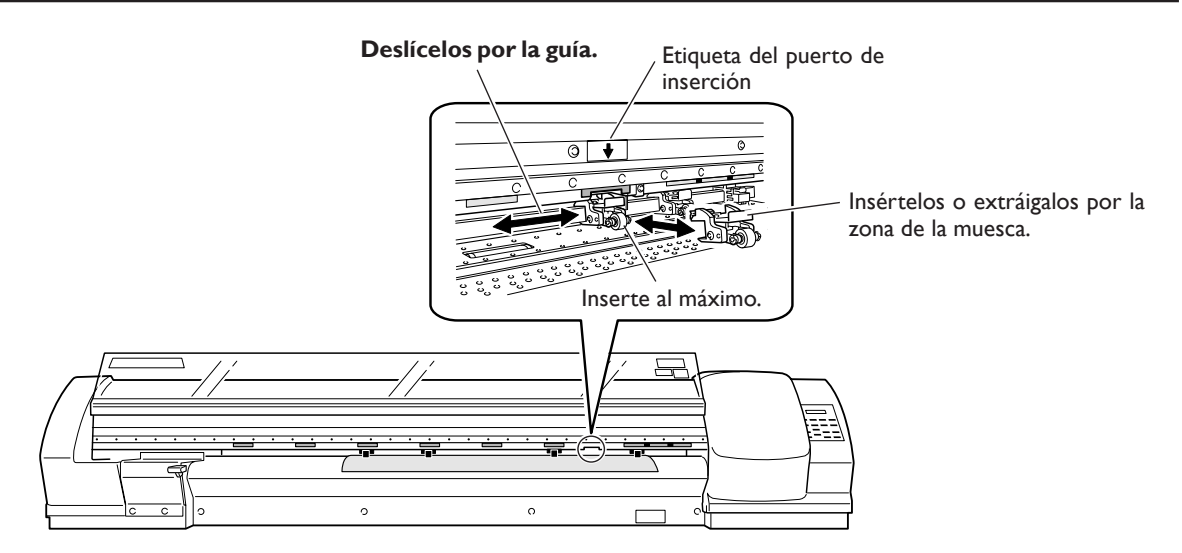

### **Guía general para la cantidad de rodillos de arrastre centrales a utilizar**

En general, el uso selectivo que se describe a continuación es la mejor aproximación, aunque pueda variar de acuerdo con el ancho del material.

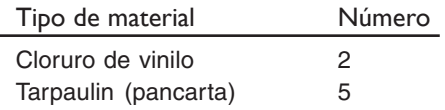

Coloque estos rodillos de arrastre centrales lo más uniformemente espaciados posible en cuanto a la anchura del material.

#### *Notas importantes de uso*

Cuando realice impresiones y cortes, deje el tiempo suficiente para que se seque la impresión antes de cortar. Empezar a cortar antes de estar suficientemente seco podría provocar que los rodillos de arrastre centrales arañasen o esparciesen la superficie impresa.

### **Imprimir material que se dobla con facilidad**

### **Procedimiento**

**1. Cambiar el ajuste del elemento [MEDIA CLAMP] del menú a [LONG].**

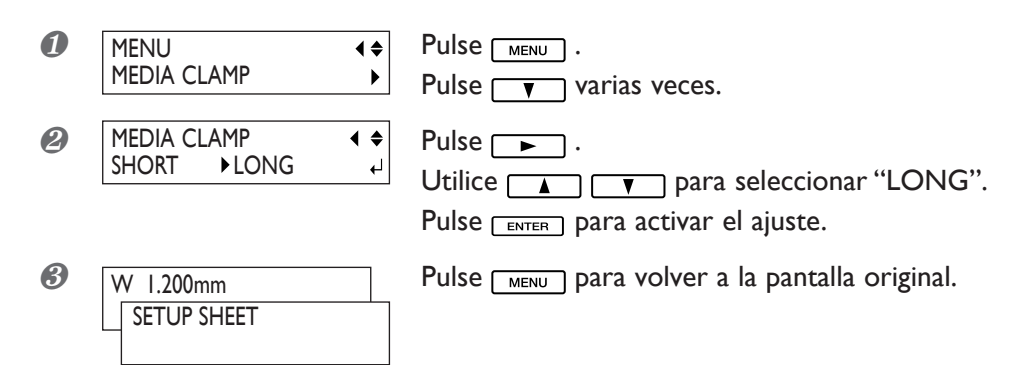

**2. Sustituir las abrazaderas cortas por las largas.**

❶ Retire las abrazaderas cortas.

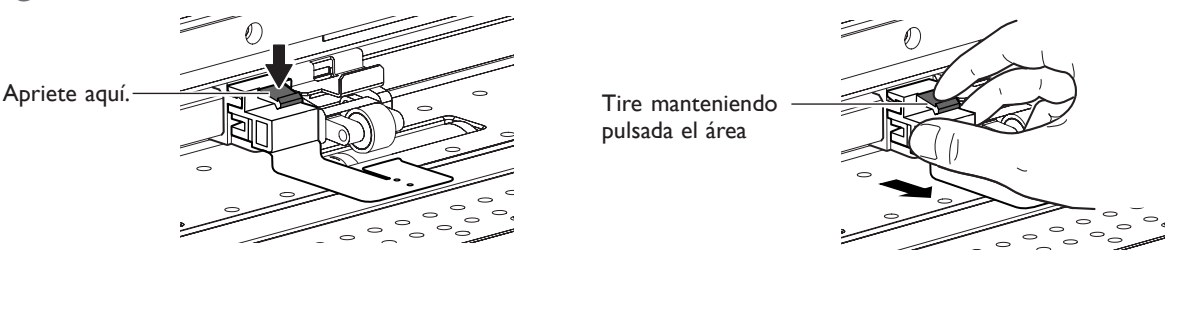

❷ Inserte las abrazaderas largas.

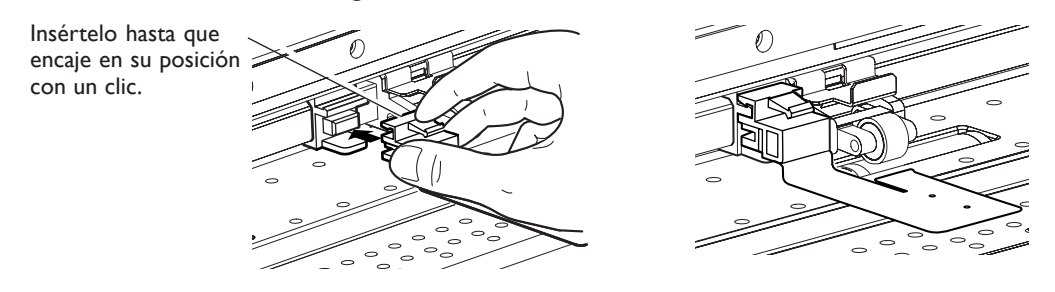

### **Descripción**

Si desea inmovilizar el material de una forma más segura, por ejemplo cuando imprima material que se doble con facilidad, utilice las abrazaderas largas para mantener los bordes del material inmovilizados.

Cuando coloque las abrazaderas del material largas, asegúrese de definir el ajuste descrito arriba para evitar que se realice la operación de corte del material. Si se realiza el corte del material con las abrazaderas del material largas instaladas, éstas podrían tocar a la cuchilla de separación y provocar daños o avería.

Si el elemento [MEDIA CLAMPS] del menú está ajustado a [LONG], no se realizará ningún corte de material, incluso cuando se envíe la orden de cortar material desde el ordenador pulsando la tecla [SHEET CUT].

# **Cómo cargar material en hojas**

Al igual que con el material de tamaño estándar, compruebe los siguientes puntos al cargar hojas de material.

### **Procedimiento**

❶ Retire ambos ejes.

Si el rollo de material está cargado, primero retire el material.

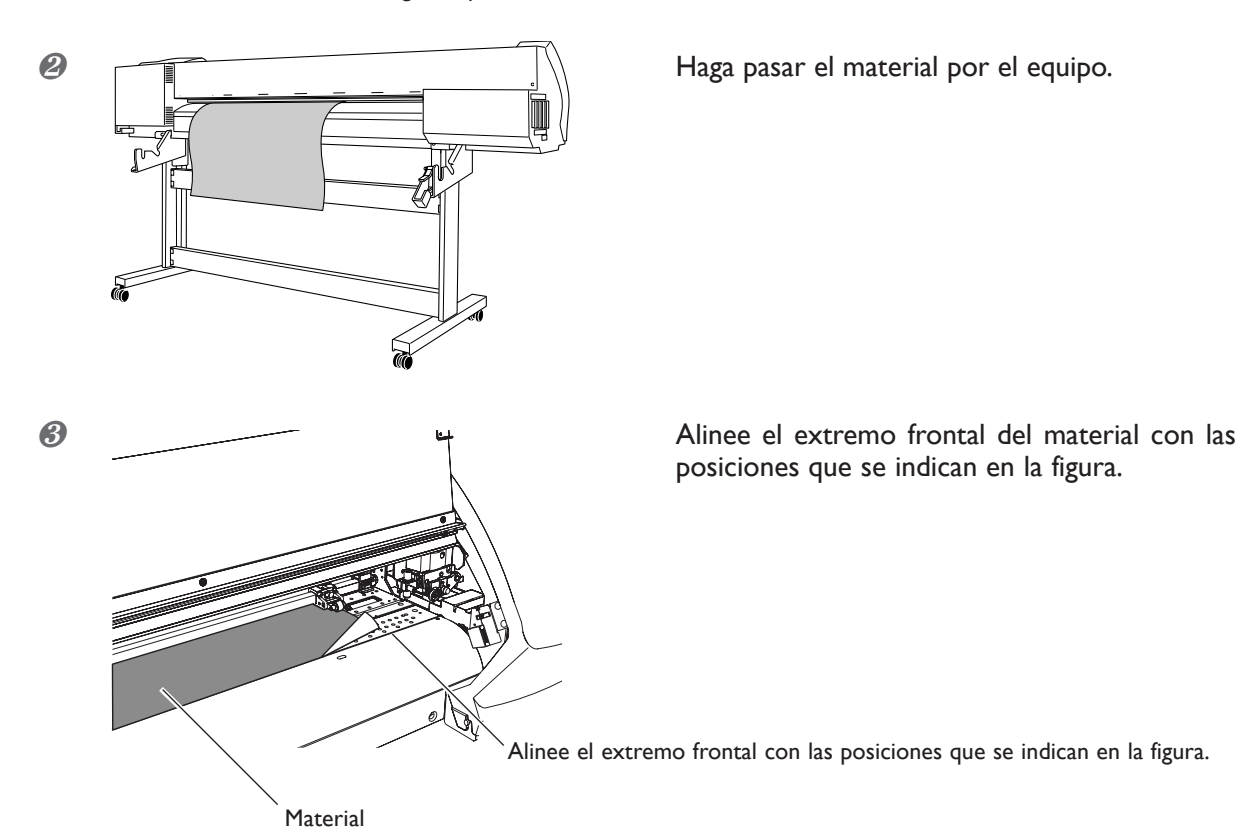

posiciones que se indican en la figura.

❹ Baje la palanca de carga para sujetar el material.

❺ Si está imprimiendo, coloque las abrazaderas y cierre la cubierta frontal.

Consulte también las páginas siguientes. ☞ página 26 "Cómo cargar el rollo de material"

### **Determinar qué pasa cuando la tinta se agota**

### **Procedimiento**

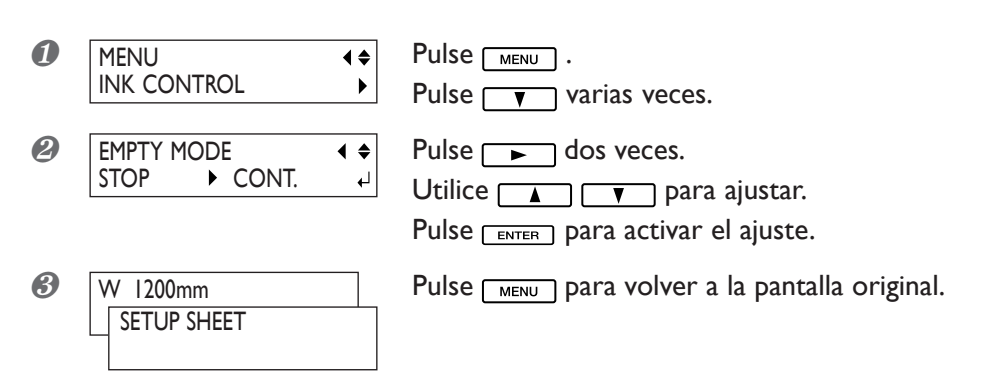

### **Descripción**

Le permite cambiar, de acuerdo con su finalidad, la operación que tendrá lugar cuando se vacíe el cartucho de tinta.

"STOP" detiene inmediatamente la operación cuando el cartucho está vacío. Detener la impresión en curso puede provocar que los colores sean desiguales, por lo que es mejor asegurarse de tener suficiente tinta antes de empezar a imprimir.

"CONT." (continue) es un modo por el cual la operación no se detienen automáticamente. Cuando la tinta restante sea aproximadamente equivalente a un metro cuadrado, sonará un pitido de aviso y la impresión continuará sin interrupción. (Sin embargo, la operación se detendrá cuando finalice la impresión de la página actual.) Para cambiar el cartucho, puede esperar que la impresión finalice o pulsar para detener la impresión. Tenga en

### cuenta que la operación no se detiene, incluso cuando la tinta se agota completamente.

### **Ajuste por defecto**

[EMPTY MODE]: STOP

### **Ajustar el intervalo hasta activar el modo sleep**

### **Procedimiento**

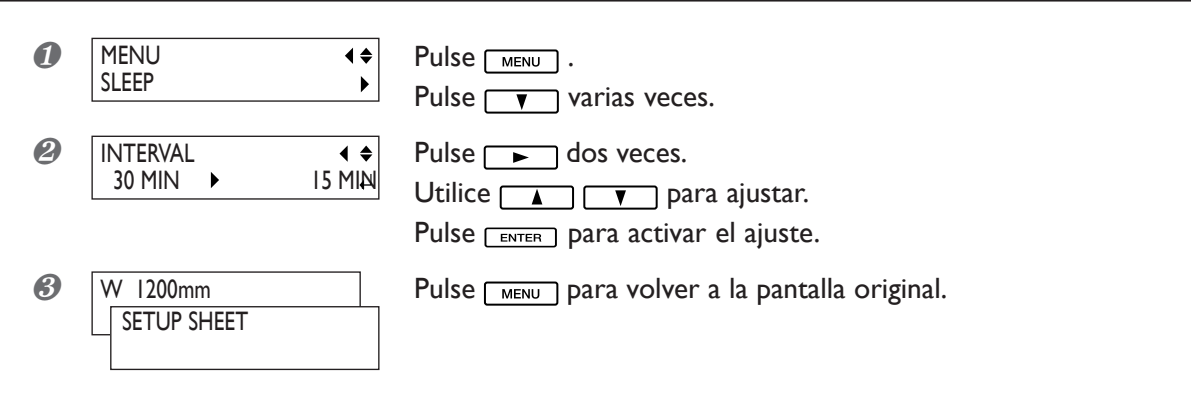

### **Ajuste por defecto**

[INTERVAL] : 30 min

### **Desactivar el modo sleep**

### **Procedimiento**

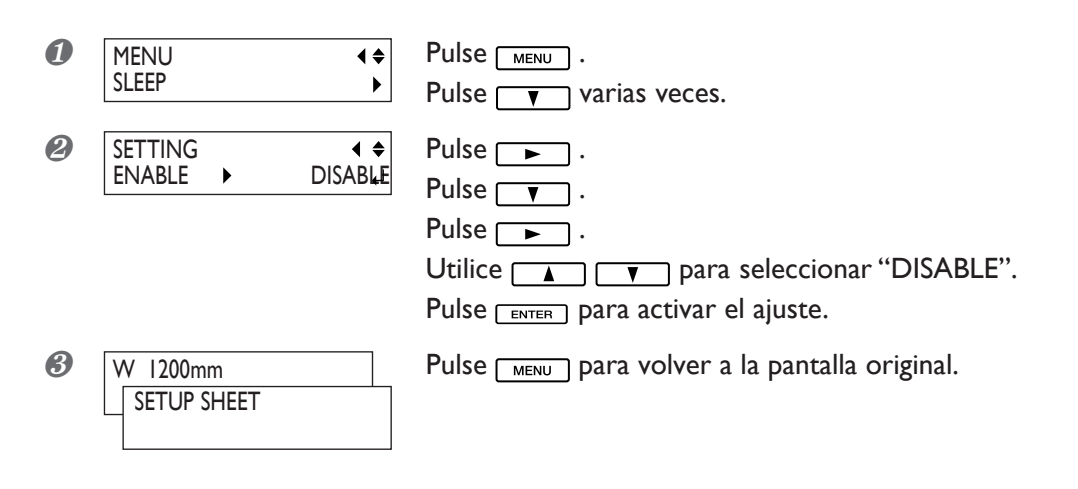

### **Ajuste por defecto**

[SETTING]: ENABLE

### **Evitar tirar del material con fuerza excesiva al realizar sólo el corte**

### **Procedimiento**

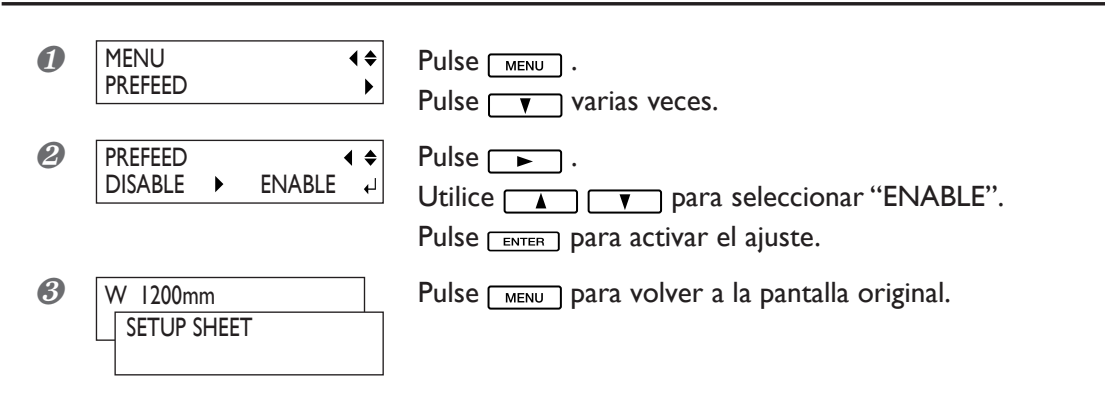

### **Descripción**

Cuando realice sólo el corte, sería conveniente ajustar esta función a "ENABLE." Esta función envía el material de acuerdo con tamaño de los datos que envía el ordenador antes de realizar el corte. Evita tener que girar los bordes del material a mano para enviar material cada vez que se realizan cortes. Tenga en cuenta que, sin embargo, este ajuste envía material incluso cuando sólo imprime, por lo que debe ajustar la función a "DISABLE" cuando no la necesite.

Cuando [PREFEED] esté ajustado a "ENABLE", ajuste [EDGE DETECTION] a "ENABLE".

☞ página 69 "Utilizar material transparente"

#### **Ajuste por defecto**

[PREFEED] : DISABLE

### **Cambiar el idioma del menú y las unidades de medida**

### **Procedimiento**

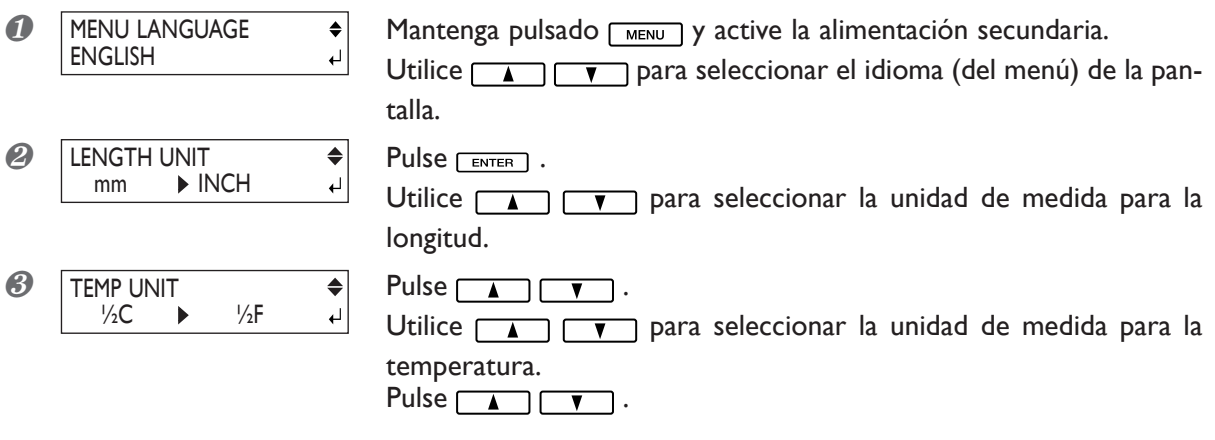

### **Descripción**

Ajusta el idioma y las unidades de medida que se muestran en la pantalla de la impresora.

#### **Ajuste por defecto**

[LANGUAGE] : ENGLISH [LENGTH UNIT] : mm [TEMP. UNIT] : °C

### **Restaurar todos los justes a sus valores iniciales**

 $\left| \bullet \right|$ ┙

### **Procedimiento**

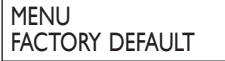

Pulse **MENU**.

Pulse  $\Box$  varias veces.

Pulse **ENTER** para ejecutarlo.

### **Detener la alimentación de material después de imprimir**

### **Procedimiento**

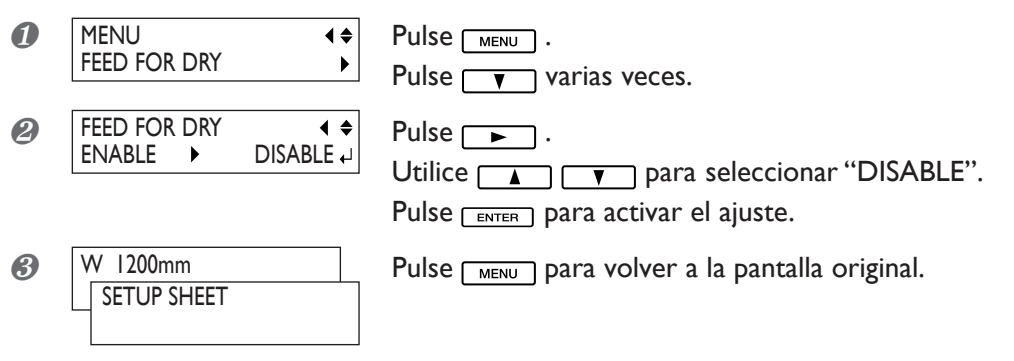

### **Descripción**

Con los ajustes de fábrica por defecto, una vez finalizada la impresión el equipo realiza el suministro para situar la parte arrastrada del material encima del secador, a continuación seca la tinta. A continuación, el equipo suministra o recoge el material para desplazarlo hacia la siguiente posición de inicio del trabajo y se detiene. Ajustarla a [DISABLE] elimina dicha operación de suministro o recogida una vez finalizada la impresión.

### **Ajuste por defecto**

[FEED FOR DRY] : ENABLE

### **Desactivar el calentador de impresión y el secador**

### **Procedimiento**

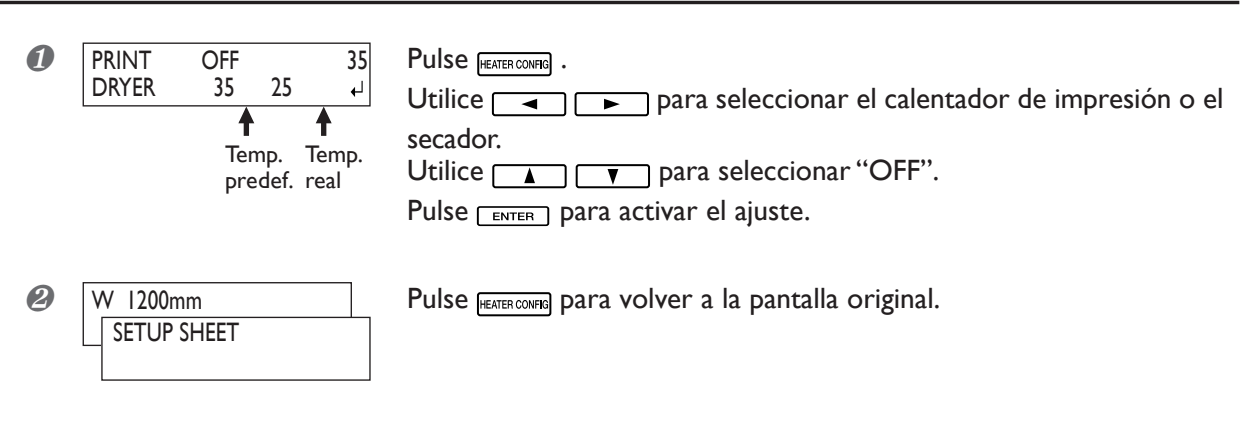

### **Descripción**

Este menú se utiliza para ajustar la temperatura del calentador de impresión y del secador, también se utiliza para desactivarlos. Si está ajustado a [OFF], el calentador de impresión y el secador no estarán operativos.

Tenga en cuenta que también puede realizar este ajuste en el ordenador. Una vez ajustado en el ordenador, se utilizará el ajuste del ordenador y se ignorará el de la impresora.

### **Ajuste por defecto**

[PRINT] (calentador de impresión) : 37½ºC (98½ºF) [DRYER] (secador) : 40½ºC (104½ºF)

### **Determinar cómo operan el calentador de impresión y el secador**

### **Procedimiento**

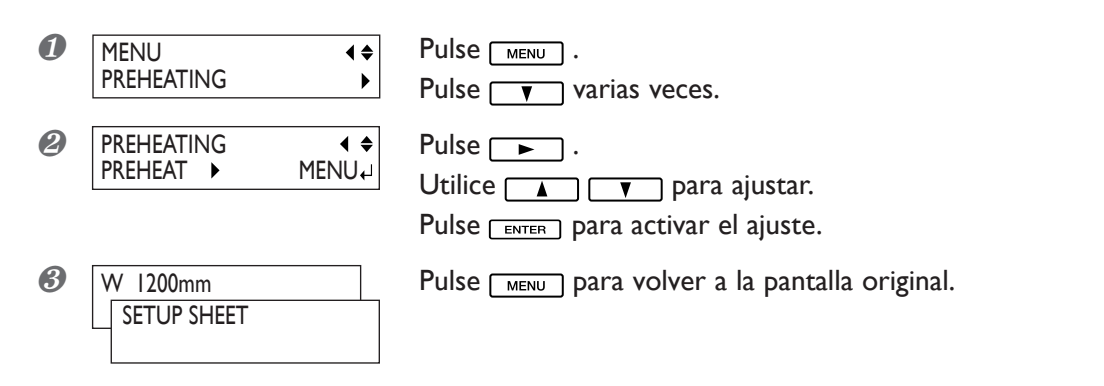

### **Descripción**

Cuando la luz de [SETUP] es oscura, esta función disminuye la temperatura del calentador de impresión y del secador.

"MENU" no disminuye la temperatura, incluso cuando la luz de [SETUP] es oscura.

"PREHEAT" disminuye la temperatura a una temperatura fija cuando la luz de [SETUP] es oscura.

"OFF" desactiva los calentadores cuando la luz de [SETUP] es oscura.

#### **Ajuste por defecto**

[PREHEATING] : PREHEAT

### **Para imprimir y cortar de forma separada**

Cuando retire el material impreso y lo recargue para cortarlo, alinéelo para evitar que la impresión y las líneas de corte se desalineen. Debe realizarlo cuando, por ejemplo, lamine o realice cualquier otro proceso una vez finalizada la impresión, a continuación recargue el material y realice el corte. En estas situaciones, realice una impresión con marcas de corte. Puede realizar alineaciones automáticas con detección de marcas de corte al cortar.

### **Imprimir con marcas de corte**

Utilice el software RIP para definir los ajustes de impresión de las marcas de corte. Para más información acerca de cómo realizar el ajuste, consulte la documentación para el software RIP utilizado. Las marcas de alineación y símbolos trazados mediante un programa de gráficos no pueden utilizarse como marcas de corte.

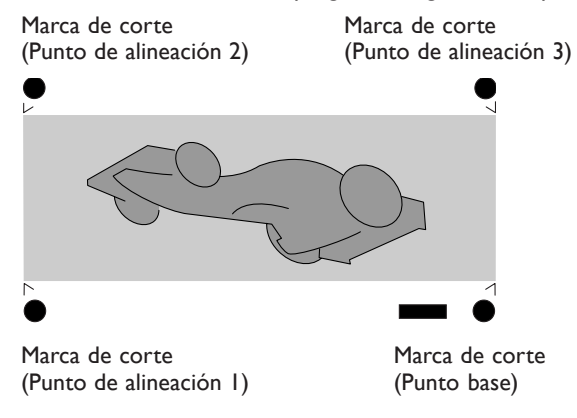

Las marcas de corte se imprimen como se muestra en la figura.

### **Tamaños de material que permiten la detección automática de las marcas de corte**

Si imprime con marcas de corte, ajuste un margen de un mínimo de 90 mm antes de la próxima posición de inicio de impresión.

Puede ajustar el margen con el software que utilice. Para más información acerca de cómo definir el ajuste, consulte la documentación del software utilizado.

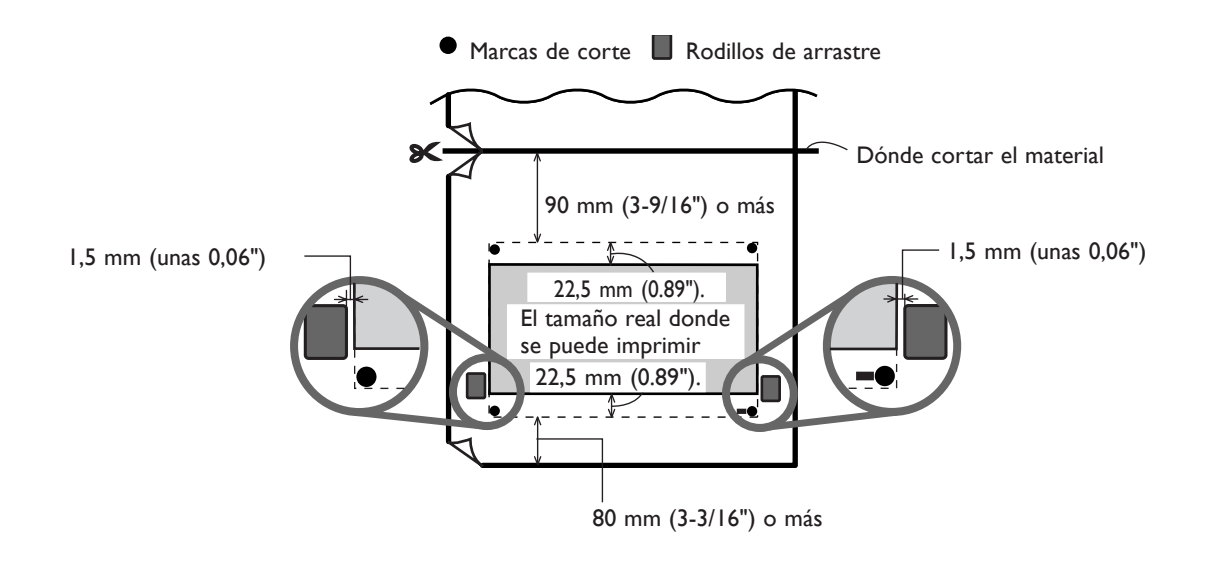

### **Alinear automáticamente y cortar**

Si define el ajuste para leer las marcas de corte al enviar datos de corte desde el ordenador, la alineación se realiza con la presencia o la ausencia de las marcas de corte determinadas automáticamente. Para más información acerca de cómo definir el ajuste, consulte la documentación del software utilizado.

### **Procedimiento**

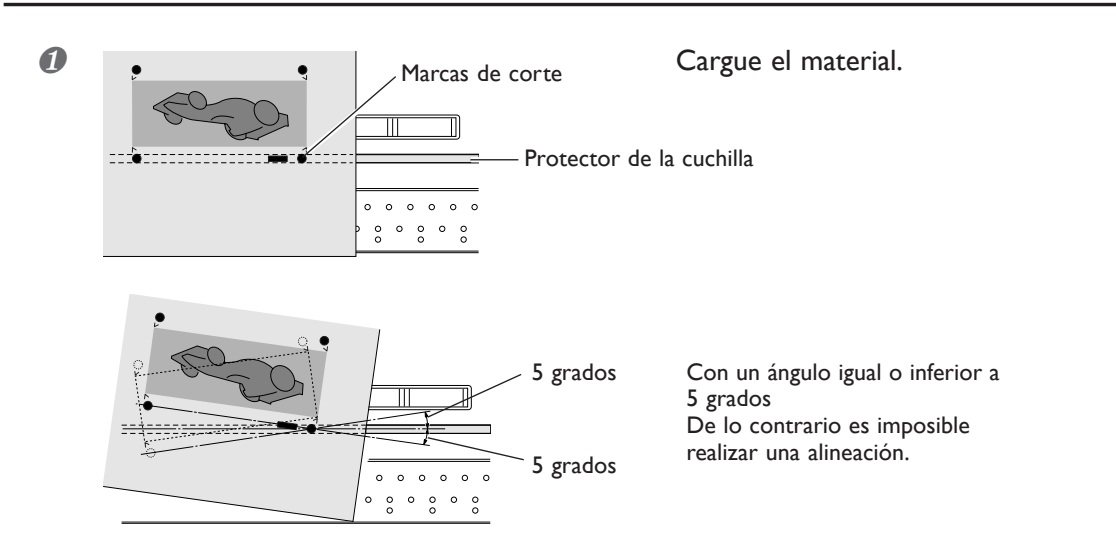

❷ Envíe los datos de corte.

El alineamiento se realiza automáticamente, a continuación se iniciará el corte.

#### **Si no puede realizarse el alineamiento automático**

Si el equipo no detecta las marcas de corte, aparecerá la pantalla que se muestra a la derecha y se detendrá la operación.

CROPMARK ERROR NOT FOUND

En este caso, pulse la tecla y realice las siguientes operaciones.

- ❶ Recargue el material y vuelva a enviar los datos.
- ❷ Si el problema no se soluciona deberá alinearlo automáticamente. ☞ página 83 "Alinear manualmente y cortar"

Si no se detectan fácilmente las marcas de corte porque el papel se dobla o similar, proceda a la alineación automática.

Si desea realizar un alineamiento automático con un material largo, se recomienda enviar los datos de forma separada y con dos tamaños lo más cortos que sea posible. Con grandes longitudes, aumentan las posibilidades de error debido a que el papel se arruga o similar y dificulta la detección.

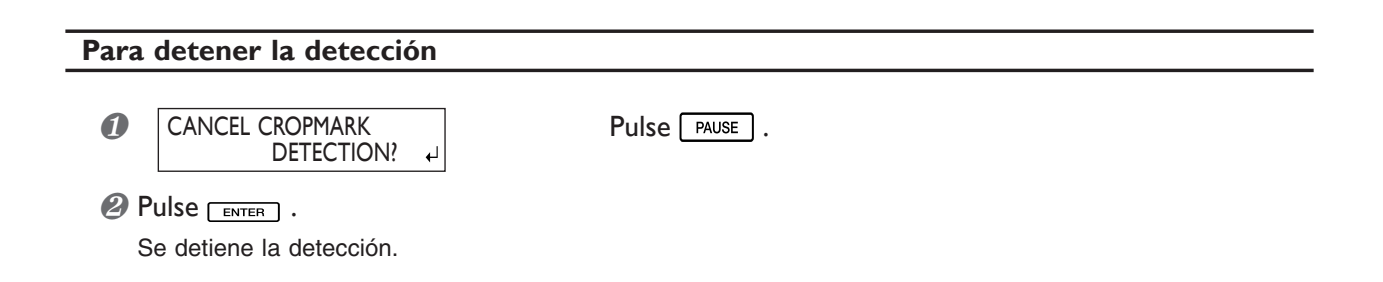

### **Alinear manualmente y cortar**

Según el tipo de material, puede que no sea posible detectar marcas de corte automáticamente. Si las marcas de corte no se pueden detectar automáticamente, realice la alineación manualmente.

### **Procedimiento**

W 1200mm

B

**1. Ajustar el punto base.**

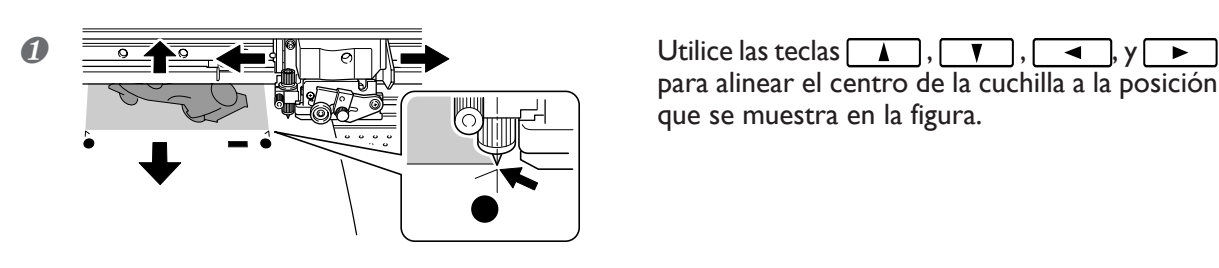

para alinear el centro de la cuchilla a la posición que se muestra en la figura.

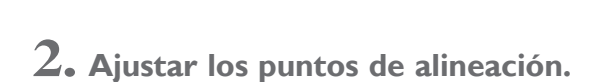

**2** W 1200mm Pulse **Pulse** 

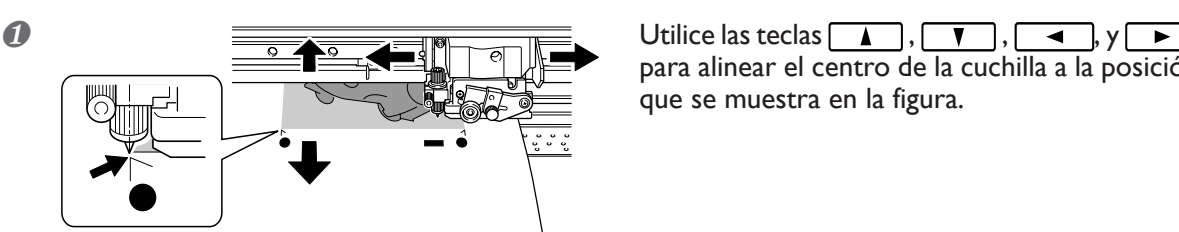

para alinear el centro de la cuchilla a la posición que se muestra en la figura.

 $\bigotimes$   $\overline{W}$  2( $\overline{0mm}$   $\overline{W}$  Pulse  $\overline{E}$   $\overline{N}$   $\overline{E}$   $\overline{W}$   $\overline{W}$   $\overline{W}$   $\overline{W}$   $\overline{W}$   $\overline{W}$   $\overline{W}$   $\overline{W}$   $\overline{W}$   $\overline{W}$   $\overline{W}$   $\overline{W}$   $\overline{W}$   $\overline{W}$   $\overline{W}$   $\overline{W}$   $\overline{W}$  $1200$ mm B1 **SETTING** ALIGN POINT 1

*A* SETTING **SETTING SETTING RADICAL CONSTRUMENT Mantenga pulsada EASE POINT durante un segundo o más.** El número de punto de alineación que ha ajustado.

Indica que se han ajustado el punto de base y el punto de alineación 1.

- ❹ Repita los pasos 1 a 3 para especificar otros puntos de alineación necesarios.
- ❺ Envíe los datos de impresión y corte.

### **Acerca de los puntos de alineación**

Los números para los puntos de alineación se determinan con referencia a la posición del punto de base. No podrá ajustar un punto de alineación sin especificar un punto de base. Si reajusta el punto de base, se borrarán todos los ajustes de los puntos de alineación.

### **Dar precisión a las condiciones de corte**

### **Procedimiento**

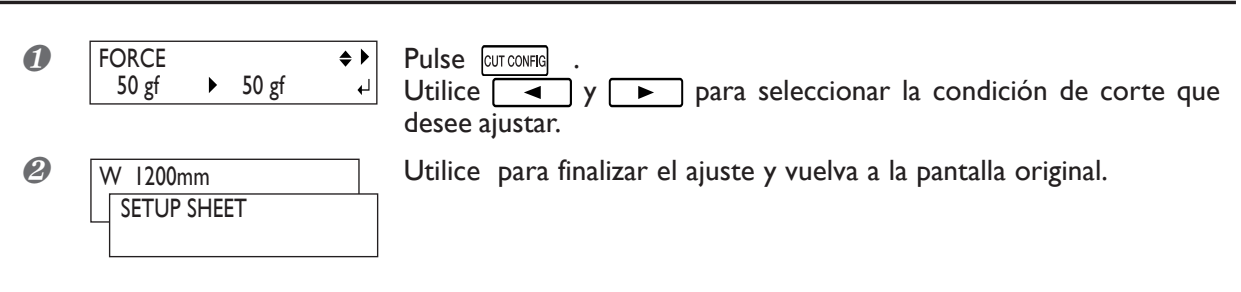

### **Descripción**

Le permite comprobar y verificar los ajustes para las condiciones de corte utilizando resultados de pruebas de corte.

☞ página 39 "Realizar una prueba de corte"

[FORCE]: Ajusta la fuerza (presión) de la cuchilla.

[SPEED]: Ajusta la velocidad de corte.

[OFFSET]: Ajusta la desviación de la cuchilla. Inserta el valor mostrado de desvío de la cuchilla. (El valor de desvío de la cuchilla incluida es de 0.25 mm.)

[UP-SPEED]: Ajusta la velocidad de la cuchilla al cortar (la velocidad de movimiento de la cuchilla al desplazarse de una línea de corte ya cortada a otra). Si el material se destensa durante el avance del material y la cuchilla daña su superficie, reduzca la velocidad.

### **Evaluar los resultados de una prueba de corte**

❶ Compruebe la forma del patrón de prueba.

La forma del corte está distorsionada. Reduzca la velocidad de corte.

❷ Despegue el círculo 1.

El rectángulo 2 también se despega. Aumente la fuerza de la cuchilla.

Permanecen algunas áreas sin cortar. Reduzca la velocidad de corte.

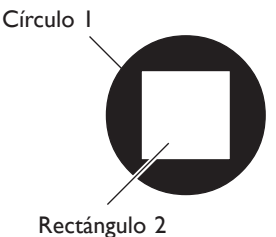

### ❸ Despegue el rectángulo 2.

La cuchilla debería dejar trazos ligeros en el papel soporte.

Los trazos de la cuchilla no se distinguen. Aumente la fuerza de la cuchilla.

Los trazos de la cuchilla son demasiado profundos y se corta el papel soporte. Reduzca la fuerza de la cuchilla.

### ❹ Compruebe la forma del rectángulo 2.

### A. Correcta

B. Tiene las esquinas redondeadas. Aumente la desviación de la cuchilla.

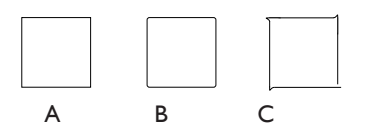

C. Las esquinas tienen "cuernos". Reduzca la desviación de la cuchilla.

### **Ajustar con precisión la profundidad de corte**

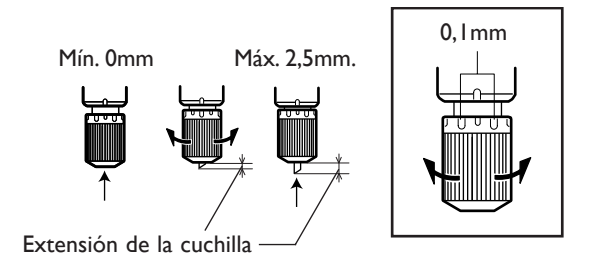

Cuando desee realizar ajustes precisos y exactos de la profundidad del corte, como al cortar el material con papel continuo fino, puede obtener buenos resultados ajustando la punta de la cuchilla.

Gire la parte del tapón del soporte de la cuchilla para ajustar la extensión de la cuchilla.

Se puede variar la extensión en 0,5 mm realizando un giro completo del tapón.

Tenga en cuenta que si la extensión de la cuchilla es insuficiente, el extremo del tapón del soporte de la cuchilla puede tocar o dañar la superficie impresa. Es importante que tenga un cuidado especial cuando utilice un material que dificulte la adhesión de la tinta.

#### **Estimación aproximada de la extensión de la cuchilla**

Utilice las siguientes dimensiones como estimación para ajustar la extensión de la cuchilla.

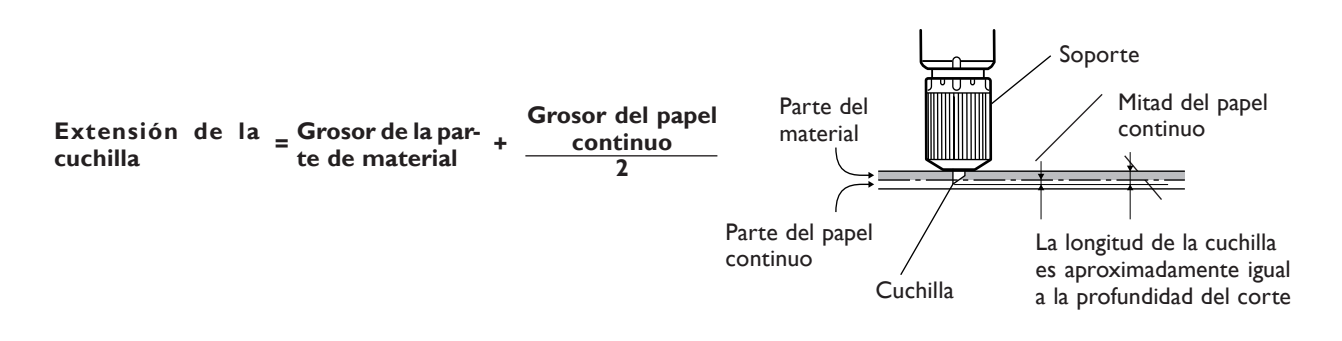

### **Ajustar las condiciones de corte en el equipo tienen prioridad**

### **Procedimiento 1** MENU → Pulse MENU MENU CUTTING PRIOR  $\blacktriangleright$ Pulse  $\sqrt{\mathbf{v}}$  varias veces.  $\bullet$  CUTTING PRIOR  $\bullet \bullet$  Pulse  $\bullet$  . Utilice  $\boxed{\bullet}$   $\boxed{\bullet}$  para seleccionar [MENU]. COMMAND MENU  $\downarrow$ Pulse **ENTER** para activar el ajuste. **3** W 1200mm Pulse MENU para volver a la pantalla original. W 1200mm SETUP SHEET

#### **Descripción**

También puede ajustar las condiciones de corte a través del ordenador. Por defecto, los ajustes realizados en el ordenador tienen prioridad. Para que los ajustes de condiciones de corte realizados en el equipo sean prioritarios, desactive los ajustes del ordenador o realice los ajustes descritos anteriormente.

### **Corregir automáticamente las desalineaciones de las posiciones de impresión y de corte**

### **Procedimiento**

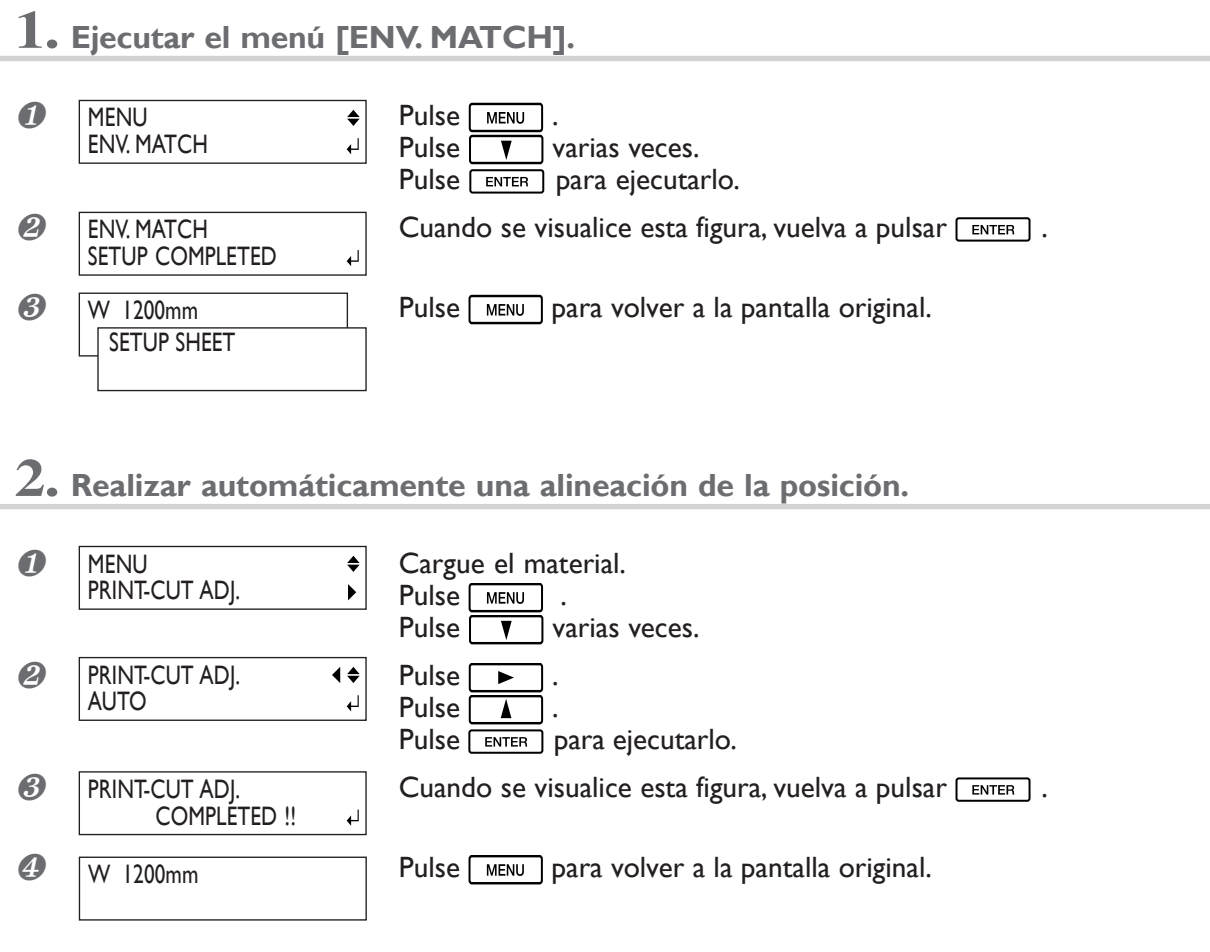

### **Descripción**

Factores como el cambio en el ambiente donde está instalado el equipo puede provocar una sutil desalineación de las posiciones de impresión y de corte. Si esto ocurre, proceda así. Las marcas de alineación se imprimen y se detectan, la desalineación se corrige automáticamente. Según el tipo de material, es posible que no se detecte. En estos casos, utilice un tipo de material diferente o corríjalo manualmente.

☞ página 89 "Corregir manualmente las desalineaciones de las posiciones de impresión y de corte"

### **Corregir manualmente las desalineaciones de las posiciones de impresión y de corte**

### **Procedimiento**

**1. Ejecutar el menú [ENV. MATCH].**  $\bigcirc$  MENU  $\begin{array}{c} \leftarrow \text{MENU} \\ \text{ENV. MATCH} \end{array}$   $\begin{array}{c} \leftarrow \text{Pulse} \begin{array}{c} \text{MENU} \\ \text{Pulse} \end{array} \end{array}$ MENU ENV. MATCH Pulse  $\sqrt{\sqrt{ }}$  varias veces. Pulse **ENTER** para ejecutarlo.  $\circled{2}$  | ENV. MATCH | Cuando se visualice esta figura, vuelva a pulsar  $\circled{1}$ . ENV. MATCH SETUP COMPLETED لە **3** W 1200mm Pulse MENU para volver a la pantalla original. W 1200mm SETUP SHEET

**2. Imprimir un patrón de prueba y córtelo.**

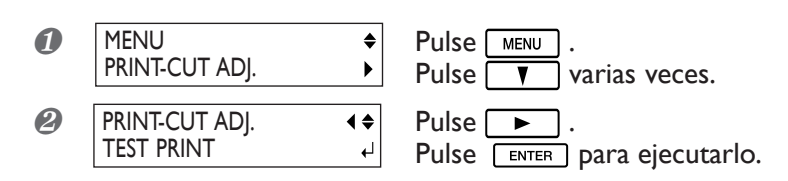

**3. En el patrón de prueba, leer el valor en la ubicación.**

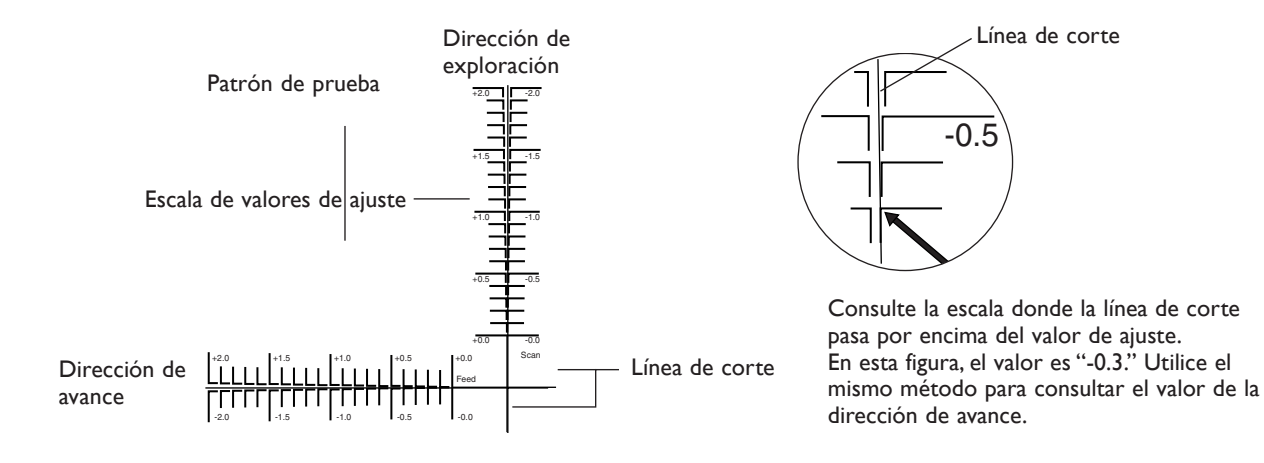

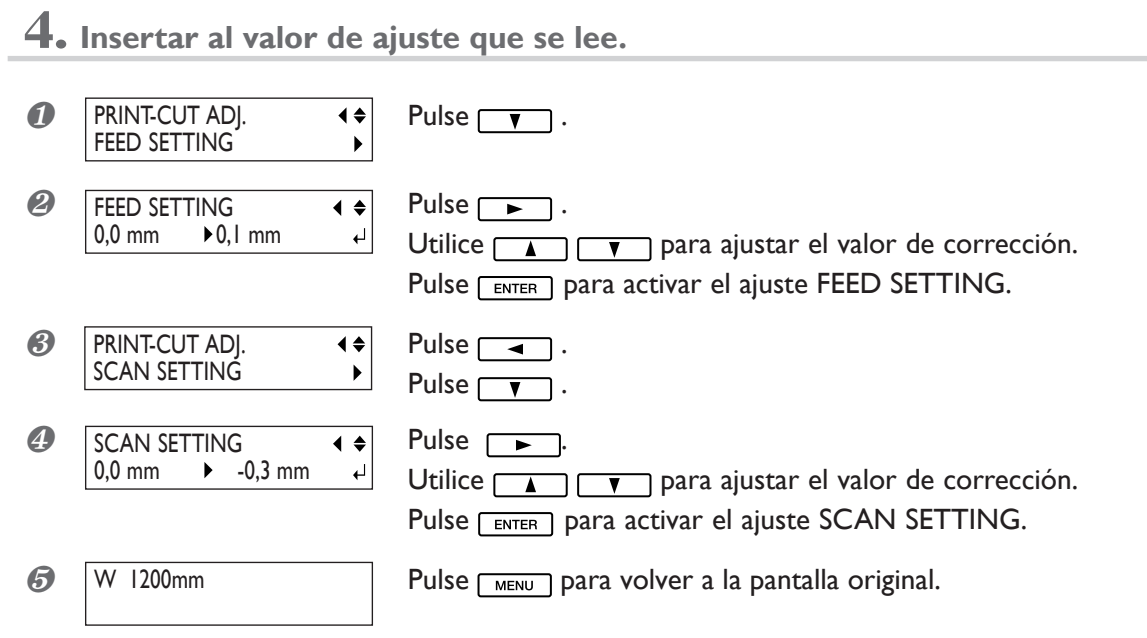

### **Descripción**

Factores como el cambio en el ambiente donde está instalado el equipo puede provocar una sutil desalineación de las posiciones de impresión y de corte. Si esto ocurre, proceda así. Es el mismo objetivo que el descrito en la sección anterior de la corrección automática.

### **Ajuste por defecto**

[FEED SETTING]: 0,0 mm [SCAN SETTING]: 0,0 mm

### **Drenar tinta y realizar una limpieza interna**

### **Procedimiento**

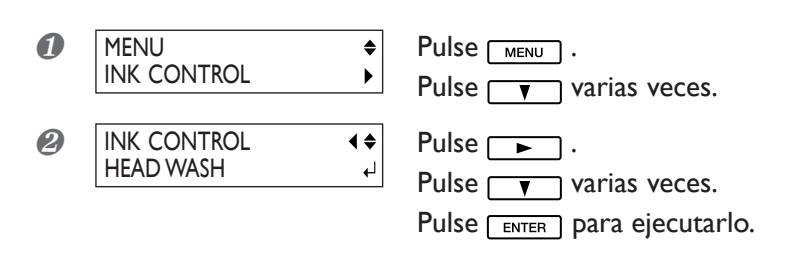

### **Descripción**

Drena la tinta del interior de la impresora y limpia el interior utilizando cartuchos limpiadores como preliminares para trasladar la impresora o realizar el mantenimiento. Se necesitan cuatro cartuchos limpiadores del tipo correcto de tinta que utiliza. La pantalla muestra información como por ejemplo instrucciones de cómo insertar y retirar los cartuchos. Siga las instrucciones para realizar las operaciones.

No es necesario que lo realice como parte de las actividades de mantenimiento diario.

### **Drenar la tinta que permanece en el equipo**

### **Procedimiento**

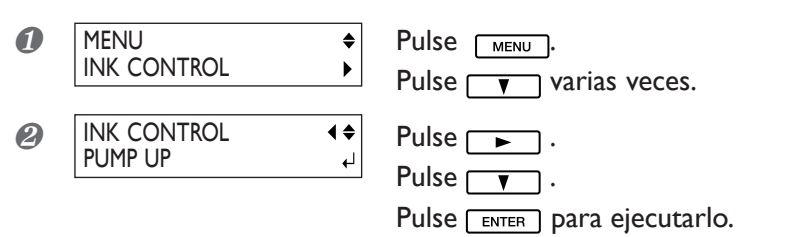

### **Descripción**

Extrae la tinta de dentro la impresora como proceso preliminar para realizar el mantenimiento. La pantalla muestra información como por ejemplo instrucciones de cómo insertar y retirar los cartuchos. Siga las instrucciones para realizar las operaciones.

No es necesario que lo realice como parte de las actividades de mantenimiento diario.

# **Imprimir un informe del sistema**

### **Procedimiento**

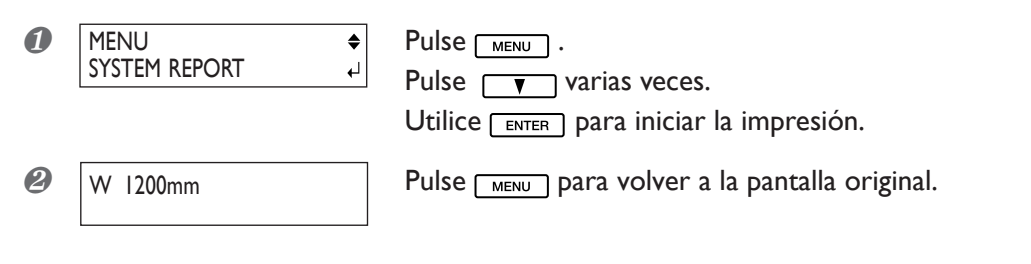

### **Descripción**

Imprime información acerca del sistema, incluyendo una lista de valores de ajustes.

### **Visualizar el material restante por la pantalla**

### **Procedimiento**

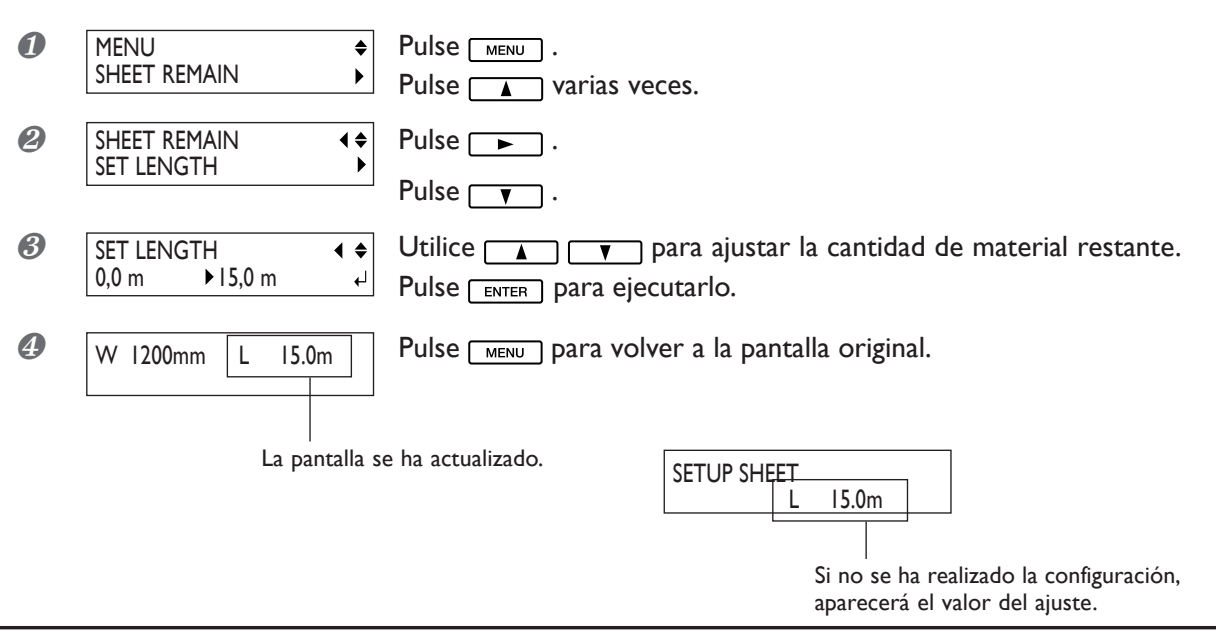

### **Descripción**

Puede visualizar la cantidad de material en uso restante.

Una vez ajustada la cantidad de material restante, dicha cantidad se muestra en el menú posterior hasta alcanzar el valor cero. Si cancela la configuración mediante operaciones como retirar el material o aumentar el nivel de carga, aparecerá en la pantalla la cantidad restante en aquel momento.

La cantidad de material restante no se actualiza automáticamente al cambiar la carga. Reajústela cada vez que cambie el material. También puede realizar el ajuste para visualizar automáticamente este menú al cambiar el material.

\* La cantidad restante que se visualiza es solo estimativa, y su precisión no está asegurada.

### **Verificar el ajuste para la cantidad de material restante cada vez que se cambia el material**

### **Procedimiento**

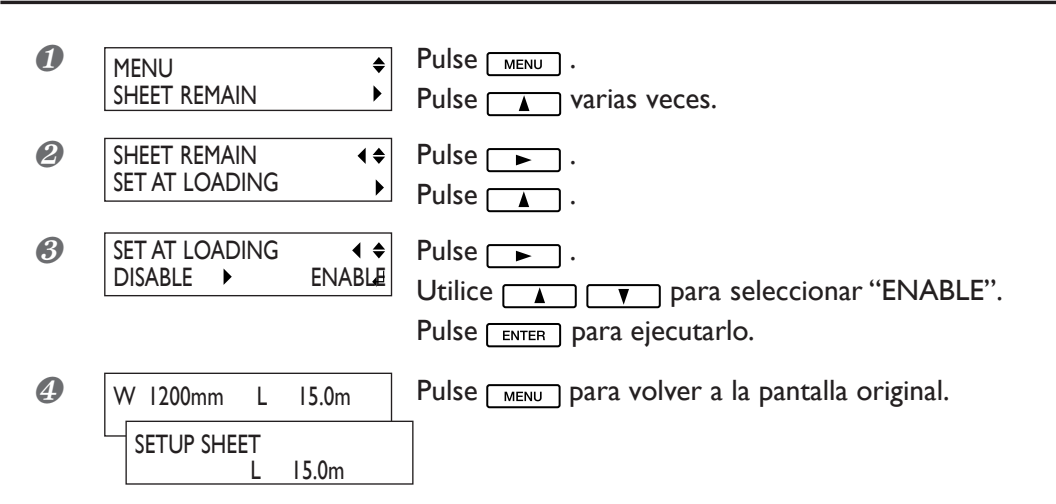

### **Descripción**

Ajustándolo a [ENABLE] se mostrará automáticamente [SHEET REMAIN] cada vez que cambie el material y finalice la configuración. No se podrá pasar a la siguiente operación si no reajusta la cantidad restante. Puede ser útil para evitar olvidarse de reajustarla cuando cambie el material.

Si el ajuste [ENABLE], sin embargo, recuerde de ajustar el elemento [EDGE SENSE] del menú a [ENABLE]. Si [EDGE SENSE] está ajustado a [DISABLE], [SHEET REMAIN] no se visualiza automáticamente, independientemente del ajuste para [SET AT LOADING].

### **Ajuste por defecto**

[SET AT LOADING] : DISABLE

### **Imprimir la cantidad de material restante**

### **Procedimiento**

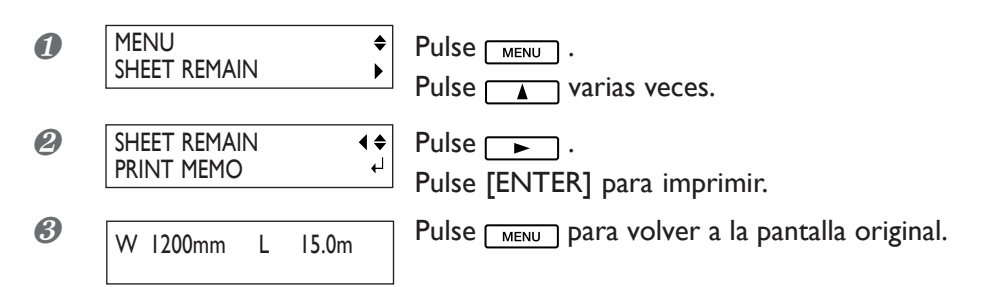

### **Descripción**

Imprime la cantidad de material restante que se visualiza en el menú de la parte posterior.

Utilícelo si desea grabar la longitud restante de material que está en uso.

Imprimir la cantidad de material restante antes de cambiar el material permite consultar los datos impresos y utilizar el valor para ajustar la cantidad la próxima vez que utilice el material.

Sin embargo, tenga en cuenta que la próxima impresión se iniciará en la parte posterior en la cual está impresa la cantidad de material restante.

Una vez impresa la cantidad restante, es recomendable utilizar para cortar el material.

### **Menú principal**

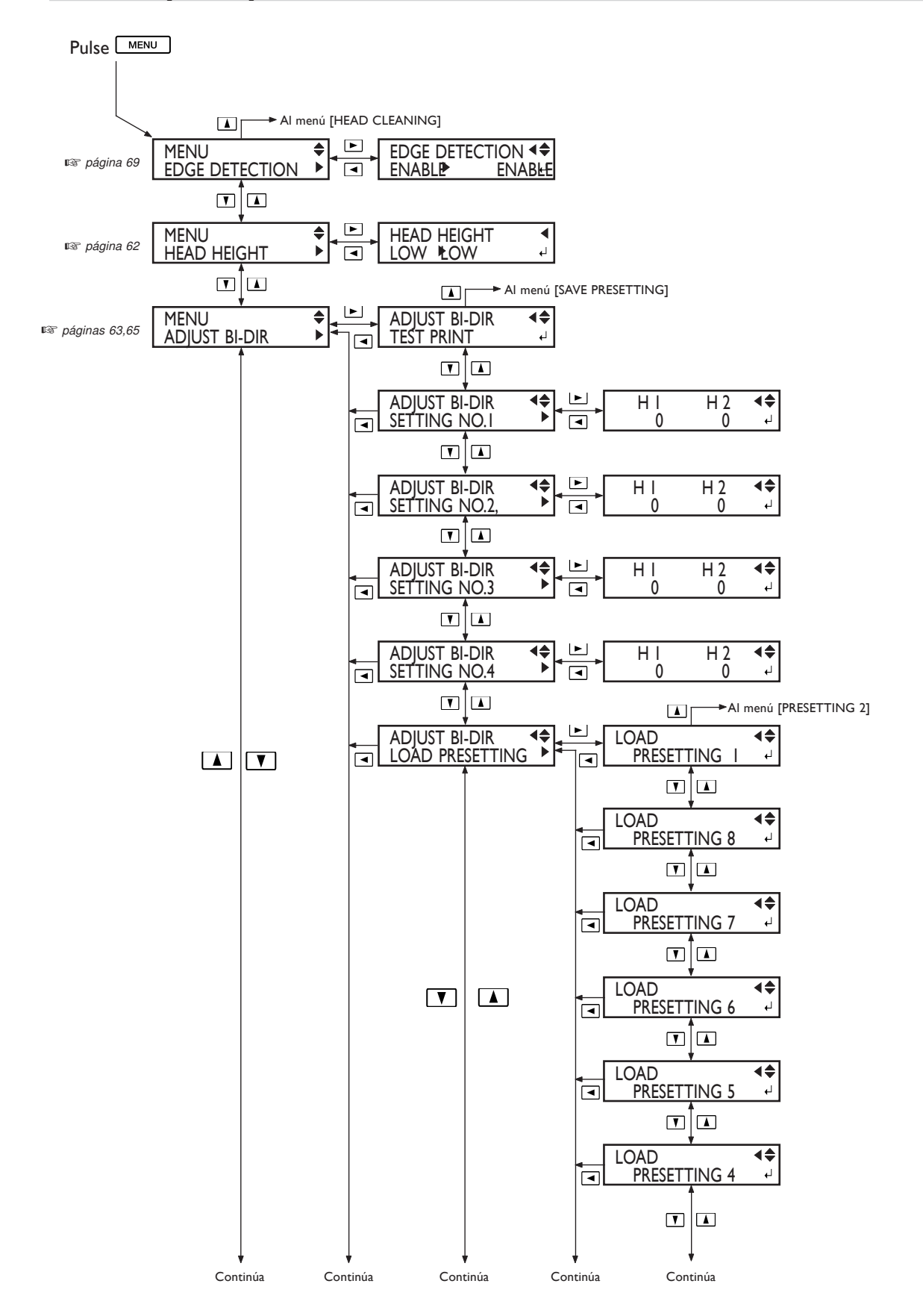

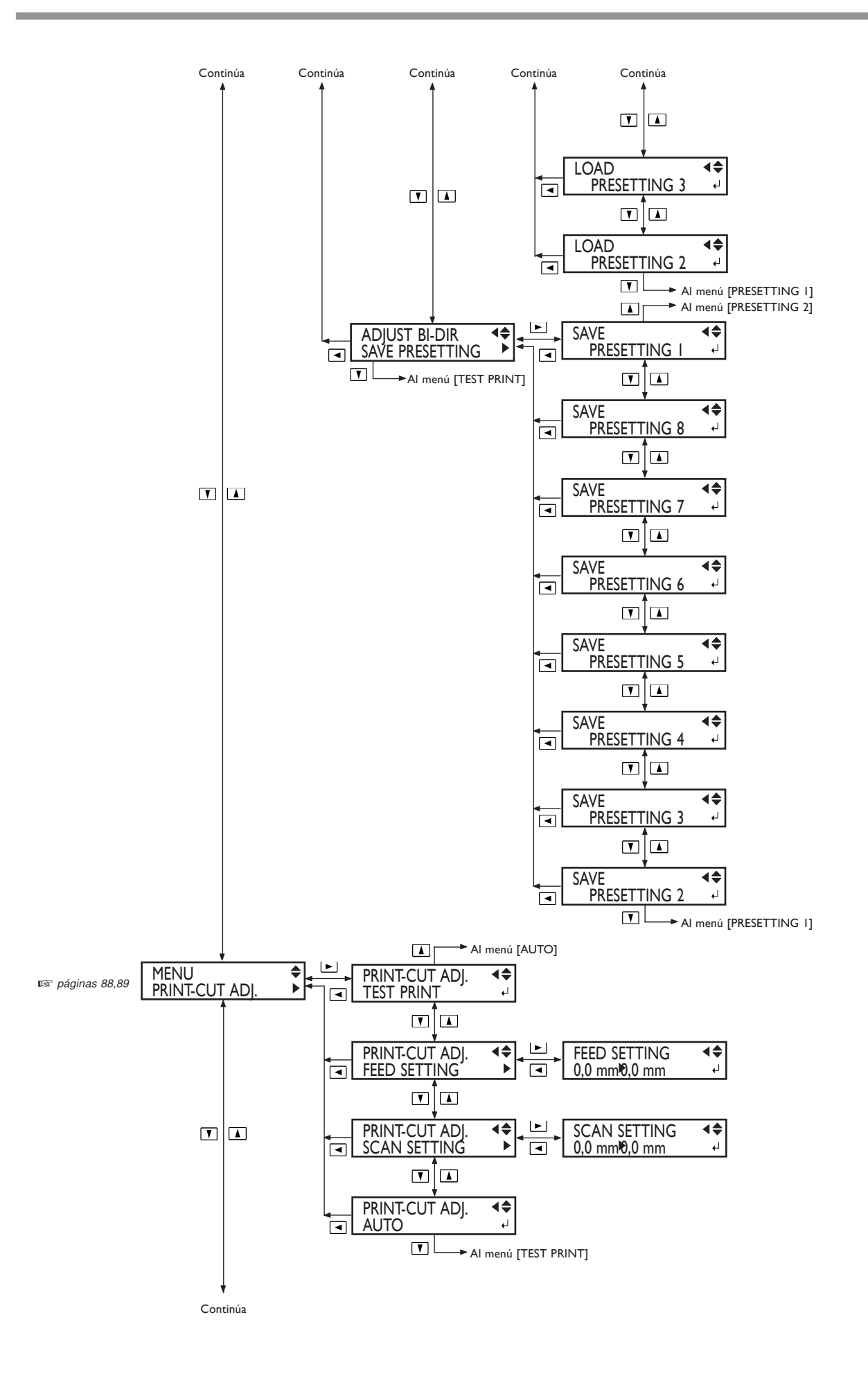

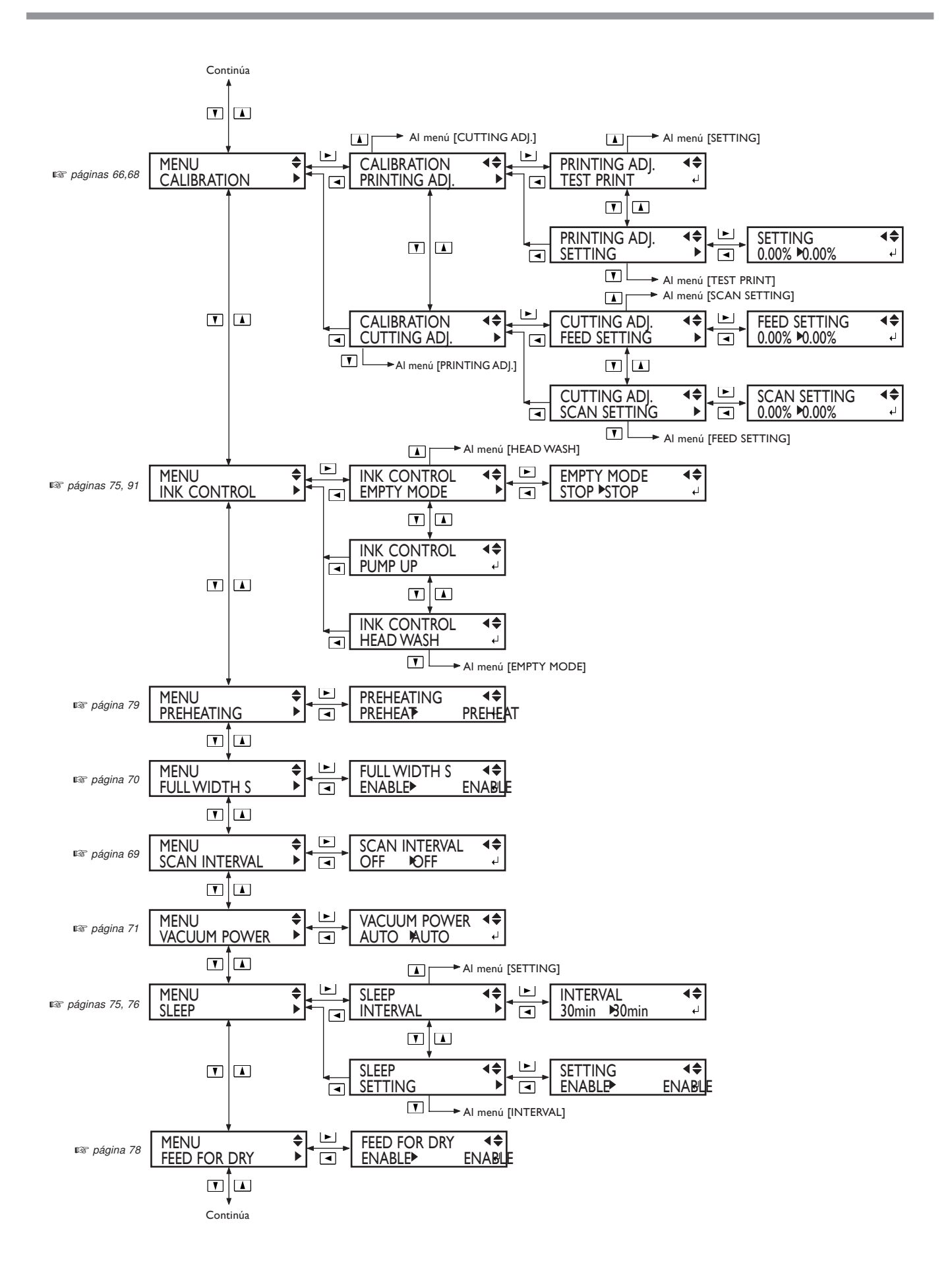

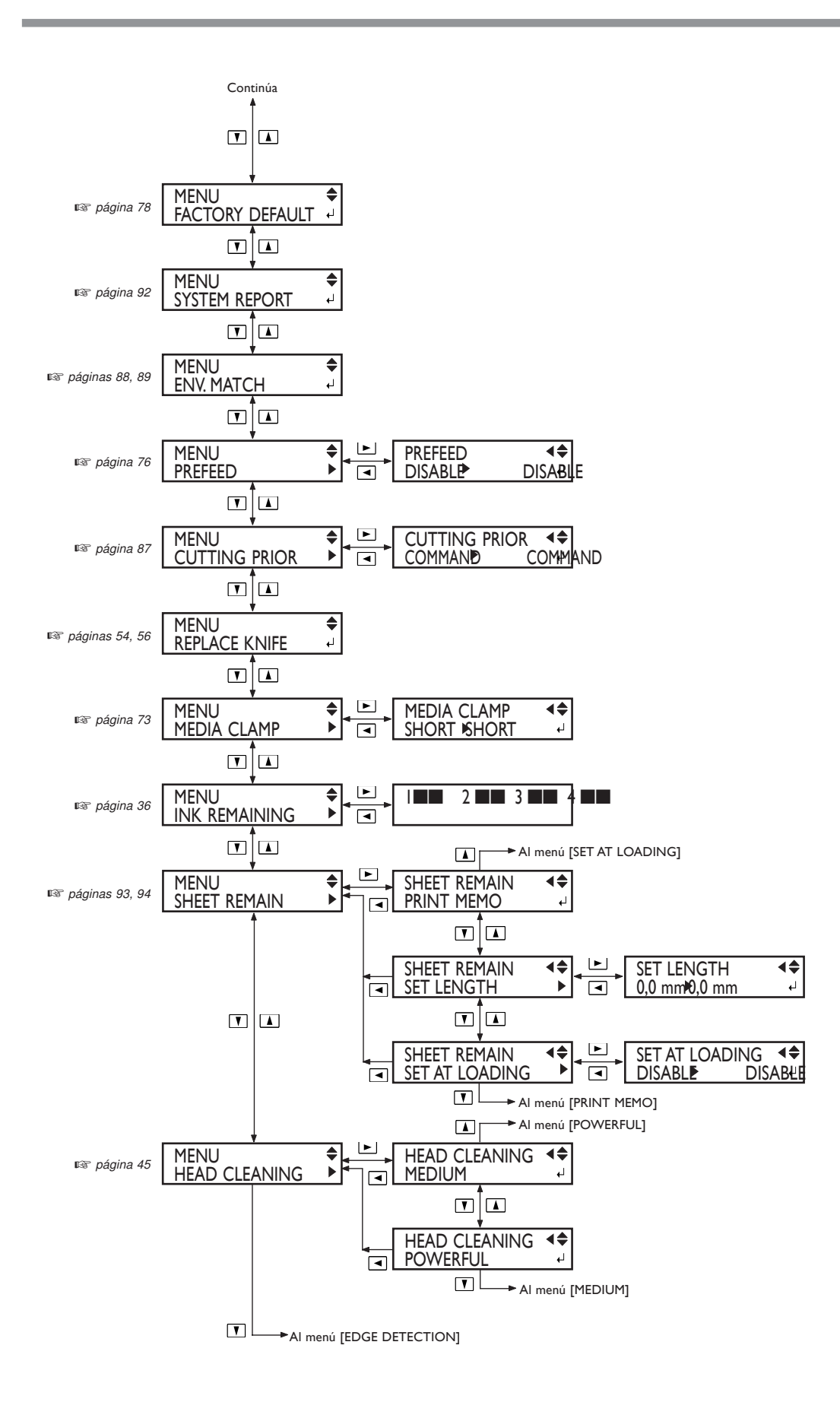

### **Menú de idioma y unidad**

Mantenga pulsado w vactive la alimentación secundaria.

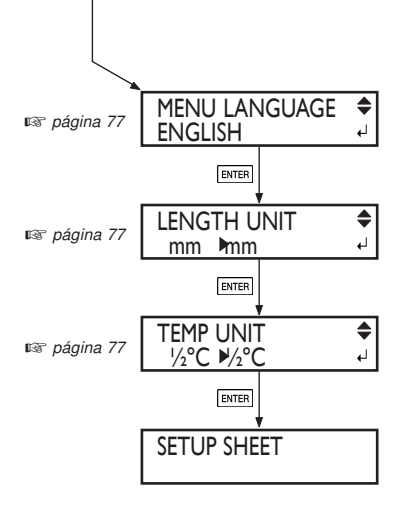

### **Menú de configuración del corte**

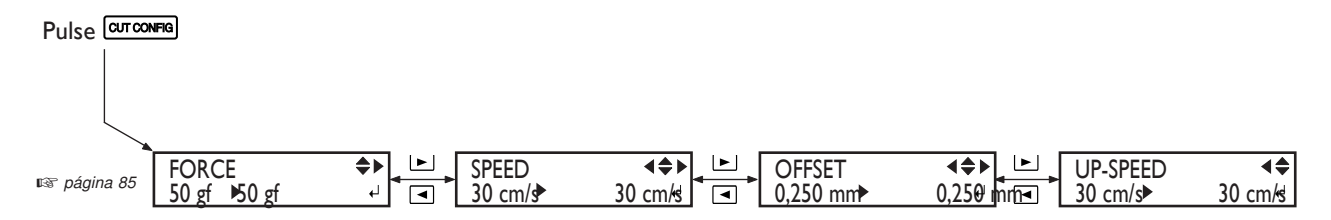

### **Menú de limpieza y mantenimiento**

Manténgala pulsada durante un segundo o más.

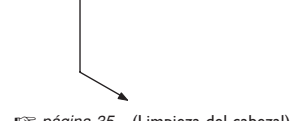

Mantenga pulsado y active la alimentación secundaria. Al menú [WIPER REPLACE]  $\Gamma$ ∓ (Limpieza del cabezal) MAINTENANCE ☞ *página 35*☞ *página 47*  $\downarrow$ CLEANING  $\boxed{\mathbf{U}}$  $\overline{\bullet}$ MAINTENANCE ☞ *página 51*  $\downarrow$ WIPER REPLACE  $\Box$ → Al menú [CLEANING]

# **Menú de configuración del calentador**

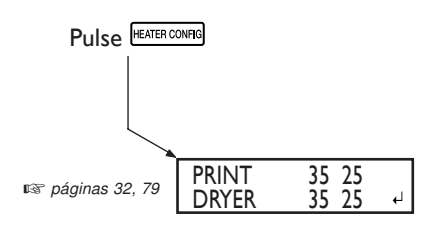

# *Capítulo 5 Qué hacer si*

# **5-1 El equipo no funciona**

### **La impresora no funciona.**

### **¿Ha activado la alimentación?**

Active la alimentación principal de la impresora, pulse el conmutador de alimentación secundaria y compruebe que el indicador POWER esté iluminado.

### **¿El indicador [SETUP] está iluminado?**

La impresión no se realiza cuando el indicador [SETUP] no está iluminado. Recoja la palanca de carga, cierre la cubierta frontal y pulse la tecla [SETUP].

### **¿La cubierta frontal está abierta?**

Cierre la cubierta frontal.

### **¿Se visualiza la pantalla principal?**

### W 1200mm

Si no se visualiza la pantalla principal, la impresión no empezará aunque se hayan

enviado los datos desde el ordenador. Pulse la tecla MENU para visualizar la pantalla principal.

### ¿El indicador <sup>PAUSE</sup> está iluminado?

Si el indicador <sup>PAUSE</sup> está iluminado, se interrumpe la operación. Para reanudar, pulse la tecla **PAUSE** . El indicador **PAUSE** se apagará y la impresión se reanudará.

### **¿Se ha agotado la tinta?**

 $1 - 2 = 3 = 4$ 

Si envía datos de impresión mientras se visualiza la pantalla mostrada en la figura,

aparece un mensaje y se escucha un aviso sonoro. Al mismo tiempo, se interrumpe la operación. La impresión o el corte se inicia al sustituirse el cartucho de tinta por uno nuevo.

### **¿Se visualiza un mensaje en la pantalla?**

☞ página 108 "Si aparece un mensaje"

☞ página 109 "Si aparece un mensaje de error"

#### **¿El cable está conectado?**

Conecte el cable con seguridad.

### **El calentador de impresión y el secador no se calientan.**

### **¿Está cargado el material?**

El calentador de impresión no se calienta cuando el indicador [SETUP] está apagado (a no ser que haya cambiado el ajuste por defecto). Cargue el material y espere a que el equipo se caliente.

☞ página 79 "Determinar cómo operan el calentador de impresión y el secador"

### **¿La temperatura de la habitación es demasiado baja?**

Utilice el equipo en un entorno donde la temperatura sea de 20 a 32°C (de 68 a 98°F).

### **¿El conmutador de voltaje está ajustado correctamente?**

Ajuste el conmutador de voltaje correctamente para que coincida con el voltaje de la región en la que se utiliza el equipo.

☞ Para más información, consulte la "Guía de instalación".

**La impresión es de mala calidad o tiene bandas horizontales.**

#### **¿Faltan puntos en la impresión?**

Realice una prueba de impresión y asegúrese de que no faltan puntos. Si faltan puntos, limpie los cabezales. ☞ página 35 "Prueba de impresión y limpieza"

☞ página 45 "Cuando la limpieza del cabezal no es efectiva"

#### **¿Ha realizado la corrección del avance?**

Si existe una gran desalineación en el avance del material es posible que la impresión sea de baja calidad o que tenga bandas horizontales. Ajuste el ordenador para que coincida con el tipo de material utilizado o ajuste esta corrección en la impresora.

☞ página 66 "Realizar la corrección del avance para suavizar las bandas horizontales y similares"

#### **¿Ha realizado la corrección bidireccional?**

Si realiza una impresión bidireccional, utilice el elemento del menú [ADJUST BI-DIR] para realizar la corrección. El valor óptimo del ajuste puede variar, básicamente según el grosor del material. Ajuste o seleccione un valor de ajuste adecuado al material.

### **¿Los dispositivos de calentamiento tienen una temperatura adecuada?**

Si la tinta forma grumos o manchas, aumente la temperatura. Sin embargo, tenga en cuenta que si la temperatura es demasiado alta puede dañar o arrugar el material. ☞ página 32 "Ajustes del calentador de impresión y del secador"

#### **¿La temperatura de la habitación es demasiado baja?**

Es posible que los dispositivos de calentamiento no se calienten lo suficiente cuando la temperatura sea de 20 °C (68 °F) o inferior. Además, aunque los dispositivos de calentamiento alcancen la temperatura predefinida, es posible que la efectividad no sea la deseada si el material está muy frío. Antes de imprimir, deje que el material alcance la temperatura de la sala.

### **¿La impresora está instalada en una superficie plana y estable?**

Nunca instale el equipo en una superficie inclinada o en una posición donde pueda tambalearse o estar sujeta a vibraciones. Además, asegúrese de que los cabezales de impresión no están expuestos a corrientes de aire. Estos factores pueden provocar la falta de puntos o reducir la calidad de impresión.

### **¿El material está cargado y colocado correctamente?**

Si el material no está cargado ni colocado correctamente, puede que el avance del material no sea fluido o que la impresión se vea afectada negativamente.

Si el avance del material no es fluido, puede aumentar el número de rodillos de arrastre centrales para que el avance del material sea estable y mejorar la calidad de impresión.

☞ página 106 "El material se arruga o se encoge, o el avance es inestable". ☞ página 72 "Cambiar el número de rodillos de arrastre centrales para coincidir con el material"

### **Los colores son inestables o desiguales**

#### **¿Agitó suavemente los cartuchos de tinta antes de instalarlos?**

Antes de instalar un nuevo cartucho ECO-SOL INK, agite suavemente el cartucho.

#### **¿El material está arrugado?**

Si el material está arrugado y se mueve de la placa, es posible que los colores sean desiguales o que disminuya la calidad de impresión.

☞ página 106 "El material se arruga o se encoge, o el avance es inestable"

#### **¿Se detuvo la impresión antes de finalizar?**

Si se realiza una pausa en la impresión, puede que el color quede alterado una vez se reinicia la impresión. Evite realizar pausas en la impresión. Con los ajustes por defecto, las pausas de impresión se realizan cuando se agota un cartucho de tinta. Antes de realizar una impresión larga, compruebe la cantidad de tinta restante en los cartuchos de tinta.

Es posible que la impresión también se detenga si el ordenador no envía los datos lo suficientemente rápido. Le recomendamos que no realice otras tareas con el ordenador durante la impresión.

### **¿La impresora está instalada en una superficie plana y estable?**

Nunca instale el equipo en una superficie inclinada o en una posición donde pueda tambalearse o estar sujeta a vibraciones. Además, asegúrese de que los cabezales de impresión no estén expuestos al viento o a corrientes de aire. Estos factores pueden provocar la falta de puntos o reducir la calidad de impresión.

#### **El material se ensucia cuando se imprime**

### **¿Los cabezales de impresión están en contacto con el material?**

Es posible que la altura de los cabezales de impresión sea demasiado baja. Además, si el material no está cargado ni ajustado correctamente, es posible que se arrugue o se destense y golpee los cabezales.

☞ página 106 "El material se arruga o se encoge, o el avance es inestable"

☞ página 62 "Ajustar la altura del cabezal para que coincida con el grosor del material"

#### **¿Los cabezales de impresión están sucios?**

Las siguientes situaciones pueden provocar que la tinta gotee sobre el material durante la impresión.

• Acumulación de polvo fibroso (pelusa) alrededor de los cabezales

• Tinta transferida a los cabezales debido al roce con el material.

En este caso, limpie los cabezales utilizando el kit de limpieza. Recomendamos que limpie los cabezales periódicamente.

☞ página 46 "Limpiar el cabezal utilizando el kit de limpieza"

#### **¿Los rodillos de arrastre están sucios?**

Limpie los rodillos de arrastre periódicamente.

#### **El corte está desalineado o desviado**

### **¿El material está cargado y colocado correctamente?**

Si el material no está cargado ni colocado correctamente, puede que el avance del material no sea fluido o que la impresión o el corte se vean afectados negativamente. ☞ página 106 "El material se arruga o se encoge, o el avance es inestable".

#### **¿Los ajustes de las condiciones de corte son adecuados?**

Puede que se produzca una desalineación o desviación si la velocidad de corte es demasiado rápida o si la presión de la cuchilla es excesiva. Pruebe a cambiar las condiciones de corte. Con materiales que tengan una capa adhesiva fuerte, ésta se vuelve a pegar después del corte. Sin embargo, si en una prueba de corte se observa que el material se despega y las marcas de la cuchilla en el papel soporte son óptimas, indica que el material se corta correctamente. Procure que la presión de la cuchilla no sea excesiva.

#### **¿La longitud de la impresión es demasiado larga?**

Para la impresión y el corte en particular, cuanto más larga sea la página (es decir, cuanta más distancia recorra el material después de la impresión), más posibilidades existen de que se produzca una desalineación. Es una buena idea mantener el tamaño de cada página al mínimo posible.

#### **¿Utiliza un material que se dilata y se contrae mucho?**

Al imprimir y cortar se producirá una desalineación si el material se dilata o se contrae. En este caso, intente imprimir con las marcas de corte, ajustar un punto base y uno o más puntos de alineación, y finalmente cortar. Así, corregirá la dilatación y la contracción del material.

### **¿Se ha ejecutado el elemento del menú [ENV. MA-TCH]?**

La longitud de impresión en la dirección del carro puede cambiar dependiendo del entorno de trabajo (temperatura y humedad). Ejecute [ENV. MATCH] para ajustar el equipo para que coincida con el entorno de trabajo.

☞ página 88 "Corregir automáticamente las desalineaciones de las posiciones de impresión y de corte"

### **¿El valor de desplazamiento de [CUTTING ADJ.] es diferente a cero?**

Al imprimir y cortar, seleccione "0" para el elemento del menú [CUTTING ADJ.] de [CALIBRATION].

# **5-3 El material se atasca**

### **El material se atasca**

Si aparece un mensaje que el material se ha atascado, corrija inmediatamente el problema. Si no lo hiciera podría dañar los cabezales de impresión.

☞ página 110 [MOTOR ERROR TURN OFF POWER]

### **¿El material está arrugado o doblado?**

Existen muchos factores que puedan doblar o arrugar el material. Consulte la siguiente sección para corregir el problema.

☞ página 106 "El material se arruga o se encoge, o el avance es inestable".

### **¿La altura de los cabezales es demasiado baja?**

Intente levantar más los cabezales. El material puede arrugarse o doblarse fácilmente, ajuste la altura de los cabezales para tomarlo en cuenta.

☞ página 62 "Ajustar la altura del cabezal para que coincida con el grosor del material."
Pueden ocurrir una serie de problemas si el avance del material no es fluido. Puede causar problemas como impresiones de baja calidad, desalineaciones o atascos de material. Proceda como se describe a continuación.

# **El material se arruga o se encoge**

# **¿El material está cargado y colocado correctamente?**

El avance no es fluido si el material no es alineado o no está uniformemente tensionado a la izquierda y a la derecha. Vuelva a cargar el material.

# **¿Las abrazaderas del material están instaladas?**

Cuando imprima, asegúrese de instalar las abrazaderas del material.

# **¿Dejó el material cargado durante un tiempo?**

El material puede arrugarse o encogerse si se calienta durante mucho tiempo. Cuando finalice la impresión, desactive la alimentación secundaria y retire el material.

# **¿El material estaba cargado cuando los dispositivos de calentamiento estaban calientes?**

Cargar material después que los dispositivos de calentamiento se hayan calentado provoca que aumente repentinamente la temperatura del material, lo cual puede provocar que el material se arrugue o se encoja al imprimirlo. Antes de cargar el material, desactive la alimentación secundaria y deje que se enfríen.

## **¿La temperatura de los cabezales es demasiado alta?**

Ajuste la temperatura a los valores adecuados de acuerdo con el tipo de material.

☞ página 32 "Ajustes del calentador de impresión y del secador"

# **El material no está alineado**

# **¿El material está cargado y alineado correctamente?**

El avance no es fluido si el material no es alineado o no está uniformemente tensionado a la izquierda y a la derecha. Vuelva a cargar el material.

# **El avance del material no es fluido**

# **¿El material o el rodillo libre tropieza con algún objeto?**

Compruebe que ni el material ni el rodillo libre no toquen nada más. Puede afectar a la impresión, incluso cuando parece que el avance es fluido.

## **¿El material es demasiado grueso?**

El material demasiado grueso puede provocar un avance inestable, además de rozar los cabezales de impresión y provocar un funcionamiento incorrecto. Nunca utilice este material.

# **¿Los rodillos de presión están sucios?**

Asegúrese de que los rodillos de presión no contengan suciedad acumulada ni restos de material.

**Si el carro de los cabezales de impresión se detienen en la placa, actúe inmediatamente para evitar que se sequen.**

# **Qué hacer primero**

Desactive la alimentación secundaria y actívela otra vez. (Si el material está atascado, retírelo.) Si los cabezales pasan a la posición standby (dentro de la cubierta lateral derecha), significa que la operación se ha realizado correctamente.

Si los cabezales no se desplazan, intente desactivar la alimentación principal y actívela otra vez, seguida por la alimentación secundaria.

# **Si los cabezales todavía no se desplazan**

Si los cabezales todavía no se desplazan, lleve a cabo la siguiente medida de respuesta de emergencia y contacte con el distribuidor Roland DG Corp. autorizado o con el centro de servicio Roland DG Corp.

1. Desactive la alimentación principal y retire la cubierta lateral derecha.

2. Abra la cubierta frontal.

3. Mueva suavemente los cabezales con las manos hasta llegar a la posición standby.

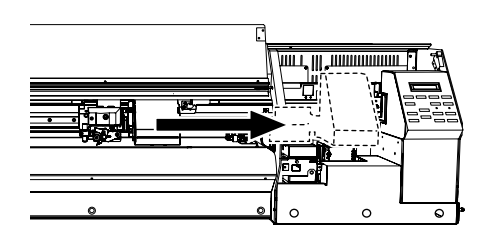

4. Introduzca la herramienta de módulo de tapones en la parte inferior del equipo y gírela suavemente. El módulo de tapones se levantará.

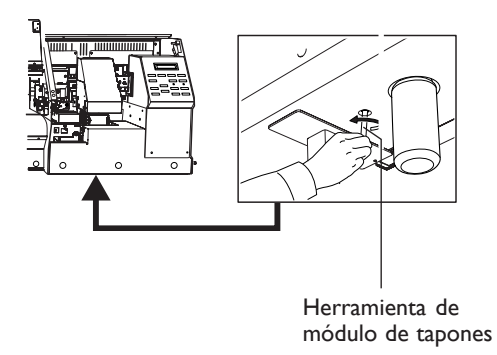

5. Alinee las guías de los extremos de los cabezales de impresión con los cabezales de impresión de los extremos del módulo de tapones. Gire más la herramienta para acercar los cabezales al módulo de tapones.

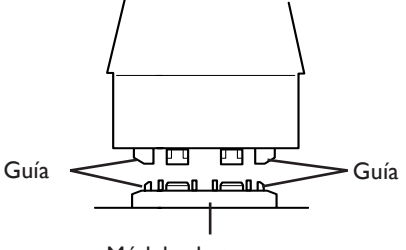

Módulo de tapones

6. Cuando los cabezales están en contacto con el módulo de tapones, gire la herramienta en una o dos vueltas más.

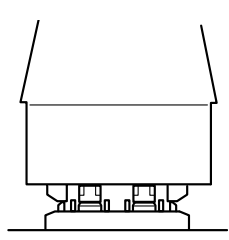

Compruebe que los cabezales de impresión están firmemente cerrados.

**Se trata de los mensajes principales que aparecen en la pantalla del equipo para avisar de una acción inmediata. No indican ningún error. Siga las indicaciones y tome las medidas pertinentes.**

# **[CLOSE THE COVER]**

Cierre las cubierta frontal, lateral derecha y lateral izquierda. Por motivos de seguridad, el carro no funciona con la cubierta abierta.

# **[SHEET NOT LOADED SETUP SHEET]**

Cargue el material. Este mensaje aparece cuando se intenta realizar una prueba de impresión sin material cargado.

# **[1**■ **2**■ **3**■ **4**■**]**

Sólo queda una pequeña cantidad de tinta. Sustituya el cartucho indicado con el número que parpadea por uno nuevo.

# **[EMPTY DRAIN BOTTLE]**

Extraiga la botella de drenaje del equipo, deseche el fluido que contenga y vuelva a instalar la botella de drenaje en el equipo. Pulse para continuar. Este mensaje aparece antes de las operaciones en que se descargan grandes cantidades de tinta.

# **[INSTALL DRAIN BOTTLE]**

Compruebe si la botella de drenaje está instalada. Instale la botella de drenaje y pulse .

# **[TIME FOR MAINTENANCE]**

Ha llegado el momento de limpiar los cabezales con el kit de limpieza. Una vez verificado, pulse . ☞ página 46 "Limpiar el cabezal utilizando el kit de limpieza"

# **[TIME FOR WIPER REPLACE]**

Ha llegado el momento de sustituir el brazo. Una vez verificado, pulse .

☞ página 51 "Sustituir los brazos"

# **[PRESS POWER KEY TO PERFORM CLEANING]**

Si utiliza ECO-SOL INK, aparecerá al cabo después de no utilizar el equipo durante un mes aproximadamente. Esta función le recuerda activar la alimentación secundaria una vez al mes. Si no utiliza se el equipo durante un mes, aparecerá esta pantalla y sonará un pitido de aviso. Si aparece dicha pantalla, active la alimentación secundaria. Una vez finalizadas las operaciones de mantenimiento, desactive la alimentación secundaria.

Esta función es operativa si la alimentación principal de la impresora está activada. Es recomendable dejar la alimentación principal activada incluso si el equipo no debe utilizarse durante un periodo de tiempo largo.

☞ página 57 "Si no utilizará el equipo durante un tiempo."

# **5-7 Si aparece un mensaje de error**

**En esta sección describiremos los mensajes de error que pueden aparecer en la pantalla del equipo, y cómo realizar las acciones necesarias para solucionar el problema. Si la acción que se describe aquí no corrige el problema, o si aparece un mensaje de error no descrito aquí, contacte con su distribuidor o el centro de servicio Roland DG Corp. más cercano.**

# **[SHEET SET ERROR SET AGAIN]**

# **Ha bajado la palanca de carga sin que hubiera material cargado.**

Levante la palanca de carga, coloque el material correctamente en la superficie, y a continuación vuelva a bajar la palanca. Este mensaje aparece cuando el material no se encuentra en la posición correcta.

☞ página 26 "Cargar el rollo de material"

# **Ha seleccionado [ENABLE] en [EDGE DETECTION], pero ha cargado material transparente.**

Levante la palanca de carga, seleccione [DISABLE] en [EDGE DETECTION], y vuelva a cargar el material.

☞ página 69 "Utilizar material transparente"

# **El material cargado es demasiado pequeño.**

Pulse cualquier tecla para borrar el error. Sustituya el material por uno de tamaño adecuado.

# **[PINCHROLL ERROR INVALID RIGHT POS]**

# **El rodillo de arrastre derecho está colocado en una posición donde no sujeta el material.**

Levante la palanca de carga y desplace el rodillo de arrastre derecho a la posición correcta.

☞ página 26 "Cargar el rollo de material"

# **[PINCHROLL ERROR INVALID LEFT POS]**

# **El rodillo de arrastre izquierdo está colocado en una posición donde no sujeta el material.**

Levante la palanca de carga y desplace el rodillo de arrastre izquierdo a la posición correcta.

☞ página 26 "Cargar el rollo de material"

# **[PINCHROLL ERROR XXX FROM RIGHT]**

# **Los rodillos de arrastre centrales están situados donde no sujetan material.**

Levante la palanca de carga y desplace los rodillos de arrastre a la posición correcta.

☞ página 26 "Cargar el rollo de material"

# **[DATA ERROR CANCELING...]**

**La operación de impresión o de corte se ha detenido debido a un problema detectado en los datos recibidos.** La operación no puede continuar. Compruebe que no haya

ningún problema con el cable conector o el ordenador, y a continuación vuelva a realizar la operación, empezando por la recarga del material.

# **[SHEET TOO SMALL CONTINUE?]**

# **El tamaño de los datos es mayor que el área de impresión o de corte del material cargado.**

Para seguir imprimiendo sin corregir este error, pulse . En este punto, no se imprimirá la parte que sobrepasa el área de impresión y de corte. Para detener la operación, deje de enviar datos desde el ordenador, y a continuación levante la palanca de carga. Aumente la anchura del área de impresión o de corte sustituyendo el material por uno de mayor tamaño o cambiando las posiciones de los rodillos de arrastre, y a continuación vuelva a enviar los datos.

# **[CAN'T PRINT CROP CONTINUE?]**

# **El tamaño de los datos que incluyen las marcas de corte es más grande que el área de impresión del material cargado.**

Para seguir imprimiendo sin corregir este error, pulse . En este punto, la parte que sobresale más allá del área de impresión o de corte y las marcas de corte no se imprimirá. Para detener la operación, deje de enviar datos desde el ordenador, y a continuación levante la palanca de carga. Aumente la anchura del área de impresión o de corte sustituyendo el material por uno de mayor tamaño o cambiando las posiciones de los rodillos de arrastre, y a continuación vuelva a enviar los datos.

# **El tamaño de los datos que se envían es demasiado pequeño.**

Procure que la dirección de la exploración tenga unas dimensiones mínimas de 40 mm (1-5/8 pulgadas.).

Para seguir imprimiendo sin corregir este error, pulse . En este momento, los datos se procesan sin imprimir las marcas de corte. Para detener la operación, deje de enviar datos desde el ordenador, y a continuación levante la palanca de carga. Cambie el tamaño de los datos, y vuelva a enviarlos.

# **[CROPMARK ERROR NOT FOUND]**

# **No se pudo realizar la detección automática de las marcas de corte.**

Cargue el material en la posición correcta y vuelva a realizar la detección de las marcas de corte. Según el material, es posible que no se puedan detectar las marcas de corte automáticamente. Si al volver a realizar una detección automática de las marcas de corte se produce un error, deberá realizar la detección de las marcas de corte manualmente.

☞ página 82 "Alinear manualmente y cortar"

# **[HEATING TIMEOUT CONTINUE?]**

## **El calentador de impresión y el secador no alcanzaron la temperatura predeterminada.**

Esto sucede porque la temperatura de la zona donde haya instalado el equipo es demasiado baja. Es recomendable subir la temperatura. Para esperar que la temperatura del calentador de impresión suba, pulse  $\lceil \frac{\text{ENTER}}{\text{ENTER}} \rceil$ . Para empezar a imprimir inmediatamente, pulse  $\lceil$  PAUSE  $\rceil$ .

Si este mensaje aparece incluso cuando utilice el equipo a la temperatura recomendada, compruebe que el conmutador de voltaje está ajustado al voltaje correcto de la zona donde utiliza el equipo.

# **[MOTOR ERROR TURN OFF POWER]**

## **Se ha producido un error en el motor.**

La operación no puede continuar. Desactive la alimentación secundaria. A continuación, elimine la causa del error y active inmediatamente la alimentación secundaria. Si permite que el equipo continúe sin corregir el error, los cabezales de impresión pueden secarse y dañarse. Este error lo pueden producir factores como un error al

cargar el material, un atasco de material o una operación que tira del material con demasiada fuerza.

# **[TEMPERATURE IS TOO LOW]**

**La temperatura de la zona donde está instalado el equipo ha disminuido y se encuentra por debajo de la temperatura ambiente con la cual puede operar el equipo.** La operación no puede continuar. Desactive la alimentación secundaria. Consiga que la temperatura ambiente sea la adecuada para poder trabajar (de 20 a 32 °C), a continuación active el equipo.

# **[TEMPERATURE IS TOO HIGH]**

**La temperatura de la zona donde está instalado el equipo ha aumentado y se encuentra por encima de la temperatura ambiente con la cual puede operar el equipo.** La operación no puede continuar. Desactive la alimentación secundaria. Consiga que la temperatura ambiente sea la adecuada para poder trabajar (de 20 a 32 °C), a continuación active el equipo.

# **[CANCELED FOR PROTECTING MOTOR]**

**El uso continuado provocó un calentamiento del motor de la bomba y se detuvo el funcionamiento.** Pulse cualquier tecla para borrar el error. Deje el equipo unos 40 minutos en reposo, y a continuación reanude la operación.

# **[AVOIDING DRY-UP TURN OFF POWER]**

**Los cabezales de impresión se forzaron a permanecer en posición de espera para que no se secaran.**

La operación no puede continuar. Desactive la alimentación secundaria y actívela. Si abre la cubierta frontal mientras está imprimiendo, puede provocar una parada de emergencia. No deje nunca que los cabezales permanezcan en este estado.

# **[CARRIAGES ARE SEPARATED]**

# **El carro de corte y el carro de impresión se desconectaron incorrectamente.**

Se ha producido un problema que ha impedido el funcionamiento correcto, como por ejemplo un atasco del material. La operación no puede continuar. Pulse la tecla [POWER] para desactivar el equipo y volverlo a activar.

# **[SERVICE CALL \*\*\*\*]**

# **Se ha producido un error irrecuperable, o es necesario que el servicio técnico sustituya una pieza.**

Observe el número que se visualiza, a continuación desactive la alimentación secundaria. Después de desactivar el equipo, informe a su distribuidor Roland DG Corp. autorizado o a un centro de servicio Roland DG Corp. del número que apareció en la pantalla.

## **[SET HEAD HEIGHT TO xxx]**

# **La altura de los cabezales es menor de la que especificada en el ordenador.**

Este aviso indica que la altura de los cabezales de impresión es demasiada baja para el grosor del equipo especificado en el ordenador. Los cabezales se desplazan a una posición donde pueda ajustar el nivel de la altura. Ajústelo a la altura mostrada y pulse **ENTER**.

# **[HEAD HEIGHT ERROR]**

# **El nivel de ajuste de altura no se realizó correctamente.**

La operación no puede continuar. Desactive la alimentación secundaria y actívela. Para cambiar la altura del cabezal, utilice el menú [HEAD HEIGHT].

☞ página 62 "Ajustar la altura del cabezal para que coincida con el grosor del material"

# **[ALIGN POINT POSITION INVALID]**

# **Se intentó alinear un punto a una posición en la cual no se puede realizar dicho ajuste.**

No se puede realizar ningún ajuste si el ángulo del punto de base y el punto de alineación es demasiado grande.

Vuelva a cargar correctamente el material para minimizar el ángulo, a continuación vuelva a ajustar el punto de base y el punto de alineación para que coincidan con las marcas de corte.

☞ página 82 "Alinear manualmente y cortar"

# *Capítulo 6 Especificaciones*

# **Condiciones de materiales útiles**

Utilice material original de Roland DG Corp.

# **Anchura del material**

De 8-5/16 a 54 pulgadas (de 210 a 1.371 mm)

# **A) Grosor cortable del material**

De 0,08 a 0.22 mm (de 3.2 a 8.6 mil) (según la composición del material)

# **B) Grosor máximo del material (incluyendo el papel soporte)**

Sólo impresión: 1.0 mm (39 mil) Al cortar: 0,4 mm (15 mil)

# **C) Diámetro exterior del rollo**

180 mm

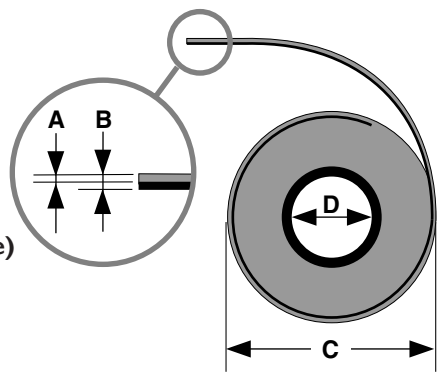

Vista lateral del rollo de material

# **D) Diámetro interior (núcleo) del tubo de papel**

50,8 mm o 73,2 mm (2 pulgadas o 3 pulgadas)

# **Peso del rollo**

20 kg (44 lb.).

# **Otras condiciones**

No se puede utilizar material como el siguiente.

- ➢ Material que disponga de una curva interior (por ejemplo, material cuya superficie de impresión está al interior del rollo)
- ➢ Material cuyo extremo esté pegado al refuerzo (núcleo) del papel
- ➢ Material doblado severamente o que tenga clara tendencia a enrollarse
- ➢ Material que no soporte el calor de los dispositivos de calentamiento
- ➢ Material cuyo refuerzo de papel (núcleo) esté doblado o arrugado

# **Área máxima**

El área de corte o de impresión sobre el plano horizontal (la dirección en la que se mueve el carro) está determinada por la posición de los rodillos de arrastre.

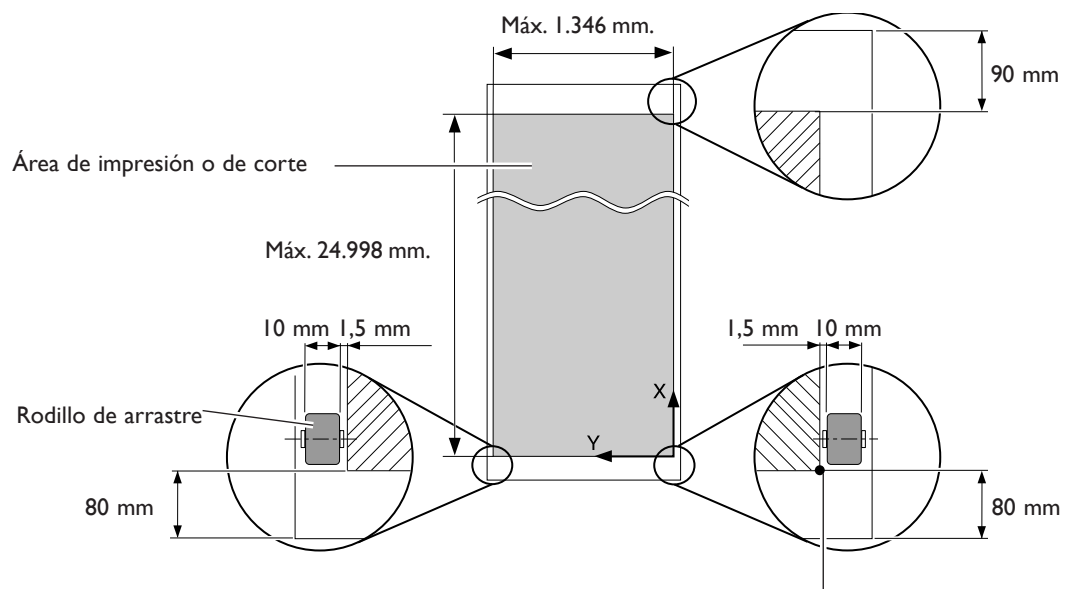

Origen de las coordenadas de impresión o de corte (0,0)

# **Área máxima si se utilizan marcas de corte**

Cuando se utilizan marcas de corte, el área máxima de impresión o de corte se reduce en una cantidad igual a las marcas de corte.

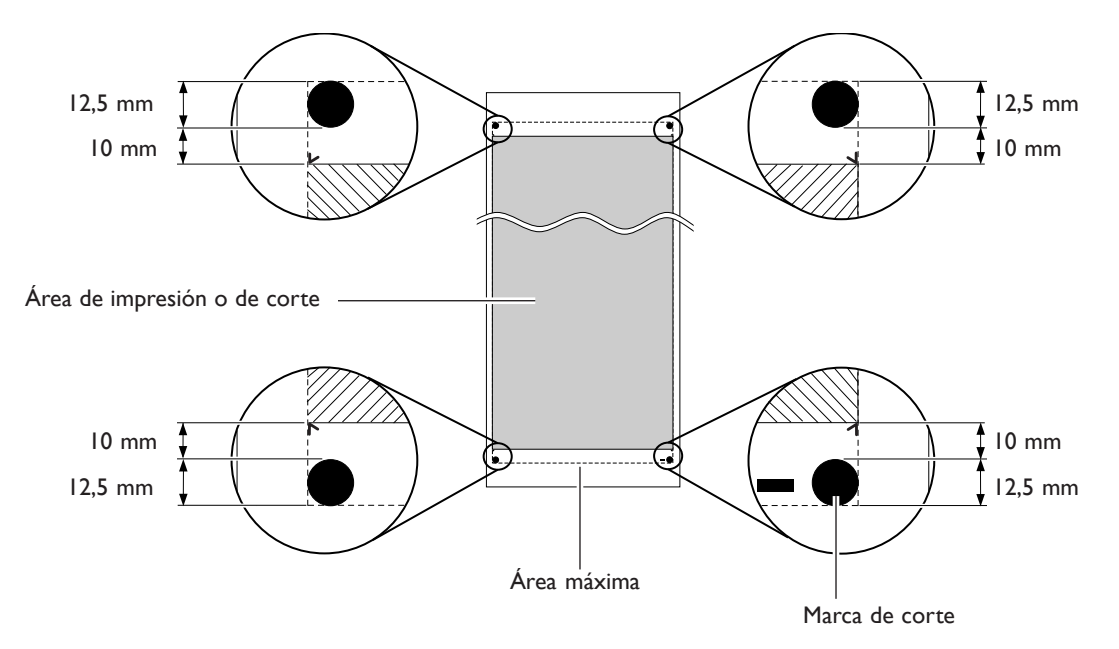

# **La posición de corte del material durante la impresión continua**

Si se envía el comando de corte del material desde el ordenador, la posición de corte del material es como se muestra en la figura.

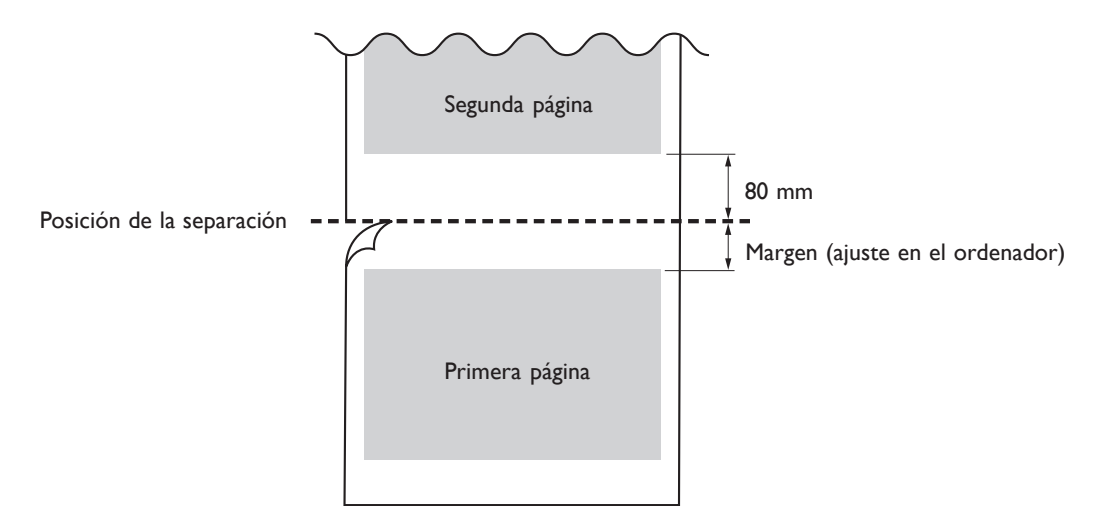

# **6-3 Acerca de la cuchilla**

Las condiciones de corte y la vida útil de la cuchilla varían de acuerdo con el material utilizado y el entorno operativo, incluso utilizando la misma cuchilla. La vida útil también varía de acuerdo con tipo de cuchilla. A continuación se muestra una guía aproximada.

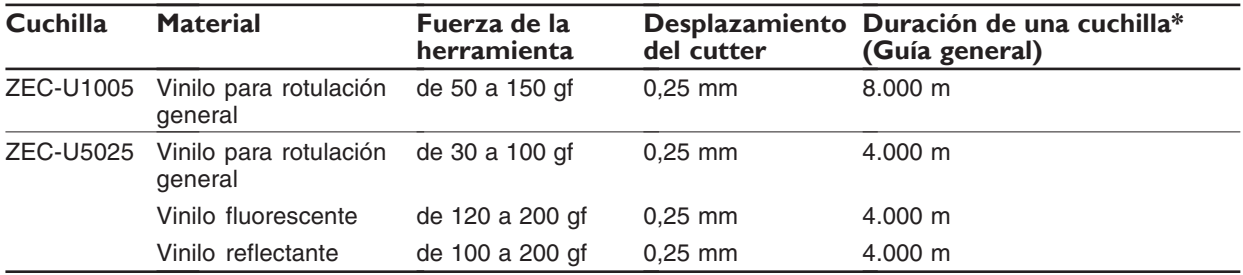

Si permanecen áreas sin cortar incluso habiendo aumentado la fuerza de la cuchilla por un valor que supera en 50 o 60 gf a los valores mostrados en esta tabla, cambie la cuchilla.

\*Los valores para "Duración de una cuchilla" son estimados si se corta material del mismo tipo.

# **6-4 Posición de las etiquetas de las características de la alimentacion y de las numeraciones en serie**

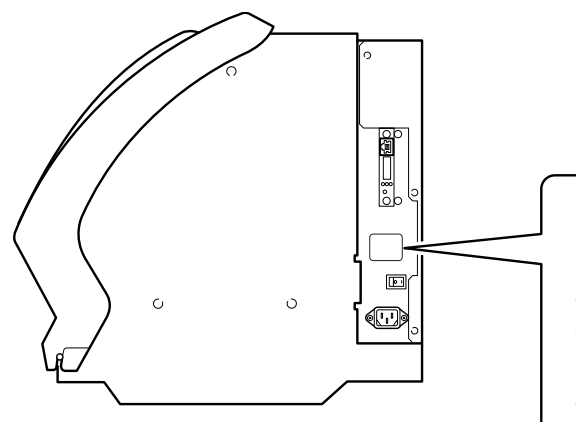

# **Numeración en serie**

Es necesario cuando consulta al mantenimiento, servicio o soporte. Nunca desenganche la etiqueta o deje que se ensucie.

**Características de la alimentación** Utilice tomas eléctricas que cumplan los requerimientos para el voltaje, frecuencia y amperaje aquí descritos.

# **6-5 Especificaciones**

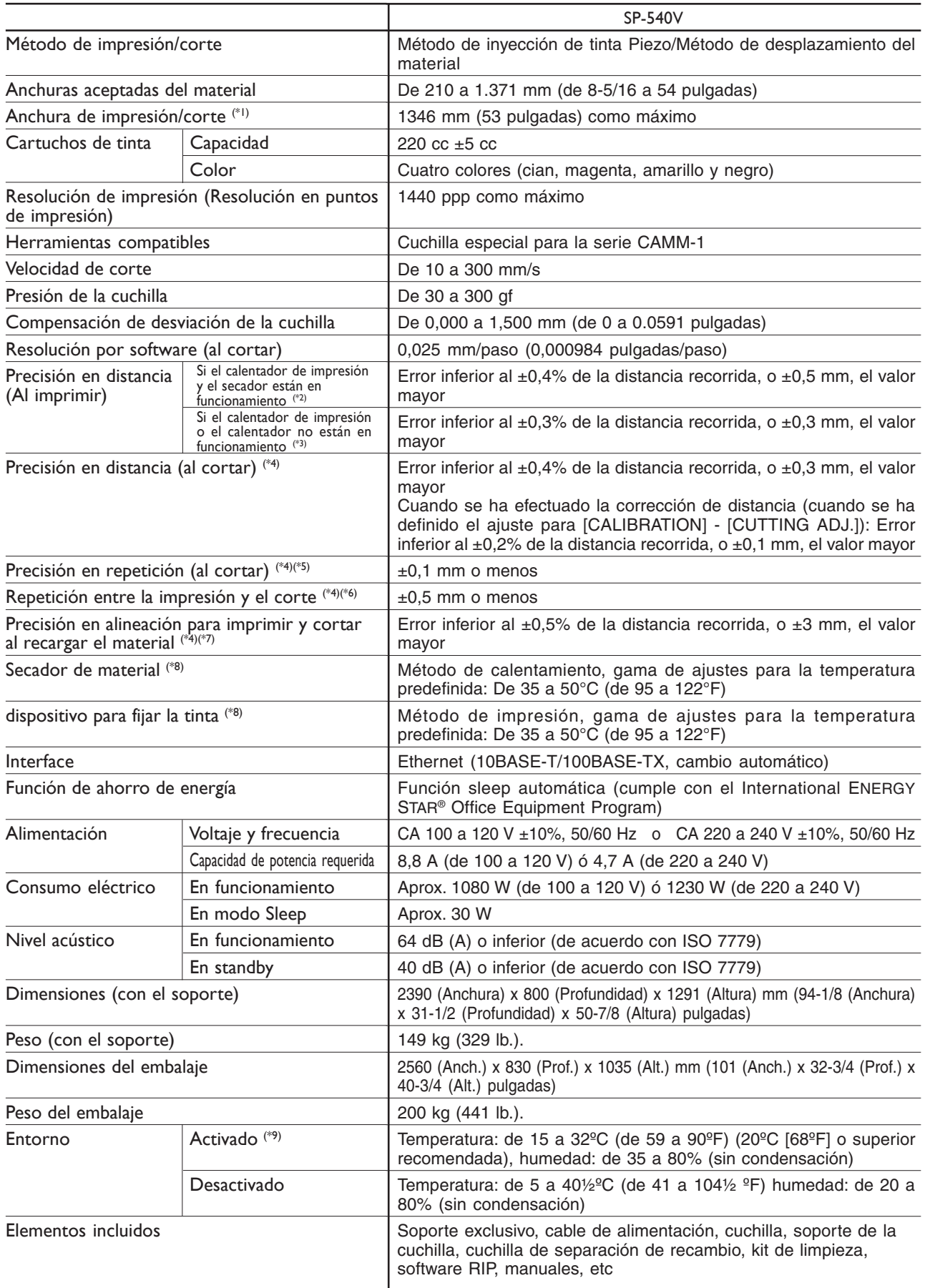

\*1

La extensión de la impresión o del corte depende de las limitaciones del programa o del controlador.

 $*_{2}$ 

- ➢ En Roland SV-G-1270G, recorrido de impresión: 1 m
- ➢ Temperatura predefinida para el calentador de impresión: 37½°C (98°F), temperatura predefinida para el secador: 40½ºC (104ºF)
- ➢ Temperatura: 25°C (77°F), humedad: 50%

\*3

- ➢ En Roland SV-G-1270G, recorrido de impresión: 1 m
- ➢ Temperatura: 25°C (77°F), humedad: 50%

\*4

No asegurada al utilizar el calentador o el secador.

 $*5$ 

- Se deben satisfacer las siguientes condiciones:
- ➢ Tipo de material: Película 3M Scotchcal Mastercut
- ➢ El rollo de material se debe cargar en el eje
- ➢ Debe ajustar el elemento [PREFEED] del menú a [ENABLE]
- ➢ Márgenes laterales: 25 mm o más para los márgenes izquierdo y derecho
- ➢ Margen delantero: 35 mm o más
- ➢ Excluyendo extensión/contracción del material
- Gama para precisión asegurada de repetición
- ➢ Para materiales con una anchura superior a 610 mm: Longitud 4.000 mm
- ➢ Para materiales con una anchura de 610 mm o inferior: Longitud 8.000 mm

### \*6

- $>$  Siempre que la longitud sea inferior a 3.000 mm
- ➢ Temperatura: 25°C (77ºF)
- ➢ Excluyendo un cambio posible causado por la dilatación/ contracción del soporte y / o por volver a cargar el material

\*7

- ➢ Tipo de material: Roland SV-G-1270G
- ➢ Tamaño de la información: 1.000 mm en la dirección de avance de material, 1.346 mm en la dirección del movimiento del carro
- $\geq$  Sin laminación
- ➢ Detección automática de marcas de corte en 4 puntos al recargar el material
- ➢ Al cortar, debe ajustar el elemento [PREFEED] del menú a [ENABLE]
- $\triangleright$  Temperatura: 25°C (77°F)
- ➢ Excluye los efectos del movimiento inclinado y la expansión y la contracción del material

### \*8

- ➢ Es necesario el calentamiento después del arranque. Puede tardar de 5 a 20 minutos, depende del entorno operativo.
- ➢ Dependiendo de la temperatura del entorno y de la anchura del material, no se podrá alcanzar la temperatura predeterminada.

\*9

Entorno operativo

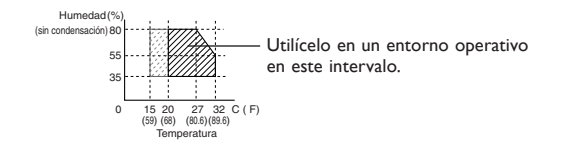

# **ERoland**

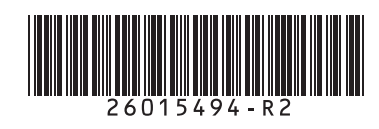

Traducido por www.caballeria.com